DM 5 .- / sfr. 5 .- / öS 43 .-Schneider CL3F 86 **CPC-COMPUTER ENDLICH BILLIGER DFÜ-AKTION** 36 NEUE RSX-BEFEHLE PO **LIONÄR MIT DEM CPC** OTROM ROBOTICS LID SUPER-LISTINGS

**Scinelder** 

86

 $\overline{\mathbf{r}}$ 

# **DIE CPC-KONKURRENZ**

464 **CPC CPC** 664 **CPC 6128 JOYCE** 

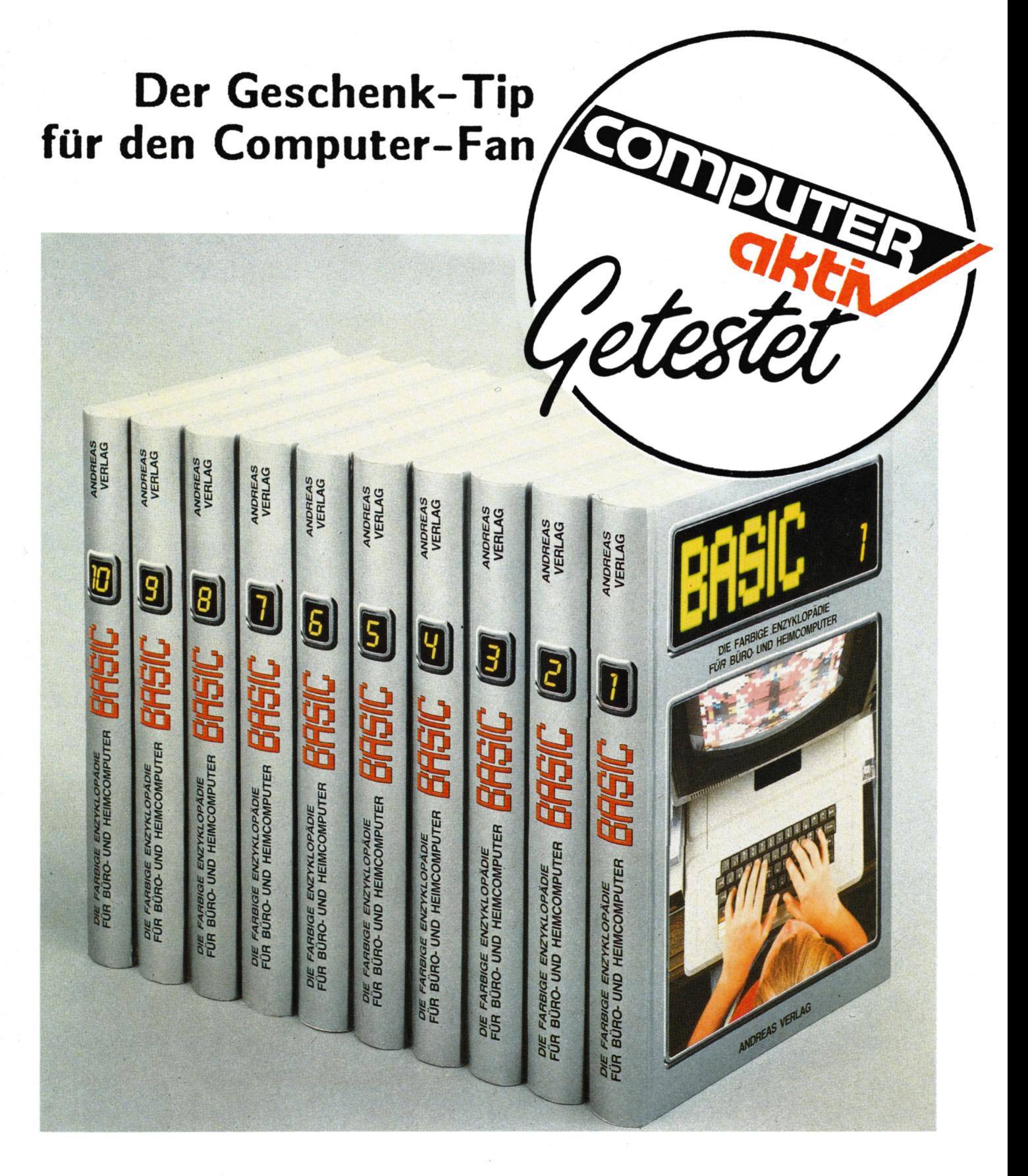

Das komplette Sammelwerk in 10 Bänden je Band nur 54,- DM

Band 1 bis 6 bereits lieferbar

# Ein Leser-Service des SCHNEIDERN-aktiv TEAMS COMPUTER-aktiv VERLAG - Postfach 1201 - 8540 Schwabach

zuzüglich 5,- DM Porto und Verpackung. Der Versand erfolgt ausschließlich gegen Vorausscheck. Bestellen Sie direkt beim Verlag und geben Sie die gewünschten Bandnummern an. Bitte keine telefonischen Bestellungen.

# **akti Vorwort/ Impressum**

# *Liebe SCHNEIDER-aktiv Fans,*

*jetzt liegt Euch bereits die* T.Ausgabe *von SCHNEIDER-aktiv vor. Wir hoffen, dafi Euch diese wieder viel Freude bereitet. Die Nachfrage nach der* SCHNEIDER-aktiv SOFT-BOX *steigt ständig, sodaß es auch diesmal wieder zu Lieferverzögerungen kam. Wir danken für Euer Verständnis.*

*Unerwartet hoch war die Nachfrage nach der neuen* SOFT-BOX 3" Diskettenversion.

*Neu ist auch unser* LESER-TELEFON-SERVICE Tel. 09122/2882. *Zum* billigen Telefontarif *ist unser Apparat für Euch von* jeden MONTAG von 18.00 - 19.00 Uhr *besetzt. Ihr könnt aber auch schon zuvor Euere Wünsche, Anregungen und Tips Jederzeit auf Band sprechen, damit wir dann bereits um 18.00 Uhr präzise antworten können.*

*Dem Wunsch auch über das Umfeld von CPC-Computern zu berichten kommen wir Egerne nach und haben bereits in dieser Ausgabe Interessantes zum* ATARI *und zu den* IBM-Kompatiblen *zu berichten. Wir werden uns aber im Rahmen der Berichterstattung an den Preisen orientieren, d.h. wir werden nur über* echte Konkurrenten *berichten, die etwa* in der Preislage der CPC *liegen.*

*Schließlich möchten wir Euch bitten, an unserer unabhängigen Leser-Zeitschrift weiterhin aktiv mitzuarbeiten und uns auch weiterhin* TIPS & TRICKS, Anregungen, Listings *etc. zu-senden.*

*Und nun viel Freude an der neuen SCHNEIDER-aktiv*

Euer SCHNEIDER-aktiv Team *Postfach 1201 8540 Schwabach*

Ausgaben: Inland: DM 48,–/ Europa DM 90,– jeweils inkl. Porto und Verpackung. Abonnementbestellhinweis in diesem Heft.<br>Alle Artikel, bei denen der Name des Verfasser am Ende des Artikels in Klammern () steht geben ausschli **nicht die Melnuns des Verlasse wieder. Für unverlans\* elnsesandte eines nicht dem Verlas ansehörlsen Verfassers IMPRESSUM: SCHNEIDER-aktiv enchaint Im Varias COMPUTER-akkiv - Inhaberin: Uraal Walaal. Anschrift das Variases und der Redaktion: Verlas COMPUTER-aktlv, Postfach 1301, Prana Keim Straße 13, 8540 Schwabach. Tel. 00133/3883. Chefredakteur: Ursel Weisel (verantwortlich). Vertrieb: Verlasaunlon, 8300 Wiesbaden. Druck: Mayer Söhne KG, 8800** Aichach. Es gilt: Anzeigen-Preisliste 10/85. Einzelbezugspreis: DM 5,-/sfr 5,-/ÖS 43,-. Erscheinen: monatlich. Abonnement 12 **Manuskripte, Datentrkssr und Fotos keine Haftuns des Verlases. Honorarsahlunsen nach Verelnbaruns· Honorarsahlunsen fOr einsssandte Listunss beinhalten das Abdruckrecht und Nutsunsarecht Im SOFT-BOX Prosrammservice des Variasee sowie den Vbersans des Urheberrechts auf den Verlas· Das Urheberrecht am Verlassprodukt hat der Verlas· Autoren und freie Mitarbeiter von SCHNEIDER-aktiv in alphabetischer Reihenfols·: Markus Adamski, Hartmut Adelsberser, Staffan Adomait,** Sascha Basler, Ulrich Becker, Heinrich Behrendt, Reinhard Bitter, Wolfgang Buldt, Klaus Werner Bues, Gerald Butterwege,<br>Christian Eißner, Alwin Ertl, Hendrik Frensel, Benjamin Furch, Wilhelm Fähndrich, Berthold Freier, Hen **Gerhart, Thomas Giss·, Ralph Großmann, Markus Gebhard, Uwe Ganter, Hermann Groß, Andreas Guhr, Tassilo Hummel, Bruno Kesel, Heiner Kickermann, Martin Kotulla, RUdlser Kronenbers, Herbert Lanshelm, Wolfsens Demme, Udo Maass, Jan-Mlrko MacsewskI, Lothar Maluche, Hans Machat, Klaus Mehner, Heinrich Möller, Andreas Müller, Johannes Muschik, Olav** Pankow, Rainer Pecksen, Stefan Ralf Petersen, Richard Rastetter, Robert Schaefer, Gert Seidel, Stefan Tröster, Dr. Thomas **Teseler und viele andere.**

<u>Schneider</u>

# INHALT

# **ALLGEMEINES**

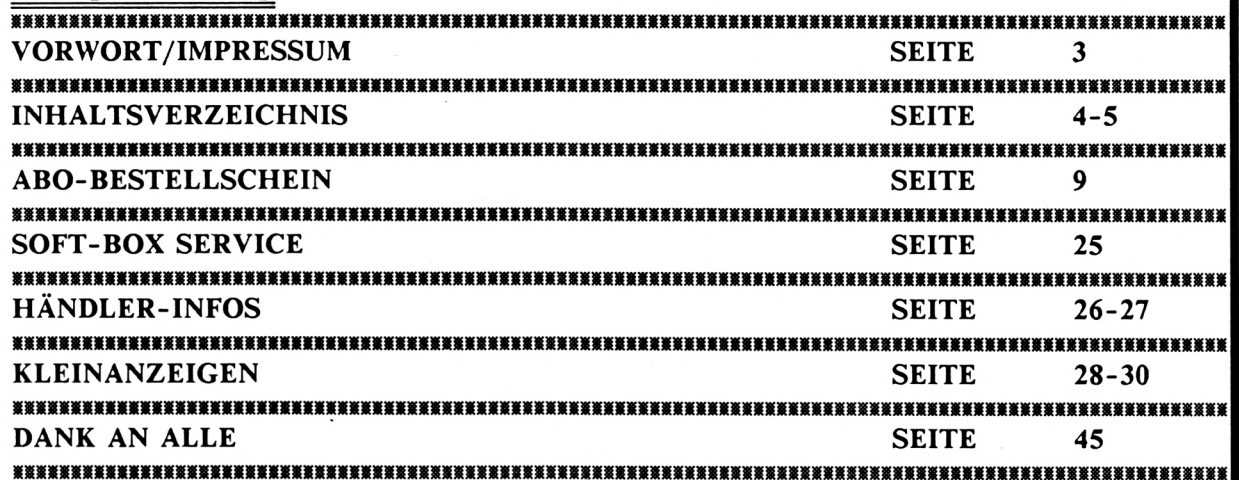

# LISTINGS/TIPS & TRICKS

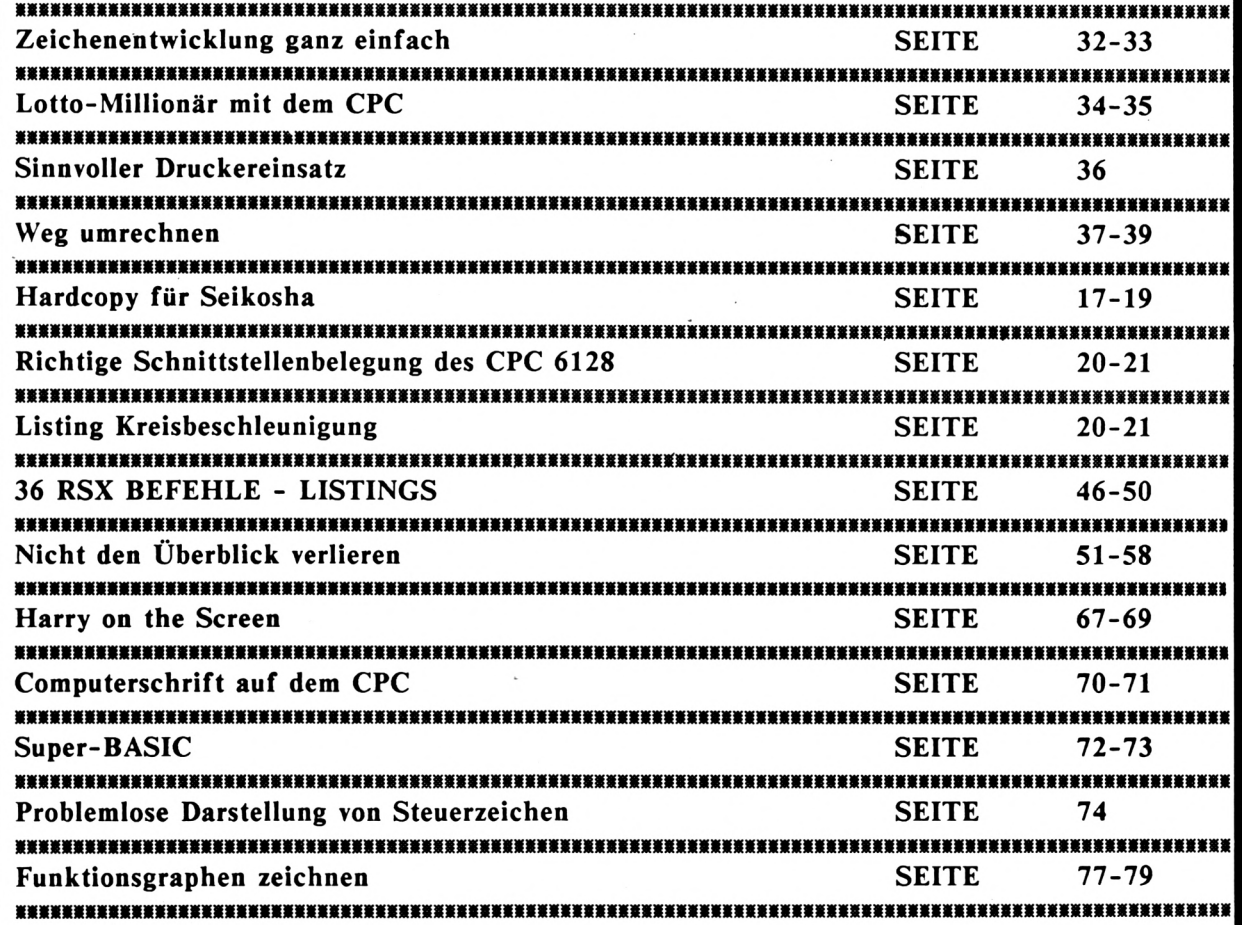

# INHALT

# **HUMOR**

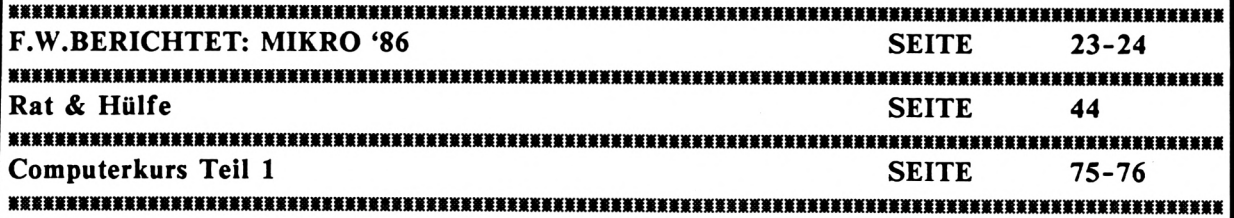

# **AKTUELLES**

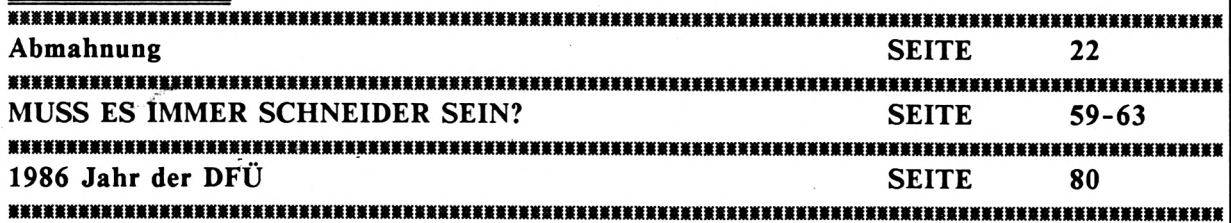

# **PROBLEME**

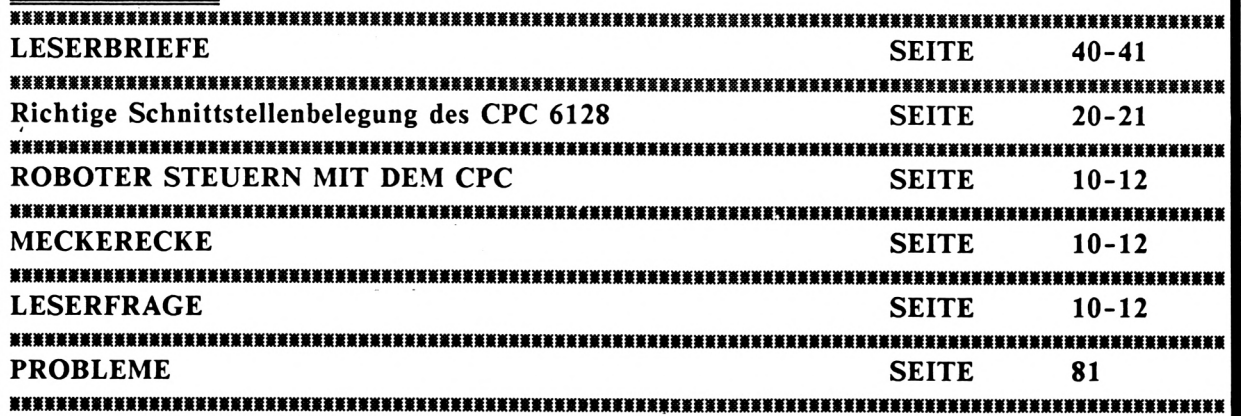

### **INFO FRAGEBOGENAKTION CPC Textprogramme SEITE**  $13 - 16$ FRAGEBOGENAUSWERTUNG CPC Dateiprogramme **SEITE** 17 BEKANNTMACHUNG JOYCE BILLIGER  $7 - 8$ **SEITE** <br>虃蘌禠ভ嶪藄薕薕薕藵蒝薕ቔ嫹瀿ቜチቔ xxx ROBOTER STEUERN MIT DEM CPC  $10 - 12$ **SEITE** PRODUKT-INFO TASWORD 6128 **SEITE** 64 **CLUB-INFO SEITE** 65-66

98.1

Schneider<br>Gktiv

 $\mathbf{I}_{\mathbf{f}}$ 

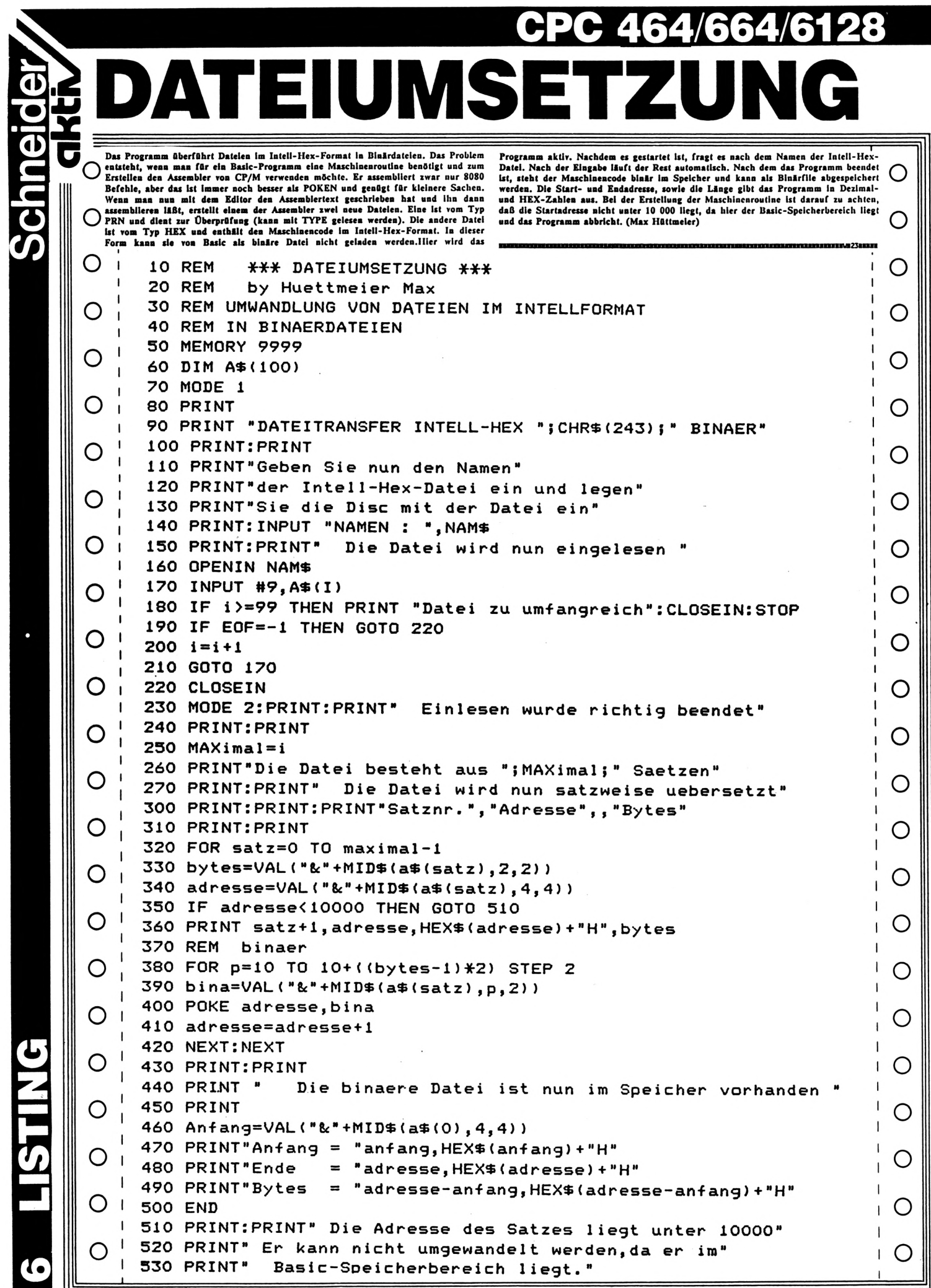

**6 LISTING** 

**JOYCE** Schneider

**T**

A DE SE STUDIO DE LA CALIFATA DE MA CAPITAL DE LA

# **PRESSEINFORMATION**

hundert mehreren hundert Textverarbeitungpro-Mit dem JOYCE brachte SCHNEIDER vor gut einem halben Jahr ein Textsystem auf den Markt. Mit dem neuen Preis von 1799.- DM, beugt sich Schneider dem Preisdruck der Konkurrenz. Die Qual der Wahl zwischen grammen bleibt dem JOYCE-Benutzer erspart. Locoscript gehört zum Standardlieferumfang. Auf einen einfachen Nenner gebracht, erleichtert JOYCE das Schreiben und Archivieren von Texten. Mit den vielfältigen Möglichkeiten des Textprogramms Locoscript werden die Texte gestalten und auf dem Matrixdrucker (!) in Korrespondenzqualität ausgegeben. JOYCE läuft unter CP/M Plus, als Programmiersprachen werden BASIC und Dr. LOGO mitgeliefert.

*f*

 $\frac{1}{2}$ 

; *ï*

Í/

*'Í*

**Computer, Monitor, Drucker** und Software komplett schon

Bekanntmachun

Schneide

# **Büro-JOYCE** das komplette Schreibsystem

ab DM 1.799.-\*

Anmerkung der Redaktion: Wir bitten unsere Leser, die sich gerade zu Weihnachten den JOYCE gekauft haben von entrüsteten Leserbriefen an uns über die Preissenkung abzusehen. Richten Sie Ihre Schreiben direkt an die Fa. Schneider. Bedenken Sie aber, daß ein Preisverfall auf dem Computermarkt infolge des technischen Fortschritts und des Konkurrenzdrucks auch in Zukunft nicht ausbleiben wird. \*\*\*\*\*\*\*\*\*\*\*\*\*\*\*\*\*\*\*

> Der Matrixdrucker von Šchneider in Korrespondenzqualität 90 Zeichen/sec. schnell

> > **TO PERMIT AND**

EL LOCAL CONTROLLER DE L'ANGLIERE DE L'ANGLIERE DE LA CONTROLLER DE LA CONTROLLER DE LA CONTROLLER D

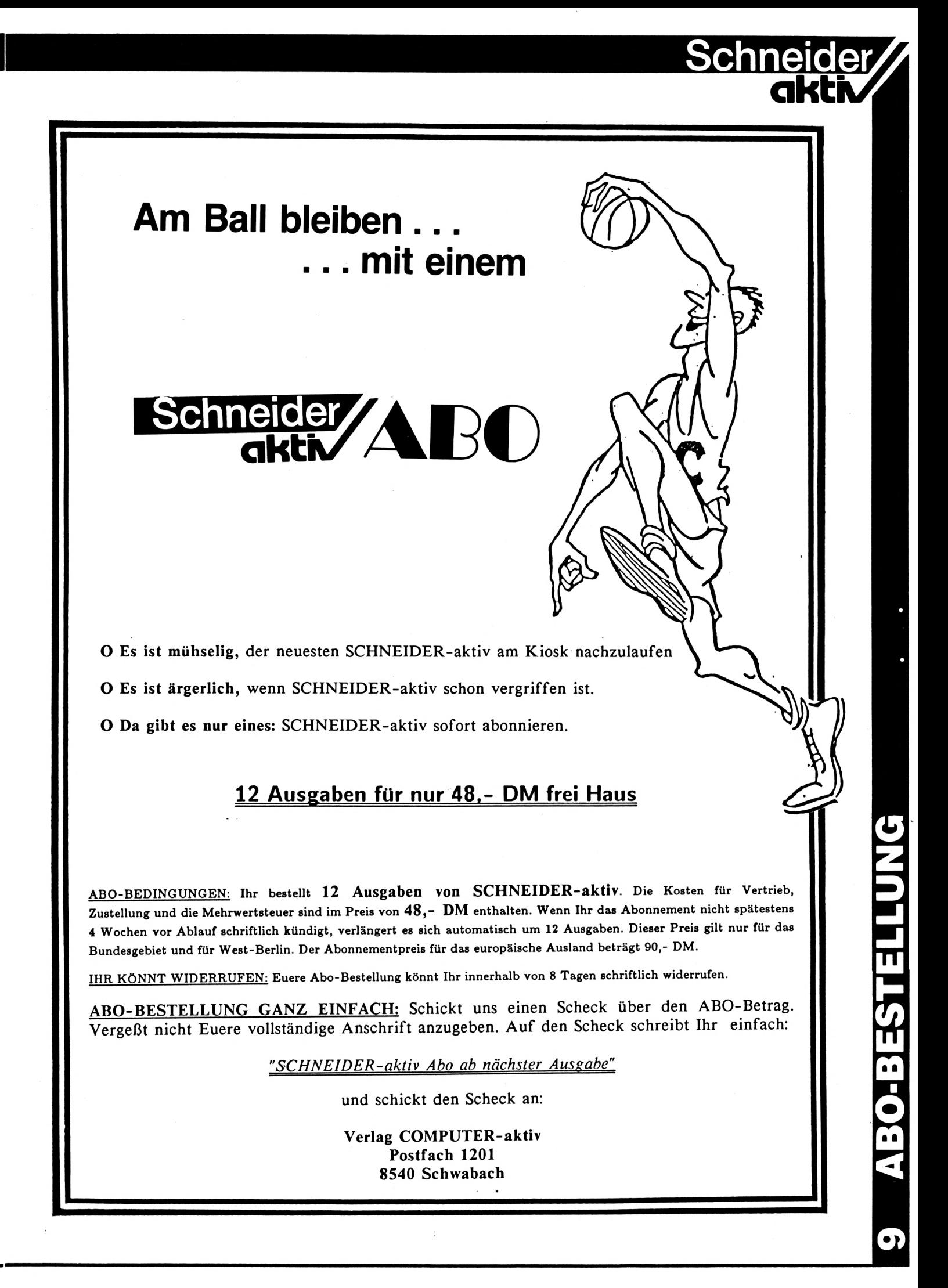

# <span id="page-9-1"></span>**MECKERECKE: DISKETTEN**

Es gibt seit Anfang des Jahres in unserer Gegend keine 3-Zoll-Disketten zu kaufen, auch in Frankfurt habe ich vor 3 Wochen keine bekommen. Laut Händleraussage kann die Firma Schneider nicht liefern. Ich finde so etwas skandalös; wer sich in dieser Zeit einen neuen 6128 gekauft hat, kann ja ohne Disketten das Gerät praktisch gar nicht nützen! (Karl-Heinz Köhler)

**藻箥箥篜**蓤蓤ア】*藌*凵篻ু蓤蔢薻薻莈獚薻**ğ**蔢獚蕠擛蕠縏ቜχ<br>

# **LESERFRAGEN**

# **HARDCOPY-FUNKTIONEN**

Da man immer nur Hardcopy-Routinen, von Basic aufgerufen, in Hexcode dokumentiert, aus Schneider-Zeitschriften entnehmen kann, möchte ich wissen, wie man auf den Bildschirmbereich im ROM zugreift und die einzelnen Bildpunkte auf den Drucker (in meinem Fall CPC 6128/RX 80) ausgeben kann. Wie kann man eine Hardcopy in einfacher oder mehrfacher Dichte erzeugen? (Bruno Römer)

# <span id="page-9-0"></span>**Roboter steuern** mit dem CPC

Für die Leser, die ihre Platinen für die Robotersteuerung selbst herstellen wollen, dürfte das Fehlen des Platinenlayouts der Parallelschnittstelle (in Heft 12/85) unangenehm aufgefallen sein. Entsprechend der Schaltung auf Seite 7 wurde nun das Layout entworfen.

Sollte mit externer 5-Volt-Versorgung gearbeitet werden, dann muß die 5-Volt-Verbindung zum CPC im Interfacekabel unterbrochen sein.(Martin Siebert)

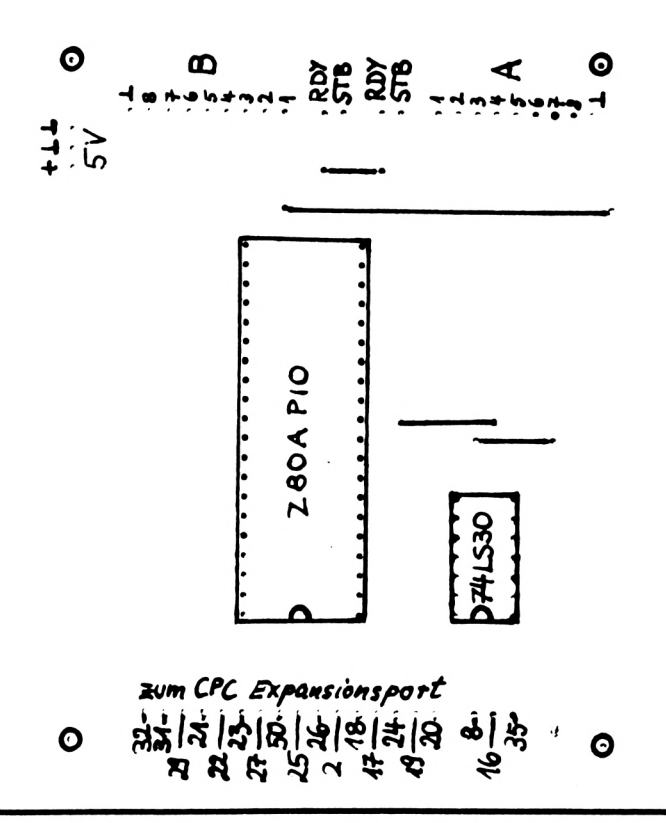

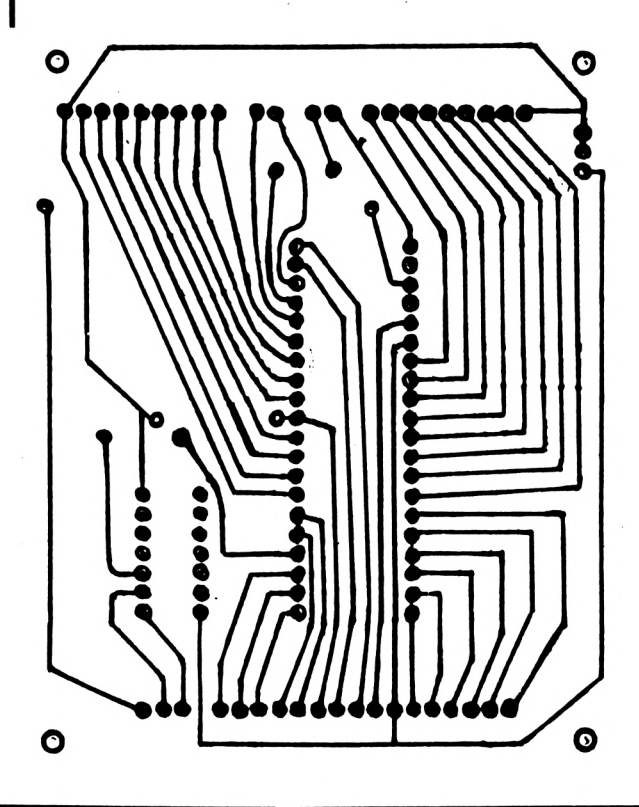

# E LA VALG LA P

Schnei

# CPC 464/664/6128 Schr

# **Einführung in H¡Soft Pascal**

Sie wissen inzwischen, wie man in Pascal Wiederholungen programmiert. Nur Entscheidungen fallen Ihnen noch etwas schwer. Gemeint sind natürlich Entscheidungen innerhalb eines Programms, auf Fachchinesisch Auswahlen genannt. Man unterscheidet ein-, zwei- und mehrseitige Auswahlen.

Die einseitige Auswahl ist das altbekannte IF...THEN, das in Pascal so aussieht:

# IF bedingung THEN anweisung;

Für die Bedingung gilt all das, was wir bei REPEAT...UNTIL schon gesagt haben. Und natürlich können Sie wieder mehrere Anweisungen mit BEGIN und END zusammenfassen.

Auf gut Deutsch heißt IF...THEN: Wenn dies oder jenes der Fall ist, dann tue das. Und wenn dies oder jenes nicht der Fall ist, dann tue nichts. Wenn aber auch dann etwas getan werden soll, kommt schon die zweiseitige Auswahl ins Spiel:

# IF bedingung THEN anweisung ELSE anweisung;

Sprich: Wenn dies oder jenes der Fall ist, dann tue das, sonst tue etwas anderes.

Beachten Sie, daß der Strichpunkt erst nach Beendigung des IF-Befehls steht, egal, ob dieser einen ELSE-Teil besitzt oder nicht. Doch ein Beispielprogramm sagt sicher mehr als theoretische Beschreibungen:

PROGRAM teilbar; VAR i : INTEGER; BEGIN FOR i := <sup>1</sup> TO 20 DO IF i MOD 4 <sup>=</sup> <sup>0</sup> THEN WRITELN (i,' ist durch 4 teilbar.') ELSE WRITELN (i, 'ist nicht durch <sup>4</sup> teilbar.') END.

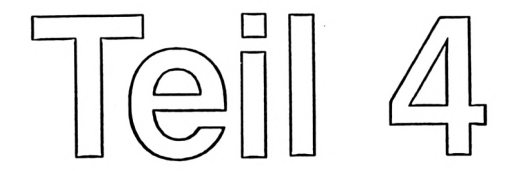

Hier sehen Sie auch, daß eine IF-THEN-ELSE-Folge als ein einziger Befehl verstanden wird.

Ein Beispiel für die Verknüpfung von Bedingungen und für die einseitige Auswahl gibt folgendes Programm:

PROGRAM verkehrskontrolle; VAR

```
berechtigt.');
WRITELN ('Fahrer nicht zum Führen eines Kfz
  alter : INTEGER;
 schein : CHAR;
BEGIN
 WRITE ('Alter des Fahrers: ');
READLN; READ (alter);
WRITE ('Führerschein vorhanden? J/N: ');
 READLN; READ (schein);
IF (alter<18) AND ((schein='N') OR (schein='n'))
   THEN
    BEGIN
      WRITELN ('Prüfen, ob Auto evtl, geklaut!')
  END;<br>IF (alter>17) AND ((schein='N') OR (schein='n'))<br>THEN<br>BEGIN
      WRITELN CAhaaaaa, ein Schwarzfahrer!');
WRITELN ('Sicherheitshalber vorläufig
festnehmen!')
 END;<br>IF (al
     (alter<18) AND ((schein='J') OR (schein='j'))
   THEN
    BEGIN
      WRITELN ('Das geht schlecht...');
WRITELN ('Verhaften wegen Irreführung der
Behörden!')
    END;
 IF (alter>17) AND ((schein='J') OR (schein='j'))
   THEN
    WRITELN ('O.K., soll weiterfahren.')
END.
```
**akti**

Nach dieser praktischen Lebenshilfe für Verkehrspolizisten dürften über die Verwendung des IF-Befehls keine Unklarheiten mehr bestehen.

Damit können wir uns unserem nächsten Problem zuwenden; der mehrseitigen Auswahl. Vergleichbares in BASIC ist ON...GOTO bzw. ON...GOSUB. Aber Sie werden feststellen, daß Pascal auch hier strukturierter vorgeht und Ihnen so hilft, Spaghetti-Code zu vermeiden.

Nehmen wir an. Sie haben folgendes Problem zu lösen: Es ist ein Programm für die vier Grundrechenarten zu erstellen. Der Benutzer gibt zunächst eine Zahl ein, dann das Rechenzeichen und schließlich die zweite Zahl. Je nach Rechenzeichen soll das Ergebnis ermittelt werden. Dazu kommt, daß zusätzlich zu den "Computer-Symbolen" auch der Doppelpunkt für die Division und der Punkt für die Multiplikation anerkannt werden sollen.

Eine Horde IFs könnte das Problem sicher lösen. Aber besser ist es. Sie nehmen die kleine Mühe auf sich und lernen einen neuen Befehl. Er heißt CASE und hat etwa folgendes Format:

CASE variable OF wert,wert,....wert : anweisung; wert,wert,....wert : anweisung END;

Gewitzte Programmierer setzen hinter das END; den Kommentar {OF CASE), um die Übersicht zu behalten. Statt einer Variablen kann natürlich auch ein arithmetischer oder sonstiger Ausdruck eingesetzt werden. Die einzelnen Wertelisten können auch aus nur einem Wert bestehen. Und was zu tun ist, wenn Sie mehr als nur eine Anweisung benötigen, wissen Sie ja inzwischen.

# Unser Problem ist also schon so gut wie gelöst:

PROGRAM rechnen; VAR ...<br>zahl1, zahl2, ergebnis : REAL;<br>zeichen : CHAR; BEGIN ergebnis := 0; {falls falsches Zeichen eingegeben wi rd> WRITE CI. Zahl: '); READLN; READ (zahl1);<br>WRITE ('Operation: ');<br>READLN; READ (zeichen);<br>WRITE ('2. Zahl: ');<br>READLN; READ (zahl2);<br>CASE zeichen OF : ergebnis :=<br>: ergebnis :=<br>'.' : ergebnis :=<br>':' : ergebnis :=<br>[OF CASE\ \_\_WRITE **)** x<br>
x i = rgebnis := zahl1 - zahl2;<br>
x i = rgebnis := zahl1 \* zahl2;<br>
y/'.:: ergebnis := zahl1 / zahl2<br>
END; [OF CASE\ WRITELN<br>
(zahl1,zeichen,zahl2,'=',ergebnis) END.

Wenn der tatsächliche Wert der Variablen nicht in einer der Listen der CASE-Anweisung enthalten ist, so passiert nichts; ergebnis behält in diesem Fall den Wert 0. Andere Pascal-Versionen erlauben z.B. CASE-Anweisungen mit einem ELSE-Teil, der alle Werte erfaßt, die nicht in den Listen auftauchen. Bei HiSoft-Pascal müssen Sie die Variable vorher überprüfen, wenn Sie nicht wollen, daß der CASE-Teil ohne Wirkung durchlaufen werden soll. Eine praktische Methode dafür bieten komplexere Datenstrukturen, die SETs oder Mengen, auf die wir im nächsten Teil eingehen werden.

Das Ergebnis wird bei obigem Programm in der wissenschaftlichen Notation ausgegeben. Das E bedeutet "mal zehn hoch". Wenn Ihnen diese Schreibweise nicht gefällt, so können Sie die REAL-Zahlen formatiert ausgeben, wie Sie das in Teil 2 kennengelernt haben.

Inzwischen haben Sie so viele Kenntnisse über Pascal erworben, daß Sie sich selbst eine Programmieraufgabe stellen und diese lösen sollten. Beispielsweise: Eingabe verschiedener Zahlen (0=Ende), die der Computer automatisch addiert und deren Summe als DM-Betrag ausgegeben wird. Wenn diese Summe DM 500.— übersteigt, soll er 5% Rabatt abziehen. Zum Schluß muß noch die Mehrwertsteuer addiert werden. Verwenden Sie Konstanten für Rabatt und Mehrwertsteuer! Die Formel für die Addition eines Prozentanteils ist:

wert := wert + (wert\*prozentsatz)/100

Für die Subtraktion beim Rabatt schreiben Sie statt + eben -.

Hier folgt auch gleich ein Lösungsvorschlag, den Sie sich aber nicht ansehen sollten, bevor Sie das Problem nicht selbst gelöst haben.

```
PROGRAM addition;
 CONST
  rabatt = 5;
   mwt = 14;VAR
  einzelbetrag, summe : REAL;
 BEGIN
  summe := 0;
  REPEAT
    ereai<br>WRITE ('Betrag: ');<br>READLN; READ (einzelbetrag);
  summe := summe + einzelbetrag
UNTIL einzelbetrag = 0;
  IF summe > 500
   THEN
     new<br>summe := summe - (summe*rabatt)/100;
  summe := summe'+ (summe*mwst)/tÓÓ;
WRITELN ('Endbetrag: DM ',sunine:7:2)
 END.
Und bis zum nächsten Mal: fleißig weiterüben!
(Ertl)
HKVIXXMHXMXXXKKKXKMXXnXXiWIKXiiinxXKXKHXZ1 xxxx
```
**CM**

■I

**■φ c**

ASCA

o *¿a*

# **PC 464/664/61**

*Fmç^ebogenaktion*

# *Texiffroøramme I*

Die SCHNEIDER-aktiv Fragebogenaktion wird von den Lesern mit großer Begeisterung aufgenommen. Schließlich interessiert es jeden Leser, ob ein Programm oder ein CPC-Zubehörteil die Erwartungen des Käufers oder Anwenders erfüllt hat.

Folgende Fragebogenaktionen haben wir unter unseren Lesern durchgeführt:

SCHNEIDER-aktiv HEFT 1/86 Grafikprogramme I (Paint-Box, C.A.D., Mega Cad, Grafik-Master, Profi-Painter, Focus)

SCHNEIDER-aktiv HEFT 1/86 Speichererweiterungen I (vortex und Data-Media)

SCHNEIDER-aktiv HEFT 2/86 Dateiprogramme I (Databank, Datei, Datenrem, dBase II, Multidata, Multidatei, Datamat, Datei Star, EMS, Deisys, Multidatei DM, RH Dat)

dk'tronics SCHNEIDER-aktiv HEFT 2/86 Grafikprogramme II (Designer Star, Joydraw, Screen Designer, dk'tronics Lightpen, Müllers Lightpen, Gredi, Mica, AMX Mouse, Lindy Lightpen).

SCHNEIDER-aktiv HEFT 3/86 Diskettenlaufwerke I (Schneider 3", Data-Media 5,25", vortex 3,5", vortex 5,25", Cumana 3", Cumana 5,25")

# AUSWERUNGEN der Fragebögen:

Folgende ausgewertet: Fragebogenaktionen wurden SCHNEIDER-aktiv HEFT 3/86 Speichererweiterungen I

SCHNEIDER-aktiv HEFT 4/86 Dateiprogramme

Mit Erstaunen mußten wir feststellen, daß zu bestimmten Programmen viele aber zu manchen Programmen nur sehr wenige manchmal sogar kein einziger Fragebogen eingesandt wurde. Auch zum Data-Media Diskettenlaufwerk kam bisher keine einziger Fragebogen zurück. Wir bitten daher unserer Leser, die ein derartiges Laufwerk besitzen uns das mitzuteilen, damit wir wissen ob diese Laufwerke überhaupt mal verkauft wurde. Um auch weniger verkaufte Programme mit in die Auswertung mit einzubeziehen, müssen wir 'die Auswertung der Grafikprogramme nochmals verschieben und unsere Leser bitten gerade zu weniger verkauften Programmen noch die Fragebögen einzusenden. Wer keinen Fragebogen hat kann diesen gegen Freiumschlag bei uns anforden.

Vielleicht haben auch wir einen Fehler gemacht, indem wir auch weniger verkaufte Artikel mit einbezogen haben. Aber gerade die Wertung von weniger verkauften Artikeln interessiert unsere Leser.

Monat für Monat werden wir neue Fragebögen drucken - und die Auswertungen jeweils ca. zwei Hefte später veröffentlichen. Wenn Ihr besonders gute oder auch schlechte Erfahrungen mit der befragten Soft- oder Hardware gemacht habt, schildert uns die kurz.

Durch diese auf dem Computermarkt bisher wohl einmalige Aktion kann ein Erfahrungs-vergleich von CPC Hard- und Software gezo- **o**

**akti**

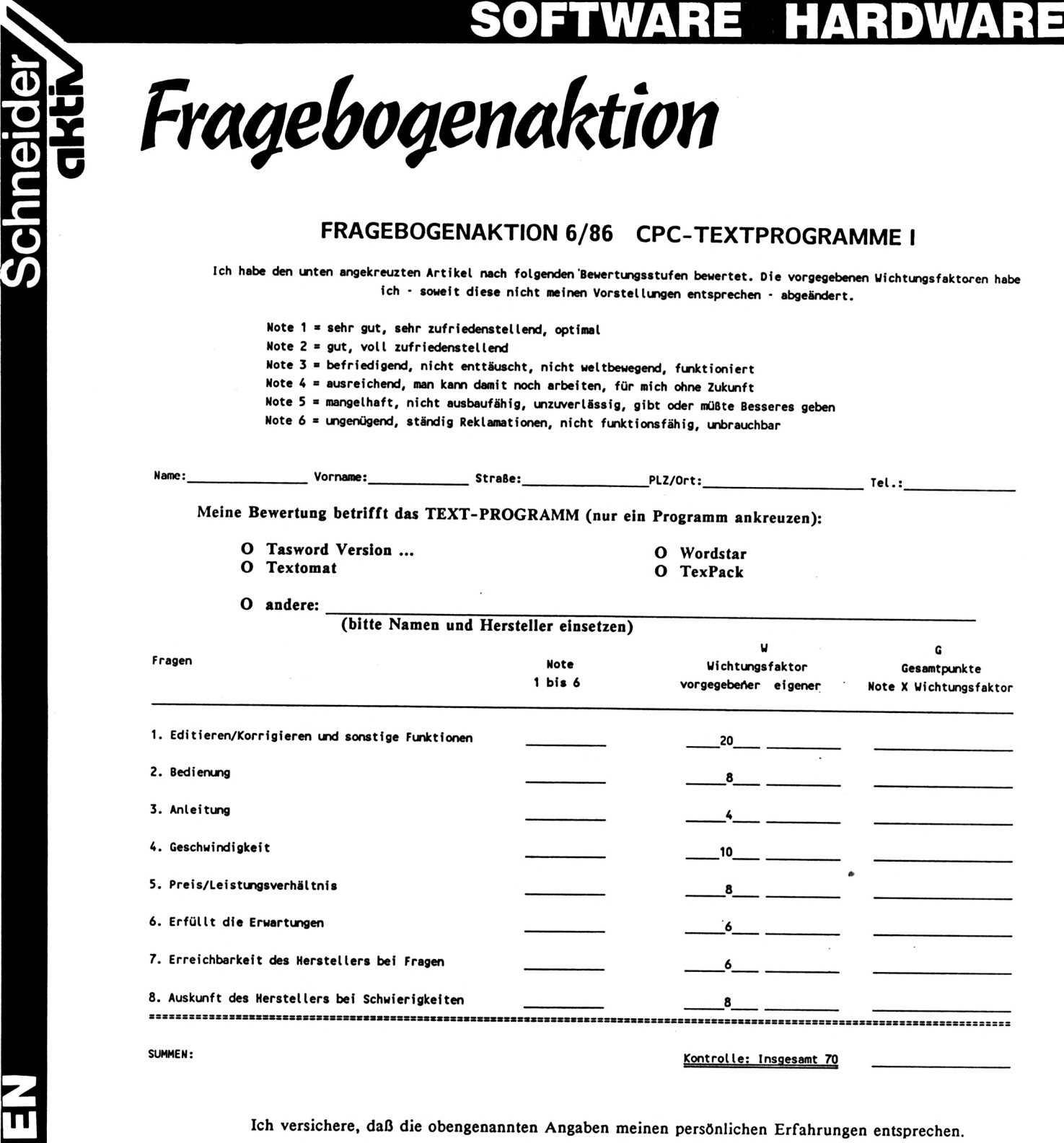

**Ort/Datum Unterschrift**

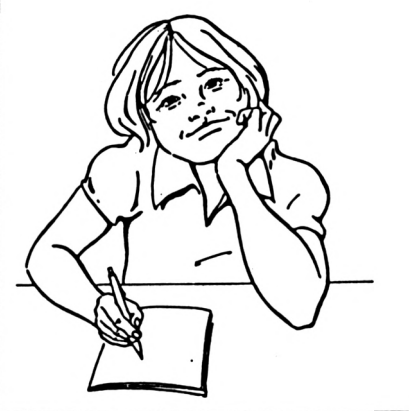

■I

o

**u o**

**m 111 (9**

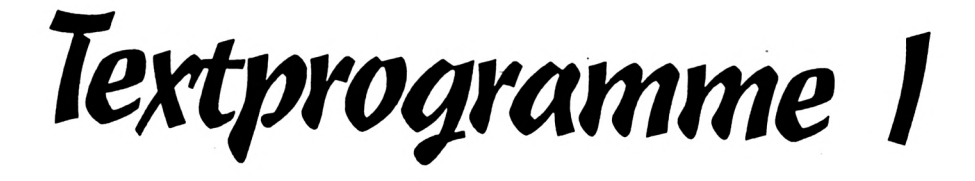

# **RDWARE SOFTWARE** Schneider

gen werden, der nicht auf den Erfahrungen bzw. Untersuchungen einer einzigen Person beruht, sondern auf den Erfahrungen der Hard- und Softwareanwender basiert. Die Gefahr von normalen Testberichten, besonders bereitgestellter Anlagen, Beeinflussung von Testautoren, der Vorliebe von Autoren für bestimmte Software und Geräte, die mögliche Abhängigkeit von Zeitschriften durch Inseratsabschlüsse usw. dürfte hiermit ausgeschlossen sein.

# Praxisberichte von Anwendern

Die SCHNEIDER-aktiv Auswertung der Fragebögen erhält damit den Charakter von Praxisberichten der Anwender.

# Tabellarische Auswertung

Die tabellarischen Auswertungen der Fragebogenaktionen geben keine Aussage über technische Besonderheiten und Details. Auch wird der Besitzer billiger und einfacher Hardund Software normalerweise in die Leistungsfähigkeit andere Erwartungen setzen als ein . Anwender, der mehr Geld angelegt hat.

# Anwender berichten über ihre Erfahrungen

Wie aus den Fragebögen zu ersehen ist, bitten wir die Anwender von Hard- und Software Noten zu erteilen. Die abgegebenen Noten werden mit einem Wichtungsfaktor - W multipliziert. Dadurch wird jeder einzelnen Frage ein Gewicht zugeordnet, da die Fragen nicht gleichwertig sein können.

Ein Beispiel: Die Tauglichkeit bzw. die leichte Bedienbarkeit eines Programms ist für den Käufer das Wichtigste. Daher geht man hier u.U. von einem höheren Wichtungsfaktor aus, als z.B. bei der Frage nach der Kundenberatung durch den Hersteller bzw. Lieferanten insbesondere als eine Kundenberatung bei einem einwandfrei funktionierenden Programm gar nicht erst in Anspruch genommen werden muß. Da es sein könnte, daß die Wichtungsfaktoren vom Anwender anders beurteilt werden, kann der Anwender eigene Wichtungsfaktoren festlegen. Er muß jedoch darauf achten, daß die Summe seiner Wichtungsfaktoren wiederum den Betrag ergibt, der als Summe vorgegeben wurde, da sonst seine Bewertung nicht in die Fragebogenaktion einbezogen werden kann. Alle Leser, die eigene Wichtungsfaktoren festlegen, bitten wir im Fragebogen unseren Wichtungsfaktor zu streichen und durch ihren eigenen Wichtungsfaktor zu versehen und die Summe der Wichtungsfaktoren zu bilden und mit der vorgegebenen Summe auf Gleichheit zu kontrollieren. Die Erhöhung eines Wichtungsfaktors muß als zur entsprechenden Erniedrigung eines anderen Faktors führen.

Die Auswertung wird mit der Grundbedingung verknüpft, daß mindestens 5 bewertungsfähige Fragebögen für die bewertete Hard- und Software zur Verfügung stehen.

Wir stellen uns vor, daß nicht nur der CPC Anwender aus diesen Fragebogenaktionen Nutzen zieht, sondern auch die Hard- und Softwarehersteller die Fragebogenauswertungen kritisch lesen. So wird sich eine positive Auswirkung einstellen, die letztlich wieder den CPC-Anwendern zugute kommt.

Bei Fragebögen, bei denen die eine oder andere Note fehlt oder eine Null eingetragen ist, wird bei der Auswertung die Note 3 eingesetzt. Wir bitten jedoch unsere Leser möglichst allen Fragen eine Note zu vergeben, da dieses Verfahren im Einzelfall die Folge haben kann, daß Hard- und Software, die verhältnismäßig schlecht abgeschnitten hat, etwas aufgewertet und Hard- und Software, die überdurchschnittlich gut abgeschnitten hat, geringfügig abgewertet wird.

Wir werden die Ergebnisse der Fragebogenaktionen in tabellarischer Form zum Abdruck bringen, und zwar in Form einer Tabelle der Gesamtbewertung über alle Einzelfragen. Programme, die mit weniger als 5 Fragebogen bewertet werden, werden als nicht gewertet gekennzeichnet.

# Einsendeschluß

Der Einsendeschluß für die Einbeziehung der Bewertungsbögen ist der in SCHNEIDERaktiv angekündigte Erscheinungstermin der Nächstausgabe bezw. deren Redaktionsannahmeschluß. Dadurch ist gewährleistet, daß zwei Ausgaben nach jeder Fragebogenaktion die Gesamtwertung dem Leser zur Verfügung steht. Wir behalten uns vor zusätzlich zur Gesamtwertung über die Einzelnoten aus der Fragebogenaktion weitere Gruppenwertungen zu den einzelnen Fragen aufzuzeigen.

**akti**

# **SOFTWARE HARDWARE <sup>1</sup>**

# Der Fragebogen:

**■φ**

**ü**  $\overline{\mathbf{O}}$ 

Ill

O O m Ë

**K**

**(0**

**c**

Unser Fragebogen besteht aus einer Reihe von Fragen jeweils zugeschnitten auf die Artikelgruppe. Der Einsender des Fragebogens hat für jede Frage eine Bewertung in Zahlen durchzuführen. Die Notenstufung von <sup>1</sup> bis 6 entspricht der schulüblichen Skala.

# Die Bewertungsstufen

- Note  $1$  = sehr gut, sehr zufriedenstellend, optimal
- Note 2 = gut, voll zufriedenstellend
- Note 3 = befriedigend, nicht enttäuscht, nicht weltbewegend, funktioniert
- Note 4 = ausreichend, man kann damit noch arbeiten, für mich ohne Zukunft
- Note 5 = mangelhaft, nicht ausbaufähig, unzuverlässig, es gibt oder müßte besseres geben
- Note 6 = ungenügend, ständig Reklamationen, nicht funktionsfähig, unbrauchbar

Jeder Fragebogen bezieht sich nur auf ein einziges Produkt. Sofern der Anwender mehrere Produkte, die in der Fragebogenaktion angesprochen sind zur Verfügung hat, muß er mehrere Fragebögen, d.h. für jedes Programm

einen eigenen Fragebogen ausfüllen. Wir bitten den Anwender aus diesem Grunde ggf. sich den Fragebogen zu kopieren.

In der Spalte W haben wir den Wichtungsfaktor, der unserer Meinung entspricht, eingetragen.

In der Spalte G multiplizieren Sie bitte die von Ihnen erteilte Note mit dem Wichtungsfaktor W und tragen Sie in der Spalte G jeweils das Produkt ein. Nach Eintragung aller Produkte bilden Sie die Summe der Spalte G und tragen diese in die Spalte: "Summe" ein. Sofern Sie einen eigenen Wichtungsfaktor wählen, streichen Sie bitte unseren vorgegebenen Wichtungsfaktor W und tragen rechts daneben Ihren Wichtungsfaktor ein. Beachten Sie jedoch, daß die Summe sämtlicher Wichtungsfaktoren genau die Zahl ergibt, die in der Spalte "Kontrolle: Insgesamt" vorgegeben ist. Sobald Sie Ihren Fragebogen ausgefüllt haben, schicken Sie diesen unterschrieben an unserer Redaktion - aber bitte so rechtzeitig, damit er in die Fragebogenaktion einfließen kann.

# Unsere Anschrift:

COMPUTER-aktiv Verlag Fragebogenaktion Postfach 1201 8540 Schwabach

*Fra^enbø^enausa/ertun^*

# **DATEIPROGRAMME:**

Die Auswertung aller bis zum Drucktermin eingesandten Fragebögen erbrachte folgende Leserbewertung für DATEIPROGRAMME:

**RH Dat (Integral) dBASE II (Markt und Technik) Datei Star (Star Division) Datamat (Data Becker) Deisys (EDV Worms) Multidatei (Data Media) Note: 1,56 Note: 1,57 Note: 2,66 Note: 2,81 Note: 4,65 Note: 5,51**

Für die anderen abgefragten Programme wurden keine Leserwertungen abgegeben.

# C 464/664/6128

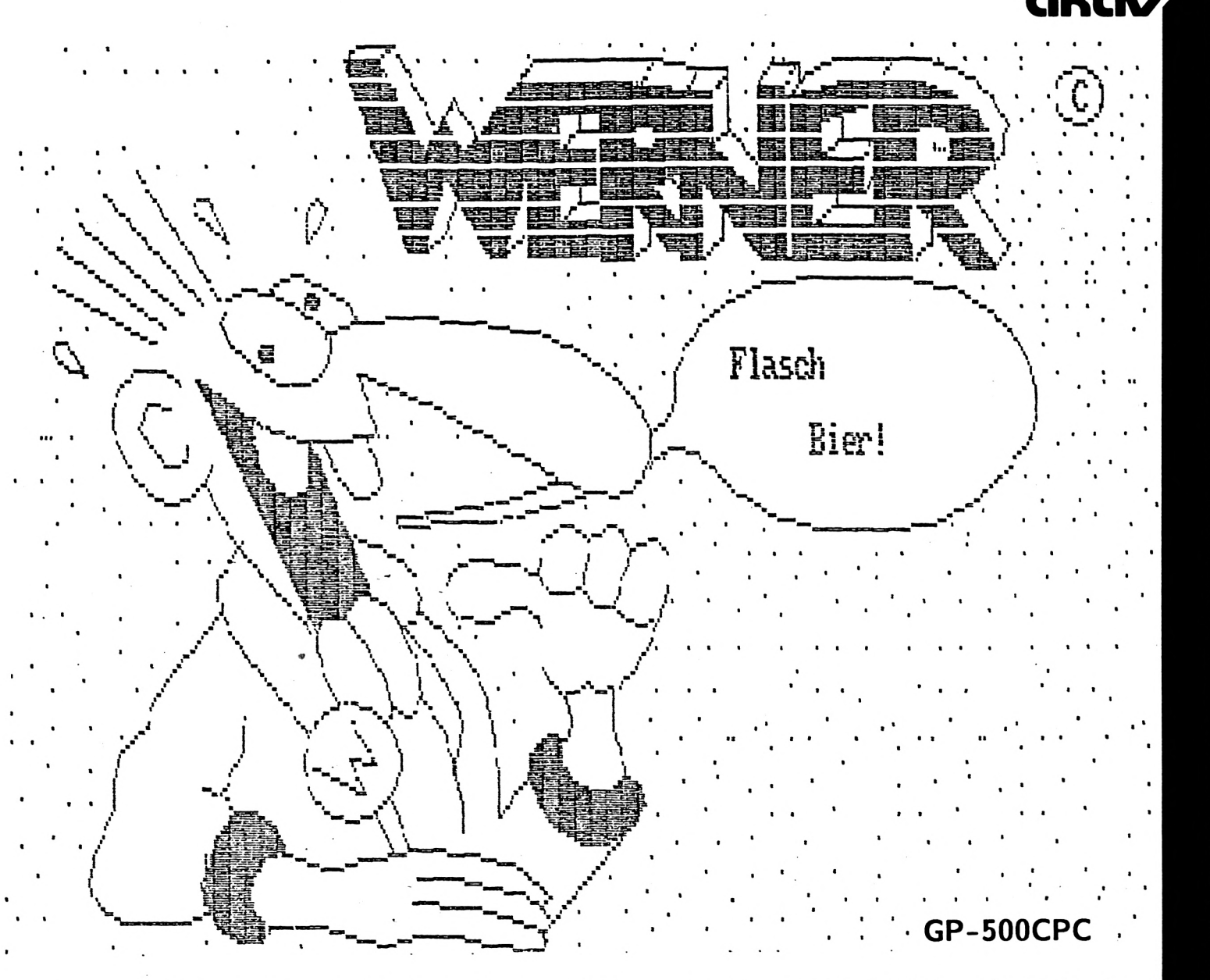

# **ARDCOPY für SEIKOSHA**

Der Seikosha GP-500CPC hat leider bei der Hardcopyausgabe eine Schwäche, er kann nur 480 horizontale Grafikpunkte ansteuern. Die CPC's sind jedoch in der Lage, 640 Punkte in der Horizontalen und 400 Punkte in der Vertikalen darzustellen. Diese Diskrepanz führt dazu, daß man auf herkömmlichem Wege (zumindest in Mode 2) keine Hardcopy erstellen kann, die die Bildschirmauflösung auf den Drucker überträgt.

# DIE LÖSUNG

Ein Drucker ist in der glücklichen Lage, in der Vertikalen unendlich viele Punkte darzustellen, wenn das Papier nur lang genug ist. Für unsere Zwecke reicht aber schon ein DIN A4 Blatt aus. Die entscheidende Idee ist es,

die Hardcopy auf dem Papier einfach umzudrehen. So braucht man, um die volle Bildschirmauflösung auf den Drucker zu übertragen, nur noch 400 vertikale Druckpunkte. Die 640 Punkte für die Horizontale gibt dann die Papierlänge schon her.

Um nun in den Genuß dieser Hardcopy zu kommen, kann man entweder den BASIC-Loader starten und die Hardcopy dann mit CALL &A000 aufrufen oder aber das Assemblerlisting abtippen (bzw. mit dem DEVPACK Assembler laden) und assemblieren.

Das Assemblerlisting dokumentiert sich selbst, sodaß ich auf weitere Details des Programmes wohl nicht eingehen muß. (Henry Haack) 

Schneid

<span id="page-17-0"></span>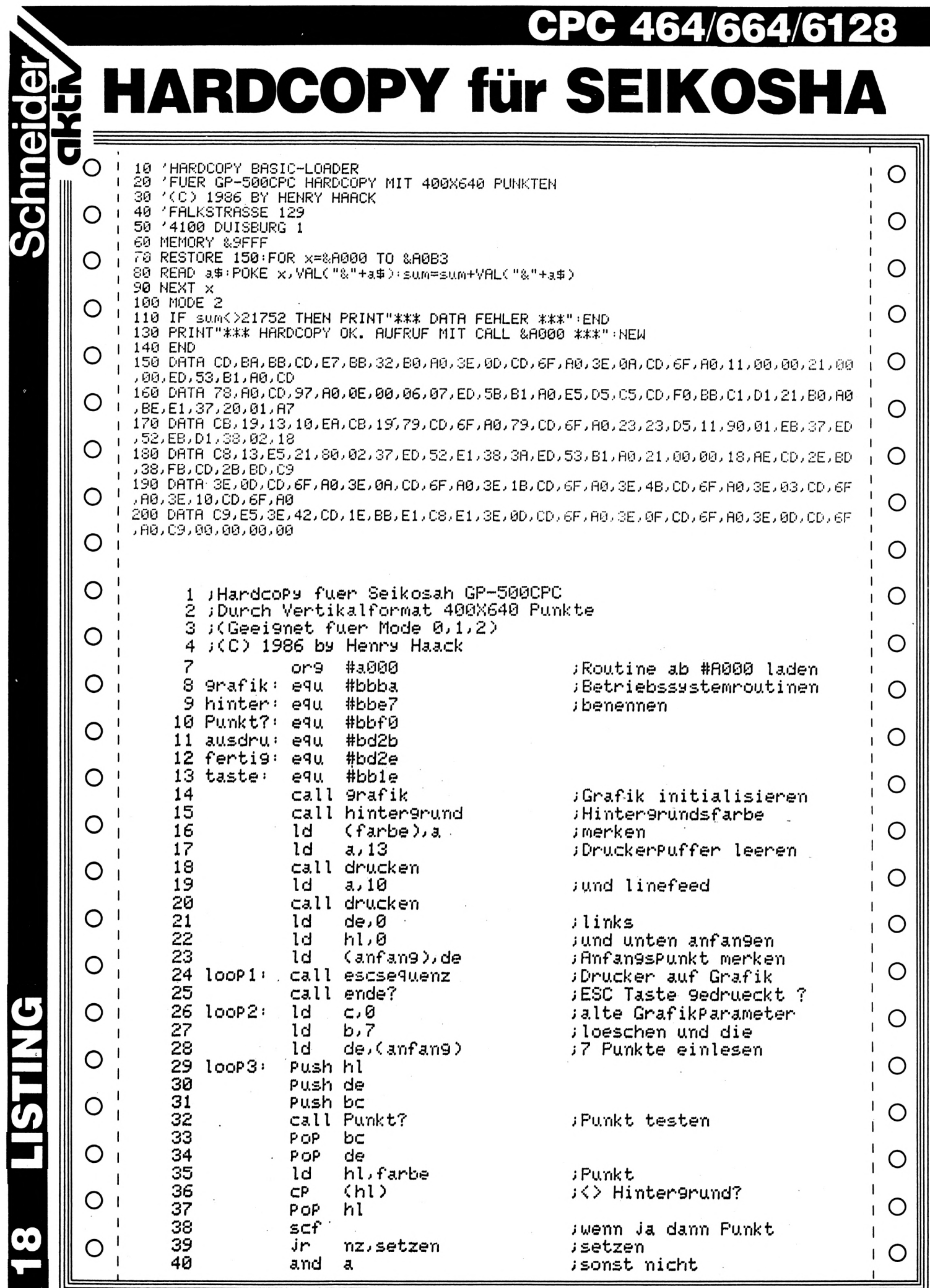

18 LISTING

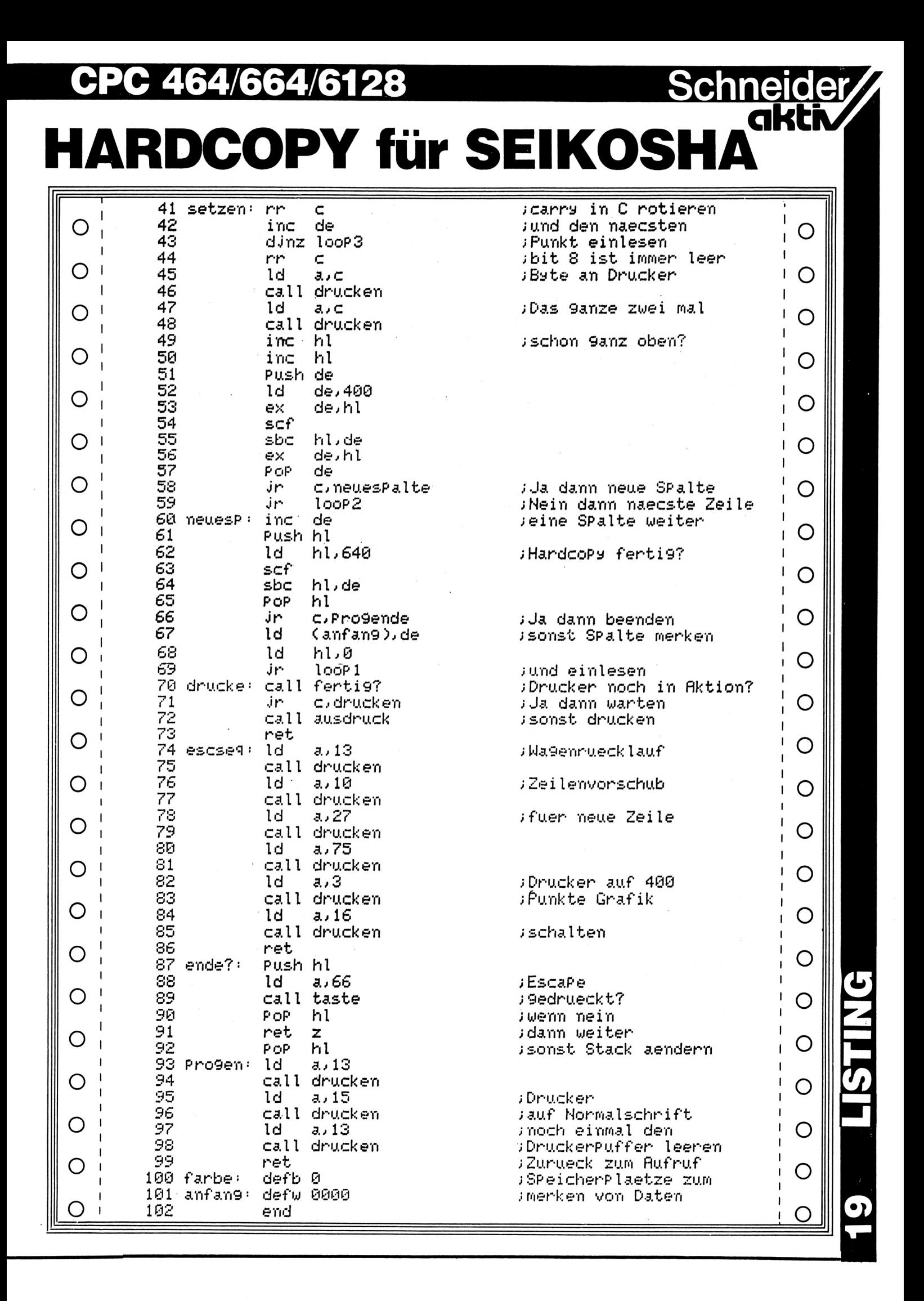

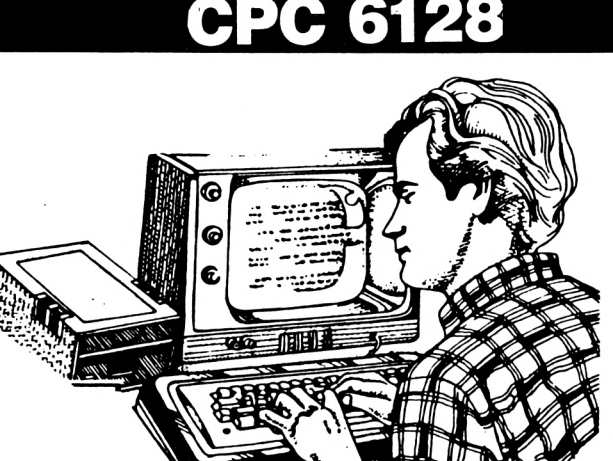

# **Tips & Tricks**

# **RICHTIGE CPC 6128**

# **TTSTELLEN-BELEGUNG**

Im Handbuch des CPC 6128 sind Schnittstellen fehlerhaft dokumentiert.

Als einzig richtig dokumentierte Schnittstellenbelegung stellt sich die Druckerschnittstelle dar. Hier nun die Floppyschnittstelle und der Expansionsport:

# Anschluß eines zweiten Diskettenlaufwerkes an den CPC 6128

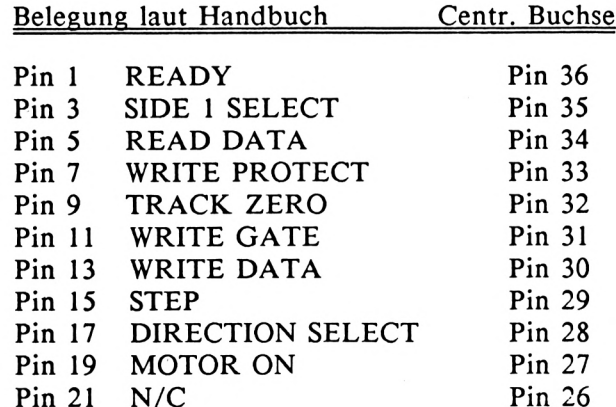

TIPS & TRICK

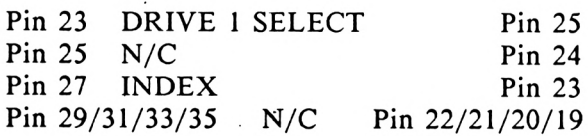

Alle weiteren Pin's entsprechen GND

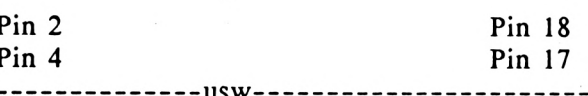

# Belegung des Erweiterungsanschlußes

Bitte das Handbuch wie folgt korrigieren: obere Reihe der Abbildung, beginnend bei Pin 1, durchnummerieren von 1 - 25 untere Reihe der Abbildung, beginnend bei Pin 2, durchnummerieren von 26 - 50

Die neue Nummerierung entspricht der Belegung der Centronicsbuchse. (Andreas Guhr)

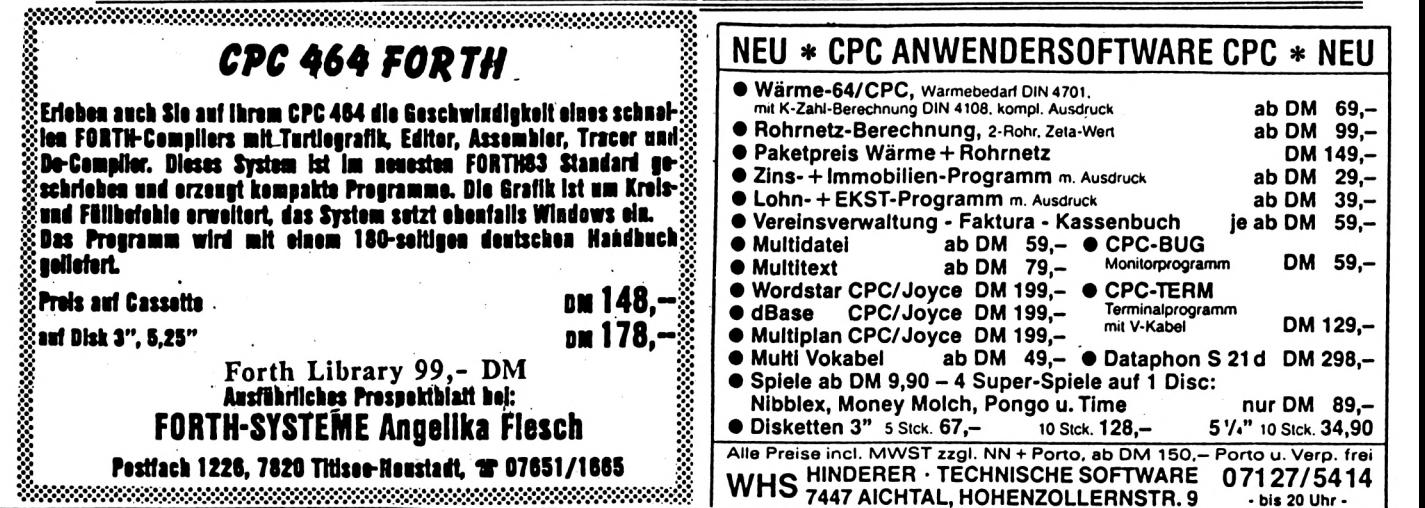

# **CPC** 464/664/6128

# **KREISBESCHLEUNIGUNG**

Einen Kreis auf dem CPC zu zeichnen, dauert in BASIC sehr lange. Es gibt zwar inzwischen schon etliche Befehlserweiterungen in Maschinensprache, die dieses Problem lösen, aber noch keine Lösung in BASIC. Bei dem beigefügten Demo-Programm wird deutlich, daß mit einem Trick der Kreis um ein vielfaches schneller gezeichnet wird, aber nicht nur der Kreis, sondern auch noch andere Funktionen, bei denen mit SIN und COS gerechnet werden muß. Der eigentliche Trick ist, daß der CPC 360\*Sinus und 360\*Cosinus ausrechnen muß. Dadurch wird natürlich die Ablaufgeschwindigkeit erheblich verlangsamt, sonders noch, wenn mehrere Kreise zu zeichnen sind. In diesem Listing werden am Anfang des Programmes die Werte von Sinus 1- 360 und Cosinus 1-360 in Variablen abgelegt. Daraus folgern wir, daß der Rechner die Werte nur EINMAL ausrechnen muß und diese dann immer im Speicher zur Verfügung hat. Will man nun einen Kreis oder ähnliches zeichnen, so verwendet man, in unserem Fall die Variablen s(n)=SIN(n) und c(n)=COS(n), wie den normalen Sinus- und Cosinusbefehl. Einen Zeitgewinn gibt es leider erst nach mehreren Kreisen. (Christian Eißner) **KXXXXXXXXXXXXXXXXKXXXXXXXXXXKXXXXXXXXXXXXXXMIOTXXXXX** be-

**COS WERTE BERECHNEN" 230 LOCATE 1,1:PRINT "SIN <sup>240</sup> '-------------------------------------------------------- \* @ΘΘΘ@θ@@Θ@Θ@θ@Θ@@@@@@ά@ΘΘ@@@@(3@Θ \*I9@Q written by \*@@@ Christian Eissner @@@ 'θθ@ΘΘ@@θ@@@ΘΘΘΘΘΘΘΘ@ββ@@Θ@@@@ΘΘ@ 150 · 160 MODE <sup>1</sup> 170 CLEAR DIM c(360),s(360) INK 0,0:BORDER 0:PAPER <sup>O</sup> INK 1,26:INK 2,18s INK 3,6 210 DEG 220 PEN 3 '------- BERECHNEN DER SIN-COS WERTE— <sup>260</sup> '---------------------------------------------------------------------------------------- FOR 2«1 TO 360 c(2)»C0S(z) s(z)»SIN(z) 300 NEXT <sup>Z</sup> 310 PEN 3 LOCATE 1,1:PRINT "KREIS MIT VARIABLEN 330 »---------------------------------------------------------------------------------------- »--------PLOTEN DES KREISES MIT VAR.— <sup>350</sup> '----------------------------------------------------------------------------------------- FOR 1=1 TO** *ZbO* **PLOT s(i)\*90+320,c(i)t90+2l0,<sup>1</sup> 380 NEXT i LOCATE 1,1:PRINT "KREIS MIT BERECHNUNGEN <sup>400</sup> '---------------------------------------------------------------------------------------- '—PLOTEN DES KREISES OHNE VAR.— '---------------------------------------------------------------------------------------- FOR 1=1 TO 360 PLOT SIN(i)\*90+320,COS(i)\*90+210,2 450 NEXT i 460 PEN 3 LOCATE 1,1:PRINT "ENDE"5STRING\*(23,32)<sup>j</sup> WHILE INKEY\*« :WEND**

# *e* e **va**

Tips & Tricks

**Schneider**<br>Gktiv

# **LESERTIP TIPS ZU BANKMAN**

# **AUS SCHNEIDER-AKTIV** *2/Z^*

Wir 6128'er werden, was Programme anbelangt, ja noch nicht sehr verwöhnt und müssen froh sein, wenn die abgedruckten Programme für den 464 auf unseren Rechnern laufen. Ich hoffe, daß bald noch mehr Programme speziell für den 6128 kommen.

Ich habe zur Schneider-aktiv Dateiverwaltung eine Verbesserung gemacht, mit der ich mir erspare, BANKMAN immer extra zu laden. Ich gehe folgendermaßen vor:

- I. In Zeile 29 wird der Befehl "GOSUB 447" gelöscht. Die BANKMAN-Abfrage wird nun nicht mehr angesprungen.
- 2. Das Dateiprogramm speichere ich nun unter dem Namen "DATEI.PRG" ab.
- 3. "BANKMAN.BAS" und "BANKMAN. BIN" habe ich mit PIP von der CP/M-Diskette auf die Diskette übertragen, auf der "DATEI.PRG" vorliegt. die
- 4. Den Listschutz von "BANKMAN.BAS" habe ich aufgehoben (z.B. mit "UN-PROTECT" von Μ. Kortulla aus Μ. SCHNEIDER-aktiv 11/85)
- 5. Bei "BANKMAN.BAS" in Zeile 190 den Befehl "END" durch "RUN DATEI. PRG" ersetzt und mit SAVE "DATEI" abgespeichert.

Das wars auch schon. Geladen wird jetzt mit RUN "DATEI". Es wird automatisch BANK-MAN und anschließend die Dateiverwaltung gestartet. (Karl-Heinz Köhler)

**»«XOXXSXXXlIXmXXXXXKXXXXKXXXXXOIXOXXXlU«12XXXXX**

# **II Abmahnung Abmahnung c Abmahnung**

# **Unlauterer Wettbewerb?**

o

**Ul**

**n o K**

**N CM**  Da gibt es auf der einen Seite die Fa. Schneider, als Monopolist für Schneider-Computer, die in Zeitungswerbung und Rundfunkwerbung für ihre Computer mit dem ausdrücklichen Hinweis: "inclusive Mehrwertsteuer" wirbt.

Dann ist da auf der anderen Seite der Händler der die Computer der Fa. Schneider, um wettbewerbsfähig zu bleiben auch mit dem Zusatz "inclusive Mehrwertsteuer" anbieten muß.

Dann gibt es noch die Gerichte, die entschieden haben, daß eine Werbung mit dem Zusatz "inclusive Mehrwertsteuer" unlauterer Wettbewerb ist.

Und schließlich gibt es dann Vereine mit wohlklingendem Namen und behördlicher Sanktionierung, die Ihre Zeit damit verbringen Zeitschriften und Zeitungen zu durchblättern um aus Gerichtsurteilen Geld zu machen.

So ein Verein sitzt in Berlin und hat nun einen Händler kostenpflichtig abgemahnt und aufgefordert folgende Verpflichtungserklärung abzugeben:

*"Die Fa......... gibt auf Grund des Abmahnschreibens des WETTBEWERBSVEREINS ... vom 06.03.86 die folgende strafbewehrte Unterlassungserklärung ab:*

*1.) H^ir verpflichten uns, es zu unterlassen, im geschäftlichen Verkehr und zu Wettbewerbszwecken*

*a) Preisangaben in Zeitungen und/oder Zeitschriften mit dem Zusatzvermerk "incl. Mwst." oder einer sinngleichen Aussage zu versehen."*

b) fehlt

*"2.) Gleichzeitig verpflichten wir uns, dem Wettbewerbsverein ... für jeden Fall zukünftiger Zuwiderhandlung gegen a) eine Vertragsstrafe in Höhe von DM 3.000,00 (Dreitausend) zu zahlen und einen Anteil der für diese Rechtsverfolgung bisher entstandenen Kosten in Form einer Kostenpauschale in Höhe von DM 140,— ( 122,80 zuzüglich MwSt.) zu erstatten und diesen Betrag bis zum 17. 03.86 anzuweisen."*

Im Falle der Nichtunterwerfung wird eine sofortige einstweilige Verfügung angedroht.

Die Grundsätze der Satzung diese Vereins sind für gut befunden worden und abgezeichnet mit:

DEUTSCHER INDUSTRIE-DELSTAG UND HAN-

HAUPTGEMEINSCHAFT DES DEUTSCHEN EINZELHANDELS

BUNDESVERBAND INDUSTRIE DER DEUTSCHEN

BUNDESVERBAND DES DEUTSCHEN GROSS- UND AUSSENHANDELS DES

### ZENTRALVERBAND HANDWERKS DES DEUTSCHEN

Es bleibt die Frage offen, warum es dieser Verein bisher nicht geschafft hat aus der Rundfunk- und Zeitschriftenwerbung der Fa. Schneider den Zusatz "inkl. MwSt" zu entfernen.

Vielleicht liegt es nuch daran, das der Verein seiner Abmahnung ein Gerichtsurteil vorlegt, daß von ganz anderen Voraussetzungen ausgeht. Würde Schneider nicht mit der MwSt werben, dann würde dies auch kein Händler tun. Im Übrigen warb der Händler auch nur bei Schneider Produkten mit der MwSt., da bei anderen Produkten keine Veranlassung bestand.

Interessieren würde uns noch die Zusammensetzung der Kostenpauschale von 140,- DM, die angeblich nur die Hälfte der entstandenen Kosten deckt. So teuer ist doch SCHNEIDERaktiv wirklich nicht und die auf rotem Papier hektografierten Kopien der Gerichtsurteile auch nicht.

Wir bitten unsere Leser und auch Händler um Ihr Urteil zu diesem Vorgehen und die Fa. Schneider durch Einstellung der Werbung mit dem Zusatz: "incl. MwST." nicht weiter als Lockvogel für Abmahnvereine tätig zu werden.

# **MICRO '86 akti F. W. BERICHTET Frankfurter Computermesse**

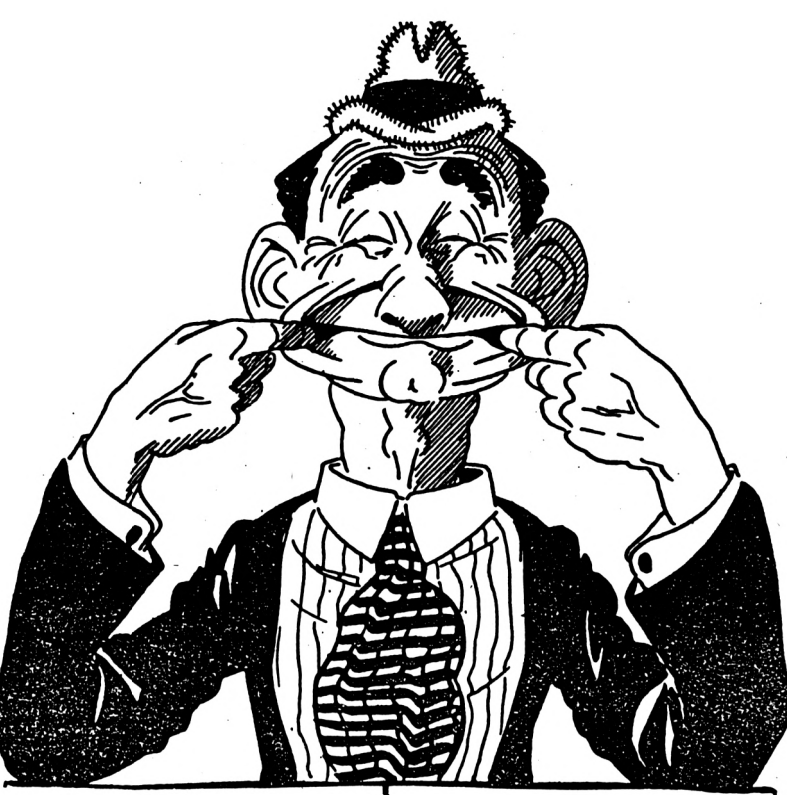

# **MESSEINDRUCK MICRO 86**

völlig zerdrückt von F.W.

Die Firma SCHNEIDER hatte schon lange keinen neuen Computer mehr vorgestellt und ich war deshalb schon sehr beunruhigt. Wie jeder User des Gerätes hatte ich schliesslich ein Abonement abgeschlossen, daß mir in jedem Vierteljahr ein neues Modell bescherte. Voller Sorgen um das wirtschaftliche Wohlergehen der Company wollte ich deshalb die MICRO 86 in Frankfurt besuchen als mich ein Brief eines alten Freundes erreichte, der die Reise überflüßig machte.

Lesen Sie (wenn's noch geht) deshalb den Messebericht des allseitsgefürchteten Ernst G. Meint:

*Maan lieber Spezi F.W.,*

lFa5 *maanst du was mir jedzt passiert iss. Du waast doch, daß des uff unserm ledzte Bedriebsausfluch uff de Weldchesdach in Frankfort so gerechent halt das dess Bier ganz dinn geworde iss. Isch habb mer gedenkt dess mer de Ausfluch nochemaa mache mißt un bin bei de Scheff gegange unn hob gefracht wies dann so wer damit.*

*Der Kerl driggt mer zwaa Karde in die Hand unn sacht isch derft uff die Mess, ausgerechent uff die Computermess, als hätt isch die Kiste nit de ganse Dach um misch bei de Abeit. Isch hätt jo mei Klapp gehalde unn wär dehaam geblibbe, wär mer ach recht gewese, aber der Bruder hott des scho geaahnt, der hott gesucht ich sollt 'em nachher alles berischde. No unn wenn isch schonn debei binn krieschste halt aach en Brief. Wenn der Seckel mir wenischstens des Geld fir die Buskarde gegebbe hätt, abber nee, do hockt er Widder uff de Brieftasch.*

**Schneider** 

# **HUMOR**

*Isch habb desweche des Lissbettche, die wo bei unns immer pudzt eigelaade unn hob gesucht sie soll die aan Kard bezahle sonst kimmt ihm Mann noch uff dumme Gedanke weil ich se einlade tue. Außerdem macht des Lissbettche immer so'n gude Katoffelsalad mit Frikadelle, da kimmt mer dann gans gud durch die Mess. Nitt das de mer jedzt krumm von mir denkst, ich hab defür die Busskard e bezahlt, die wem aach immer teirer hier.*

*Zuerst wollde die misch gar nit reliasse, weil ich kaan Händler wer. Glaabste, die honn sich*

*vielleischt inns Hemd gemacht. Zum Glick hotts Lissbettche des aane Medche gekannt weil des die Tochter von ihrm Hausmaster war. Die hott do uff Hostess geschobbt wie mer des jetzt nennt unn hot unns reigelasse. Mir wär lieber gewese ich het des Geld widdergekrischt und het haamgehe könne, abber ich hatt joa noch nix von dem Katoffelsalad.*

*Mer habe erst mo so en oberflächlische Rundgang gemacht um zu sehe wer jedzt alles do war. Isch kann der saache, do war was los. Unn Zeit habbe die Leit, stehe do rum und spiele mit ihre Maschincher. Do merkste dess die noch nix geschafft habbe. Wenn isch im Laade mo spiele will dann kimmt entwedder Kunnschafft oder de Scheff. Hier habbe se all die Ruh weg.*

*Es Lissbettche wollt aach emoal spiele, uff de Arbeit käm se jo nitt dezu weil isch immer de meiste Dreck mache wuerd. Abber die Fraa stellt sich ann. Als der Verdreder ihr sacht se mißt mit dem Tschoistick spiele iss se gans rot gewodde hott gemaant se wer verheirat unn war beleidischt. Des hot misch e'halb Stund gekost bis isch der des erklärt habb. Was die als glaabt. do leeftste nur nebbeher unn bist als am erkläre. Bis die noachher an die Maus iss, ich kann der saache !*

*Die Dochder von ihrm Hausmeister, also die Hostess, die hott uns jo so e Schild ann de Kittel geklemmt wo druff stand mir wärn Händler. Gestimmt hott des jo nitt, aber des Medche war ja auch kaa Hostess. Also jedenfalls kaa rischtische, so wie se immer in de Zeitung stehe. Die hott ihr Arbeit mit Anstand gemacht, sonst hett des Lissbettche die gar nitt gegrießt. Abber was wollt isch dann jedzt saache...*

^cA 50, *ja. Also des Schildche mit dem Händler druff, der wo isch sein sollt, des war ee gud Idee. U^as maanste was ich alles gekrischt habb, des glaabste nitt. Do gabs an jedem Stand Plädzcher und Gekse unn Pla-*

*stikdüddcher die wo sonst immer beim ALDI enn Grosche koste. Also die Dudde, die Geckse sinn teirer unn warn bestimmt nitt vom ALDI. Unn ibberall wolldese mer was zum drinke gebbe. Aaner wolld, das mer mol beim Gläsche Schampus miteinander schwetze solide. Isch wußt gar nit wodribber abber geschmeckt hotts schon.*

*Jedesmol wenn isch e Schlicksche gehabbt habb dann wolldese e Unnerschrift von mir. No ja, mir wars egal, de Scheff hott mich ja uff die Mess geschickt, also habb isch unnerschribbe. Ich nehm an, die wollte mit meim Boss den Sekt abrechne, soliese !*

*Nur de ganse Moin rumlaafe un Knöppcher drigge, des macht Hunger. Die paar Plädzcher mache misch aach nitt satt und uff den Sekt muss isch sowieso immer uffstosse. Als dess uffgefalle iss bei de Verdreder, habb ich dem Lissbettche gesucht das mer uns e still Eckche suche und die Frikadelle mit dem Salad esse. Erst habbe mer jo nix gefunne, die Mess war gans gut besucht, abber in so em klaane Kabüffche habbe se immer geschwetzt unn da warn noch Stiehl frei. Die Hostess, jedzt abber e anner als vorhinn hott gemeent hier wärn die Seminare. Mir war des egal, isch hott en Wahnsinnshunger. Außerdem habb ich nix gesche die Seminare, kann mer als Verkäufer nit leiste gesche die Auslender zu sein.*

*Wie mer dann drinn, warn habbe die ja aach deutsch geschwetzt. Nitt so gud wie ich, weil die Fremdwörder habbe se nit aus de Redd weglasse könne, abber es war schon reseht indressant was isch so mitbekomme habb. E bissche mußt isch misch schonn ärschern, mer habbe nemlich de Senf vergesse. Ich habb alle Sidznachbarn gefracht obb se aaner debei habbe, könnt jo sei, aber schließlich hott der Redner vorne gemaant mer täte steern unn mer solle unsern Senf laut saache. Der Bledmann, wo mer doch kaaner hatte, abber es ging aach ohne.*

*So Kumbel. Jedzt waaste was es neues gibbt uff dem Kombjudersektor unn brauchst dess Geld fir die Fahrt nitt uff de Kopp zu kloppe. Wann de doch komme willst vergess nitt dir was zum schnabuliern mitzubringe. In de Mess kost disch des de ganse Lohn. Unn nachher kommste mo uff e Schöppche bei mir vorbei, mer mache Erfahrungsaustausch abber du mußt zahle. Enn scheene Gruß noch vom Lissbettche unn von der Dochder von ihrm Hausmaster.*

*Dein Ernst*

■I

**Dennex** 

**c**

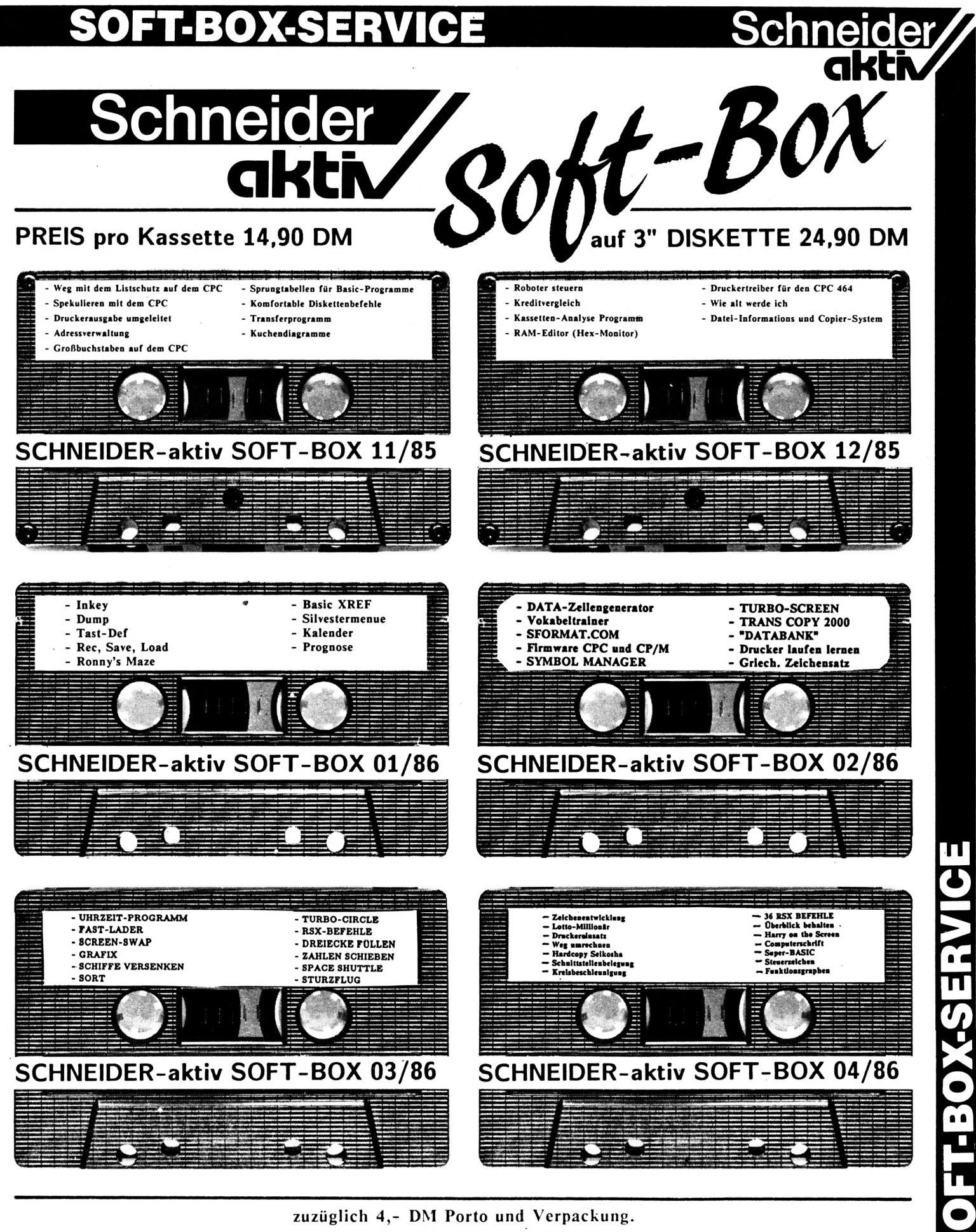

Versand nur gegen Vorausscheck oder Zahlung mit Briefmarken Bestellen Sie bitte direkt beim Verlag. Bitte keine telefonischen Bestellungen. **SCHNEIDER-aktiv SOFT-BOX-Service** Postfach 1201 **8540 SCHWABACH** 

# **SOELE OR**

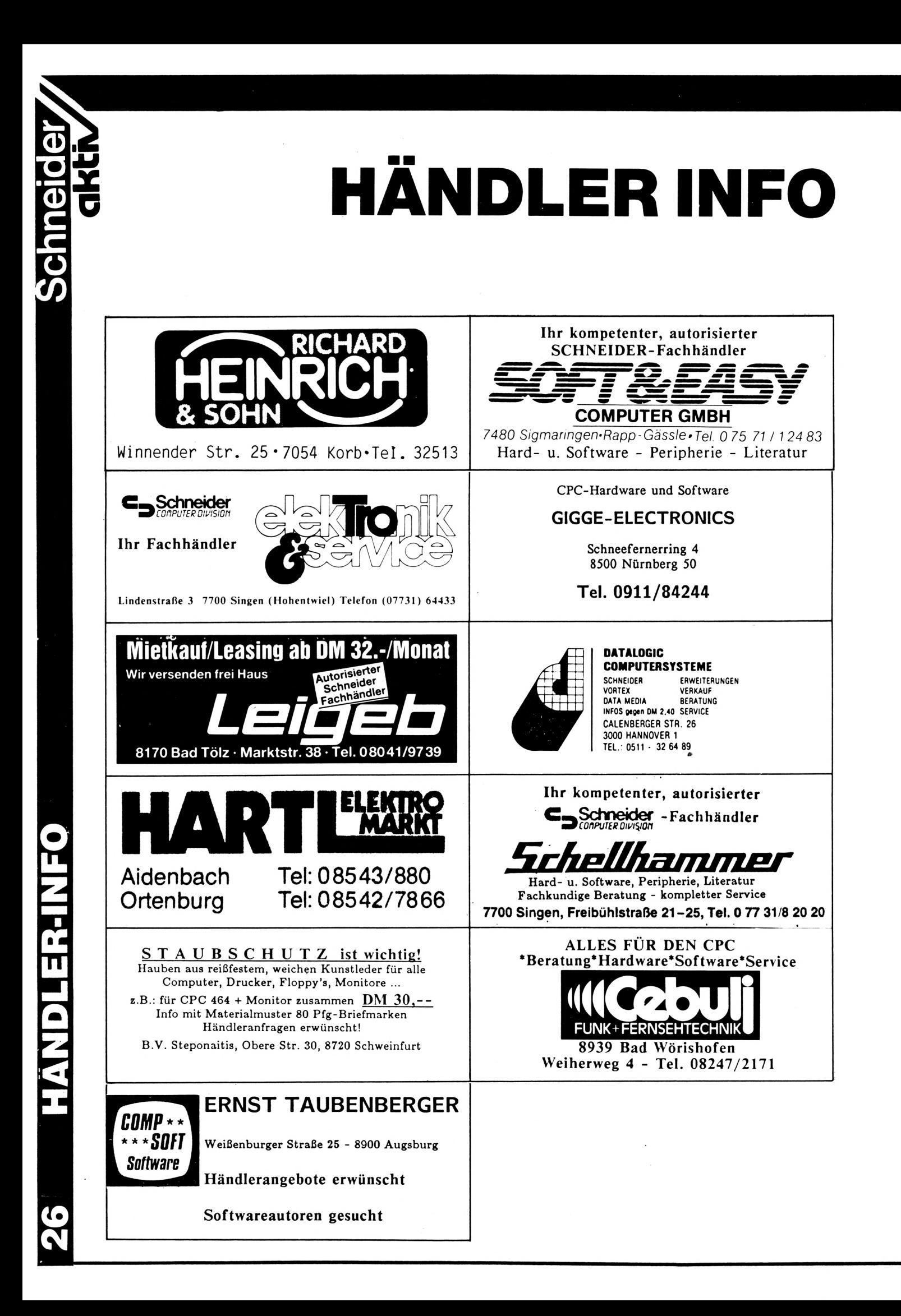

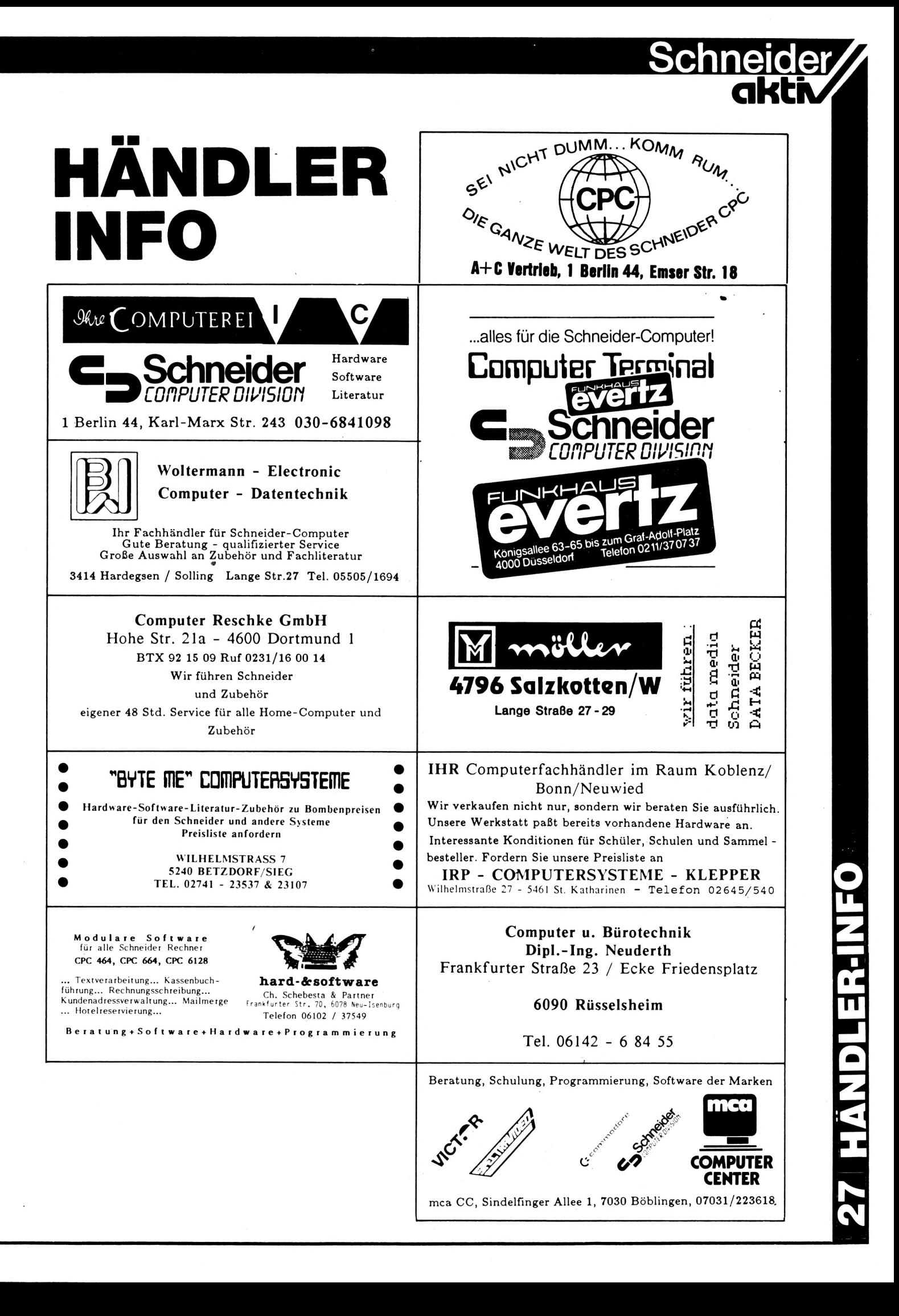

# Kleinanzeigen

(Bestellschein s.Seite 29)

### 

----------------STOCKMASTER II-----------------

Das CPC-Programm für echte Börsengewinne. Diskette nur 485,- DM/SFr. Beschreibung 'ca02' anfordern bei: Töngi Computer-Praxis, Aspeltstr.4, D-6500 Mainz. für die Schweiz: Denton Consultants AG, Auwisstr. 17, CH-8127 Forch/Zürich.

### 

VERK. CPC 464, DD1, NLQ 401, TexPack, TURBO PASCAL, compl. 2.200 DM, CPC 664 1200,-; Tel. 09131/25873

# 

CPC PROFI-PAINTER, Orginal VB 140,-v.d. Biesen Tel. 02162/40536

# 

CPC - 6128 mit Farbmonitor, Spiele Joystick, 6 Wochen alt, für DM 1900,--Hoffmann 0711/683599

# 

\* CPC 464 SUPERPROGRAMM 40 KB \* Lohn u. Einkommensteuer 1985 mit allen Antragsgründen! Drucker oder Schirm! Cass DM 40, --; Scheck/bar Jürgen Bornemann Krempelsdorfer Allee 57, 2400 Lübeck 1, Telefon 0451/494760

### 

CPC 464 - 664 - 6128 - Kaufmännische Anwenderprogramme, Programm-Hilfen usw. Pechmann Schonhoverstr.2 8500 Nürnberg 10

### 

Wer kann mir bei der Lösung von Softwareprommen für den eigenen Bedarf weiterhelfen? Kontaktaufnahme bitte schriftlich -CPC 464 -A.Griese Am Silbersegen 8, 3392 Clausthal-Zellerfeld

### 

\*\*\*\*\*\*\*\*\*\*\*Professionelles Astrologie-Programm\*\*\*\*\*\*\* 5 Seiten Persönlichkeitsanalyse + Grafik + Aspekt **B.Schuhmacher** 

Karl Zeiss Str. 14

3200 Hildesheim

Tel. 05121/23646

# 

SÄMTL. CPC-BÜCHER V. DATABECKER FÜR 50% LADENPREIS + PORTO, ALLE BÜCHER LADENNEU, H-J.KROLL, AN DER KOPPE 73c 1/20 TEL.(030)3335432

### CPC464 LOTTO-STATISTIK 6/49\*

Wollten Sie nicht schon immer alle Ziehungen im Lotto untersuchen? Z.B. feststellen, welche Gewinnklassen Sie errreicht hätten, wenn Sie von Anfang an (1955) gespielt hätten? Oder Ihr System einem Realtest unterziehen? Mit diesem Programm kein Problem: Ergebnis mit Gewähr in 12 sec (MC) ! Kass. 45,-- (E-Scheck oder +NN) Prg. kopiert

sich auf Disc! Info: 1 .-- Briefm. Günter Blatt 5509 Schillingen

# 

Suche Grünmonitor GT65-Tausche mit original dBaseII Klimmig 07841/61140 ab 18 Uhr 07842/3248

# 

Alle CPCs-12 Spiele auf Kassette DM 20,- (Disc 30,-). Schein/Scheck an H. Behrend, Neustadt 3, 3550 Marburg

### 

Preisgünstige Software aus Eigenentwicklung für alle Schneider-CPC-Computer enhalten Sie bei Friedrich Neuper Postfach 72, 8473 Pfreimd. Einfach Gratisinfo anfordern.

### 

V24 Interface O Zweifach V24/RS232 mit DC/DC O Mit Z80A-DART, Timer 8253 O Für alle CPC. Maße 118x62x26 mm O Preis: ab DM 248,- incl. MwSt. Gundermann Mikroelektronik Lessingstraße 7 Tel.: 06227/52394 6837 St. Leon-Rot

### 

Schneider CPC 464 Flugtraining Boeing-727 Simulator. Dieses Programm ist zur Anfänger- und Instrumentenflug-Schulung geeignet. Detaillierte Auswertung der Flüge. Kassette 34 DM Info gegen Rückporto. Fluging. F. Jahnke, Am Berge 1 3344 Flötho 1, Tel.: 05341/91618

### 

Suche für Schneider CPC 464, 664 oder 6128 eine Bezugsquelle für ein Programm, mit dem man Kreuzworträtzel erstellen kann. Wer kann mir helfen? Chiffre 018601

# 

Notenverwaltung für die Schule! Berechnet Schnitt, Noten mit Wichtung, Noten und Klasssenlisten, Zeugnisnoten, Druck und Bildschirmausgabe. Unkostenbeitr. 50 DM Cass/Disc (Disc einsenden) Info (Freiumschlag): C. Berhold Rommelstr. 31 - 8783 Hammelburg 2

# **Bestellschein für Kleinanzeigen**

Ich bitte um Veröffentlichung folgender Anzeige in der nächsten Ausgabe von SCHNEIDERN-aktiv:

Die Anzeige soll O Imal O 2mal O Smal hintereinander erscheinen

O private O gewerbliche Kleinanzeige

Jede angefangene Zeile kostet für private Anzeigen 5,- DM incl. MWST und für gewerbliche Anzeigen 7,- DM zuzüglich MWST (=7,98 DM). Senden Sie den Betrag in Briefmarken bezw. mit einem Scheck zusammen mit dem Kleinanzeigentext an:

# Verlag COMPUTER-aktiv Postfach 1201 8540 SCHWABACH

Achtung: Chiffre-Anzeigen werden nicht mehr entgegengenommen

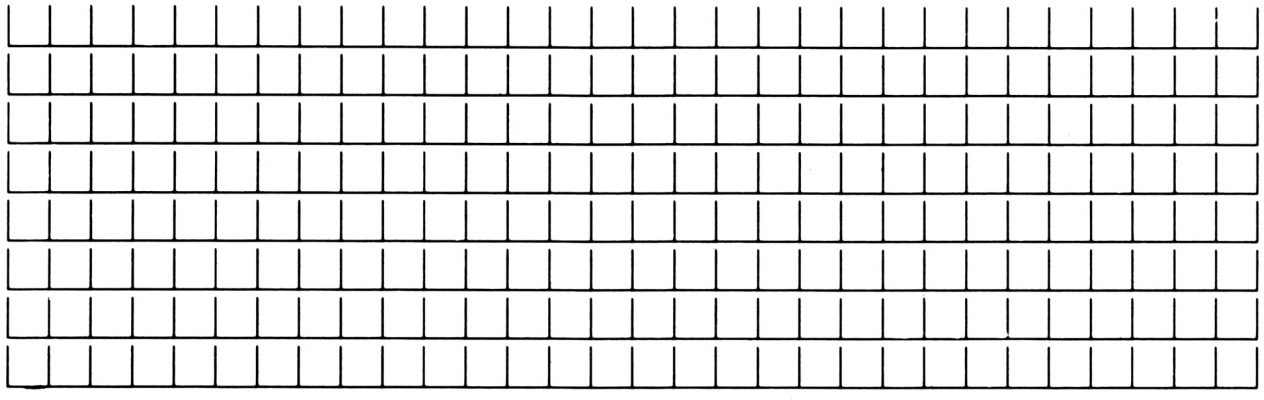

Vorname/Zuname - Firma

Straße/Hausnummer

Postleitzahl/Ort

Datum Unterschrift **Unterschrift** 

schne

**akti**

# **Kleinanzeigen**

# (Bestellschein s.Seite 29)

# 

Wer hat vor dem 31.1.86 ein Data-Media Diskettenlaufwerk geliefert bekommen? Wer hat ein Diskettenlaufwerk bezahlt aber nicht erhalten? Bitte melden Chiffre 038601

# 

Handbuch für Datenfernübertragung mit vielen Tricks gegen Unkosten Info 80 Pf Leonhardt Auf der Reide 39, 4 Düsseldorf

# 

SCHNEIDERN-aktiv sucht aktive Mitarbeiter im Raum SCHWABACH, FÜRTH, NÜRNBERG, ERLANGEN. Bitte schreiben Sie unter dem Stichwort "Mitarbeiter". Wir haben auch noch Lehrstellen frei.

### 

Schneider CPC 664/6128 Steuerberatungssoftware. Nur für steuerliche Berufe! Information bei CONCEPTION GmbH, 2 Hamburg 61, Hubertusweg 14 anfordern.

# 

CPC 464, grün, neu zum Sensationspreis von DM 699,- alle anderen Schneider Computer ähnlich günstig siehe Anzeige in diesem Heft - RITZLER - Softwareagentur

### 

464/664/6128 Biorhytm.: Partnervergleich + 1 S. A4 Krit. Tage+Grafik+vieles mehr!!! T.Schumacher, Ritterstraße 54, 2120 Lüneburg Tel. 04131/49880

# 

CPC 464 LOHN- und EINKOMMENSSTEUER Super Jahresausgleich, Steuerklassenwahl, Monatslohnsteuer, zusammen auf Kassette 60,- DM. Jährliche Aktualisierung ohne Neukauf! Info gegen Rückporto: Horst Ilchen, Niederfelderstr. 44, 8072 Manching Telefon 08459/1669

# 

Verkaufe Orginal Software + Handbuch

Hisoft-Pascal-120.-,

Datamat 80. Platinenkit 120,-, Devpac 70,-Tel 089/677833 So-Do ab 19 Uhr

### 

Programme aus Eigenentwicklung für alle CPC's. Gratisinfo anfordern bei **Friedrich Neuper** Postfach 72 8473 Pfreimd

# 

FARBMONITOR CPC 464 einzeln zu verkaufen DM 380,-Telefon 09233/9778

RTTY (Funkfernschreiben) für alle CPC's. ASCIIv.Baudot bis 3000 Baud. Auch andere Afu-Software bei S.Peim, Friedrichstraße 32, 1000 Berlin 33

# 

# \*\* G S S \*\* CPC VERLAG

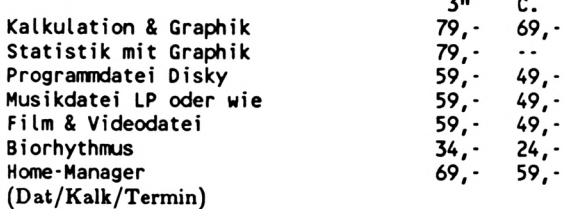

Auch  $5,25" + 3.5"$  $INFO = 1.-DM BRFM.$ Sportplatzstr. 12 3552 Wetter

# 

Texpack f.SCHNEIDER 464 mit Handbuch 4 Wochen alt f.DM 12O -- zu verkaufen Tel.06195/61117

### 

Gesucht für Schneider CPC 6128 auf Disk .Spiele jeder Art für Kinder ab 12 Jahre. Klaus Möller, Weltistraße 33, 8000 München 71, Tel. 797407.

### 

Jedes Orginal Programm nur 3,- DM bei M.Schlarmann, Heinrichstraße 18, 2843 Dinklage. Liste gegen 0,50 DM Rückporto Nur auf Tape.

### 

Aufrüstkit f. VORTEX SP64-SP320 99,- DM R. Willner Breslauerstraße 38 6114 Groß-Umstadt T.06078/4446

### 

DM 199,--

DM 348,--

**EKKINEKARK** 

**DM** 

- $......$ TOPANGEBOT FÜR SCHNEIDER CPC
- -> Laufwerk 3" (ideale Zweitfloppy) nur
- 
- 
- Lautwerk 3" (ucate Zweitloppy) nur<br>
Lautwerk 3" (ucate Zweitloppy) nur<br>
FLOPPY anschlußfertig als 2. Laufwerk<br>
Metchen Sie hrene SCHNEIDER CPC bereit für die<br>
Metchen Sie hrene SCHNEIDER<br>
ECB-BUS-ADAPTER (Heft 2/86) Ba DM 188.--
- Nie wieder auf den Drucker warten...<br>64 KB DRUCKER-SPOOLER mit Parallel-Anschluß<br>Bausatz DM 198,-- / Baustein DM 250,--

SOFTWARE - SERVICE - RETHEMEIER, Vlothoer Str.65a 4900 Herford, Telefon: 05221/86798

**Pult:** 

# **Software-Agentur Ritzier**

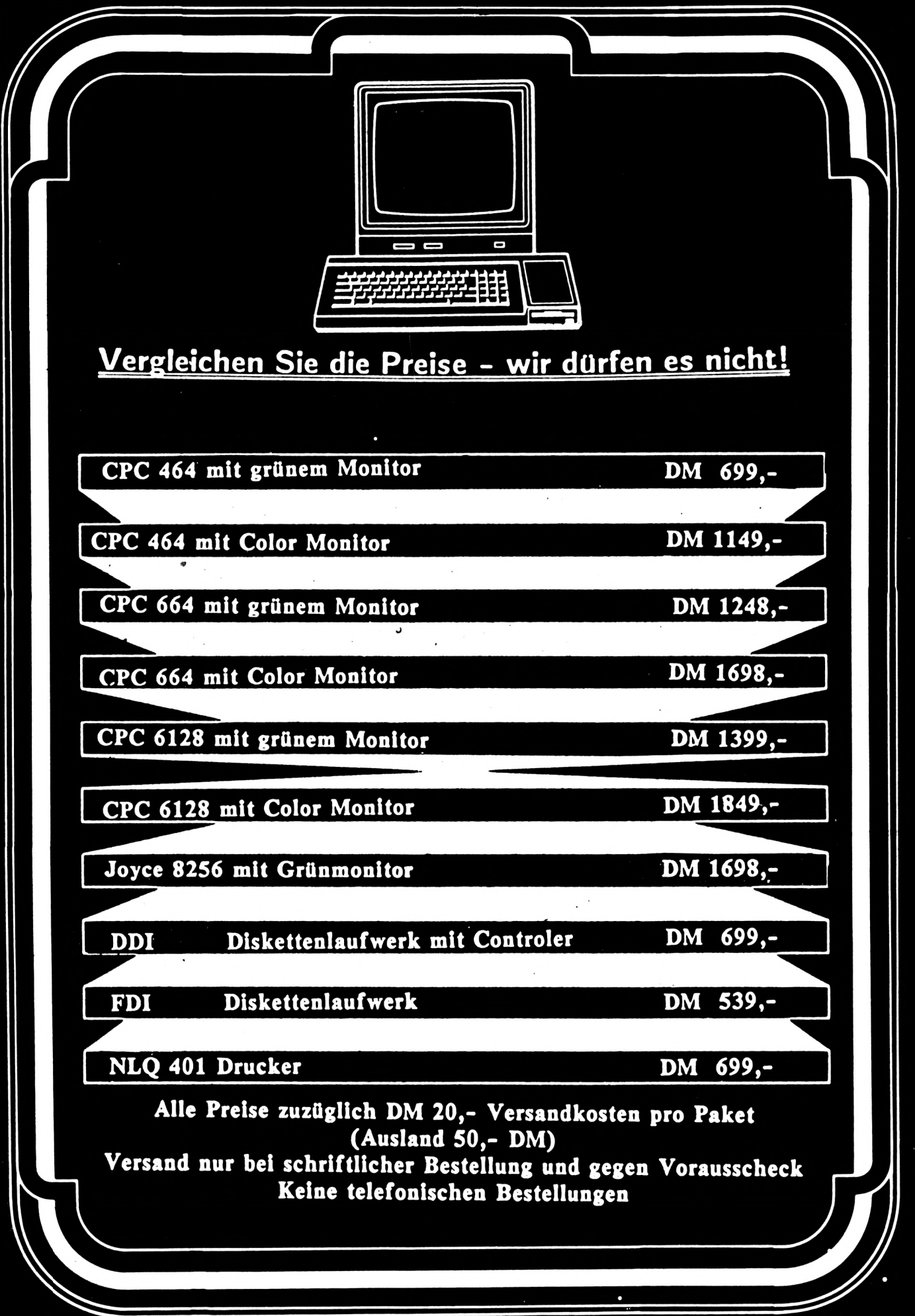

# **8520 Erlangen St. Johann 86**

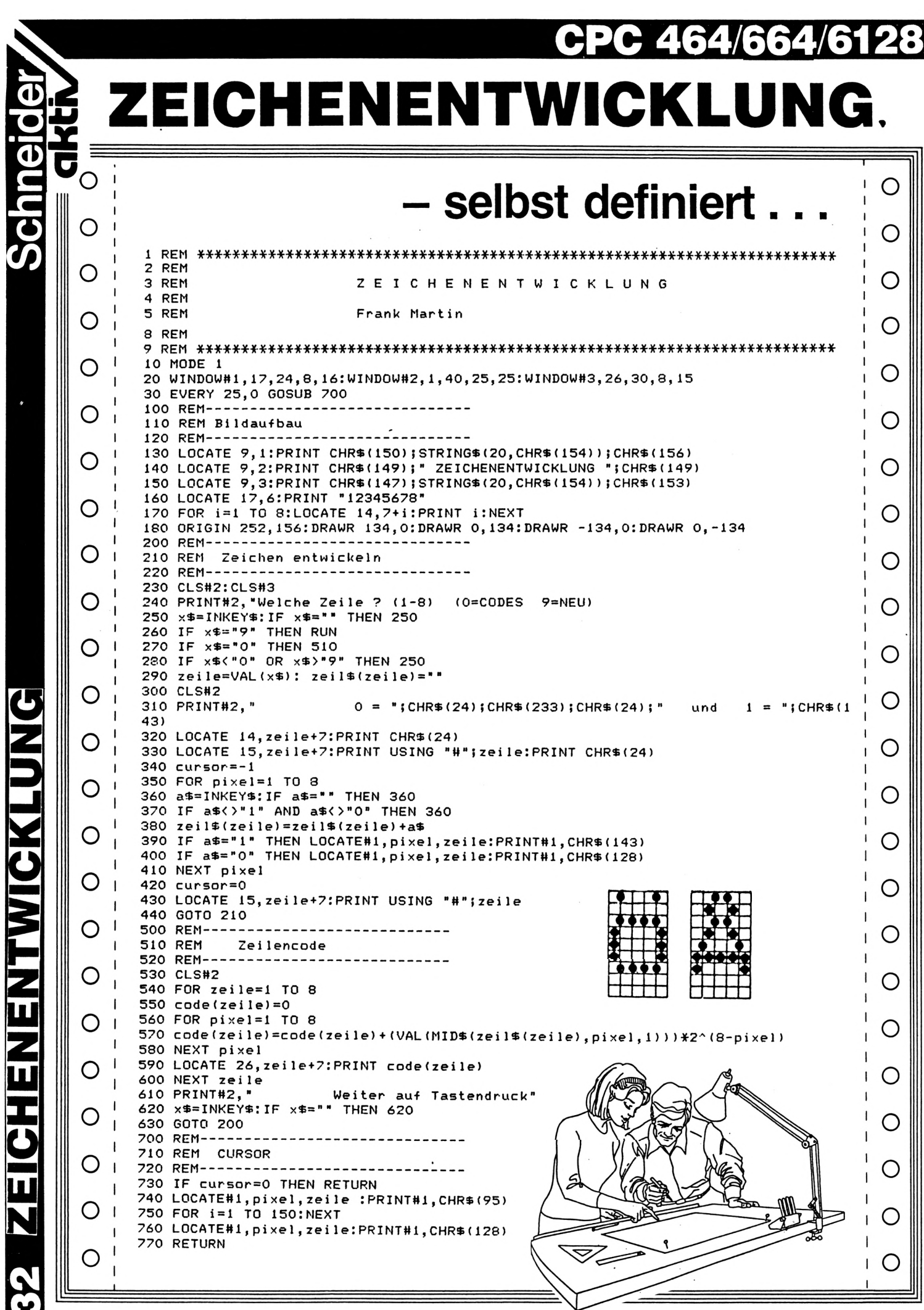

.

**32 ZEICHENENTWICKLUNG** 

# **CPC /664/6128** Schneider

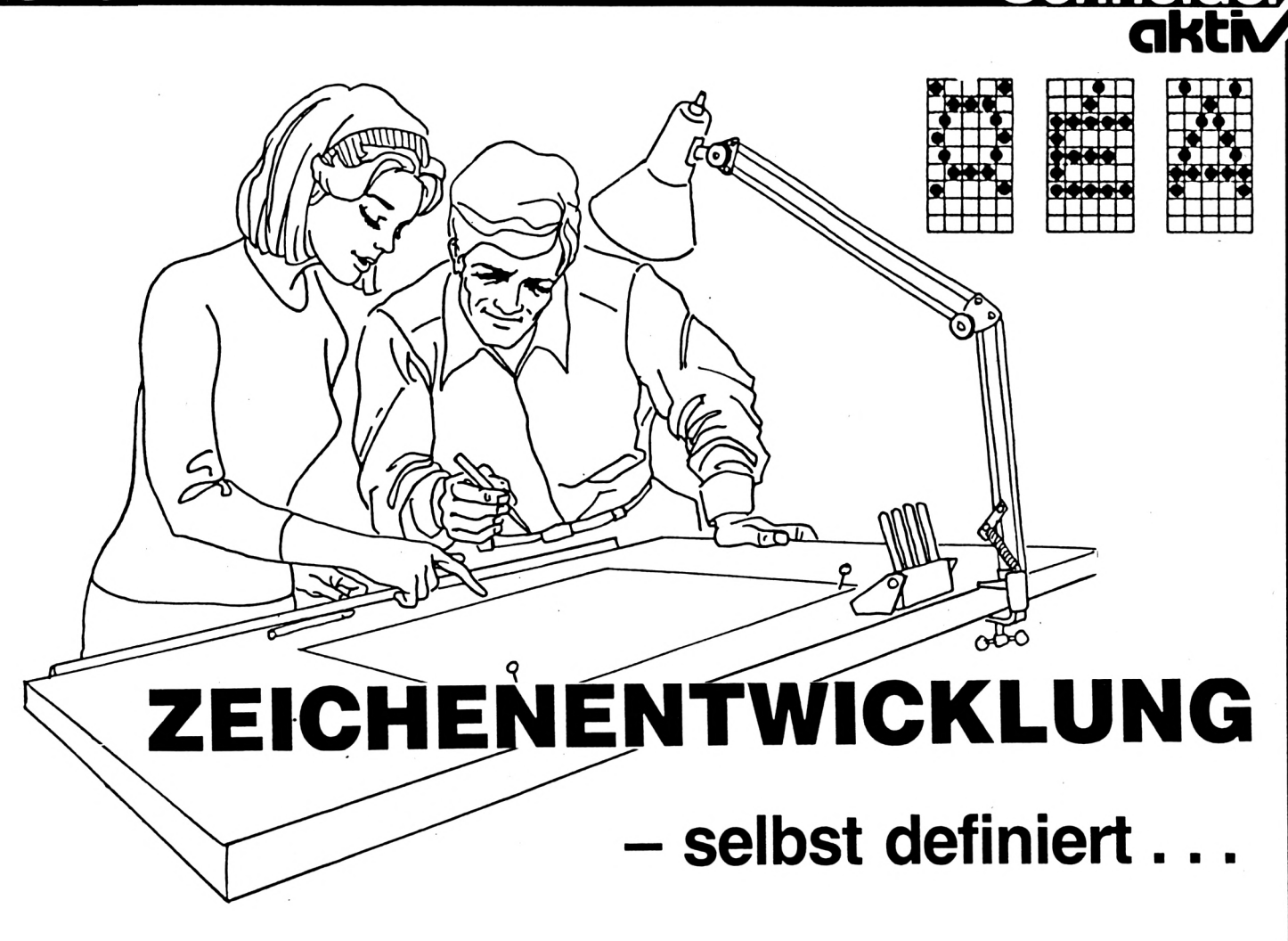

# Das Programm erfüllt folgende Bedingungen:

- vergrößerte Darstellung des Zeichens bei der gesamten Bearbeitung
- Ausgabe der Dezimalcodes für das SYMBOL-Kommando
- kurzes Listing
- "narrensichere" Benutzerführung

Nach dem Start: Es präsentiert sich ein 8X8 Zeichen großes, leeres Quadrat, als vergrösserte Darstellung des zu entwerfenden Zeichens. Gleichzeitig werden dem Benutzer am unteren Bildrand die Eingabemöglichkeiten dargeboten.

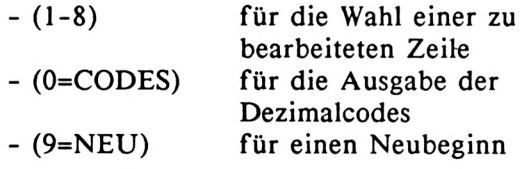

Wählt man eine Zeilennummer, so stellen sich einem zwei Eingabemöglichkeiten dar:

- (0) für ein leeres Pixel
- 0) für ein gesetztes Pixel

Dies währt so lange, bis die Zeile vollständig abgearbeitet wurde. Nun folgt wieder die Grundabfrage. Da Mehrfachbearbeitungen der Zeilen ohne weiteres möglich sind, kann das Zeichen so lange bearbeitet werden, bis es gefällt. Antwortet man nun auf die Grundabfrage mit (0), so werden die Zeilencodes rechts neben der entsprechenden Zeile ausgegeben. Das Zeichen kann nun mit einem entsprechenden SYMBOL-Kommando in den eigenen Zeichensatz übernommen werden. Um dem Benutzer während der Bearbeitung stets zu zeigen, wo er sich befindet, wird einerseits die aktuelle Zeilennummer invertiert, andererseits zeigt ein Cursor die jeweilige Position in der Zeile an. Da der Original-Cursor der Darstellung eines gesetzten Pixels entspricht, wurde mit Hilfe eines kleinen Unterprogramms ein blinkender Strichcursor geschaffen. (Frank Martin)

# Variablenliste:

- zeile........Zeilennummer
- pixel........Pixelnummer
- 
- zeil\$(zeile)..enthält Binärcode der Zeile. **«**

<span id="page-33-0"></span>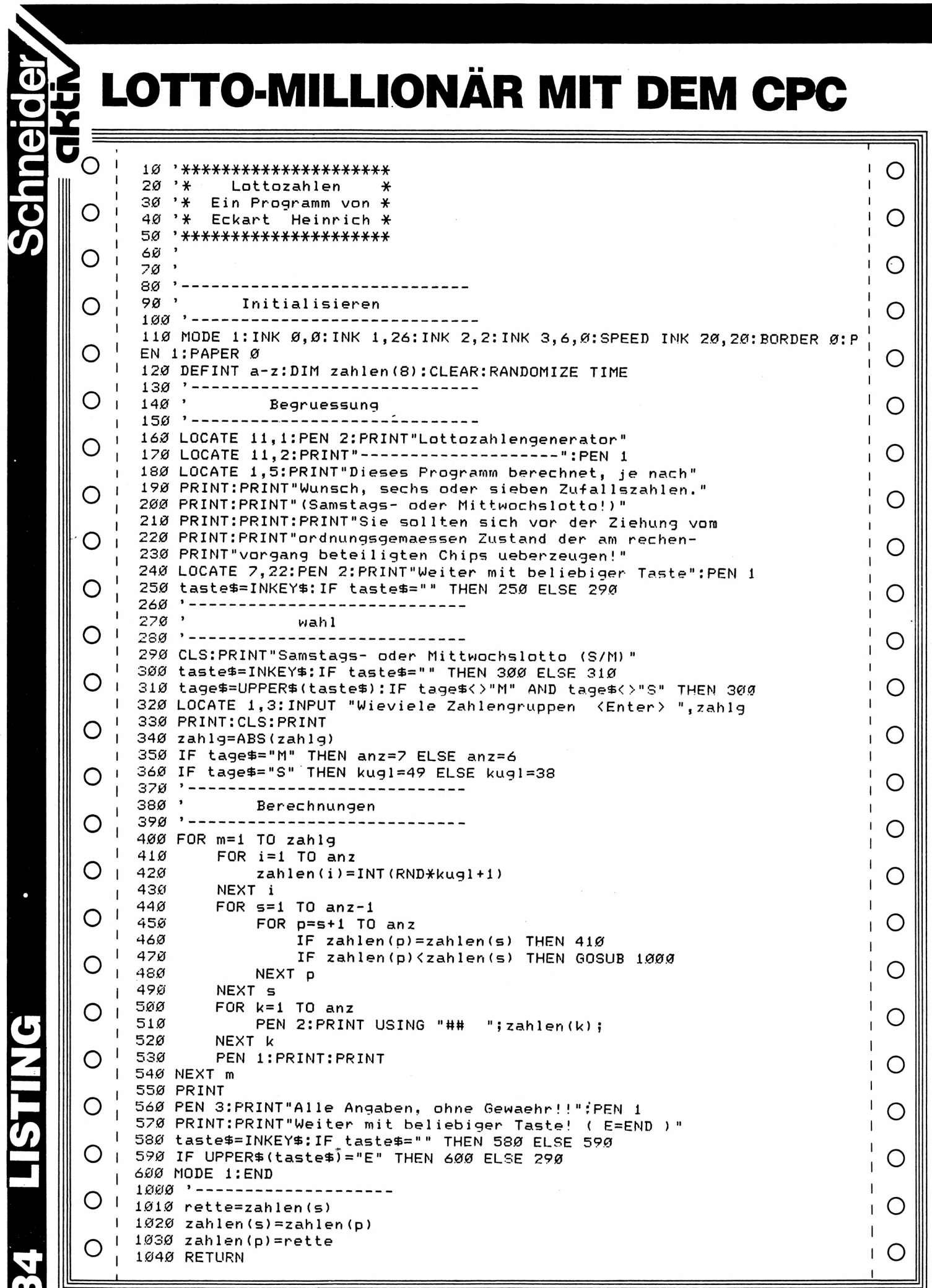

**34 LISTING** 

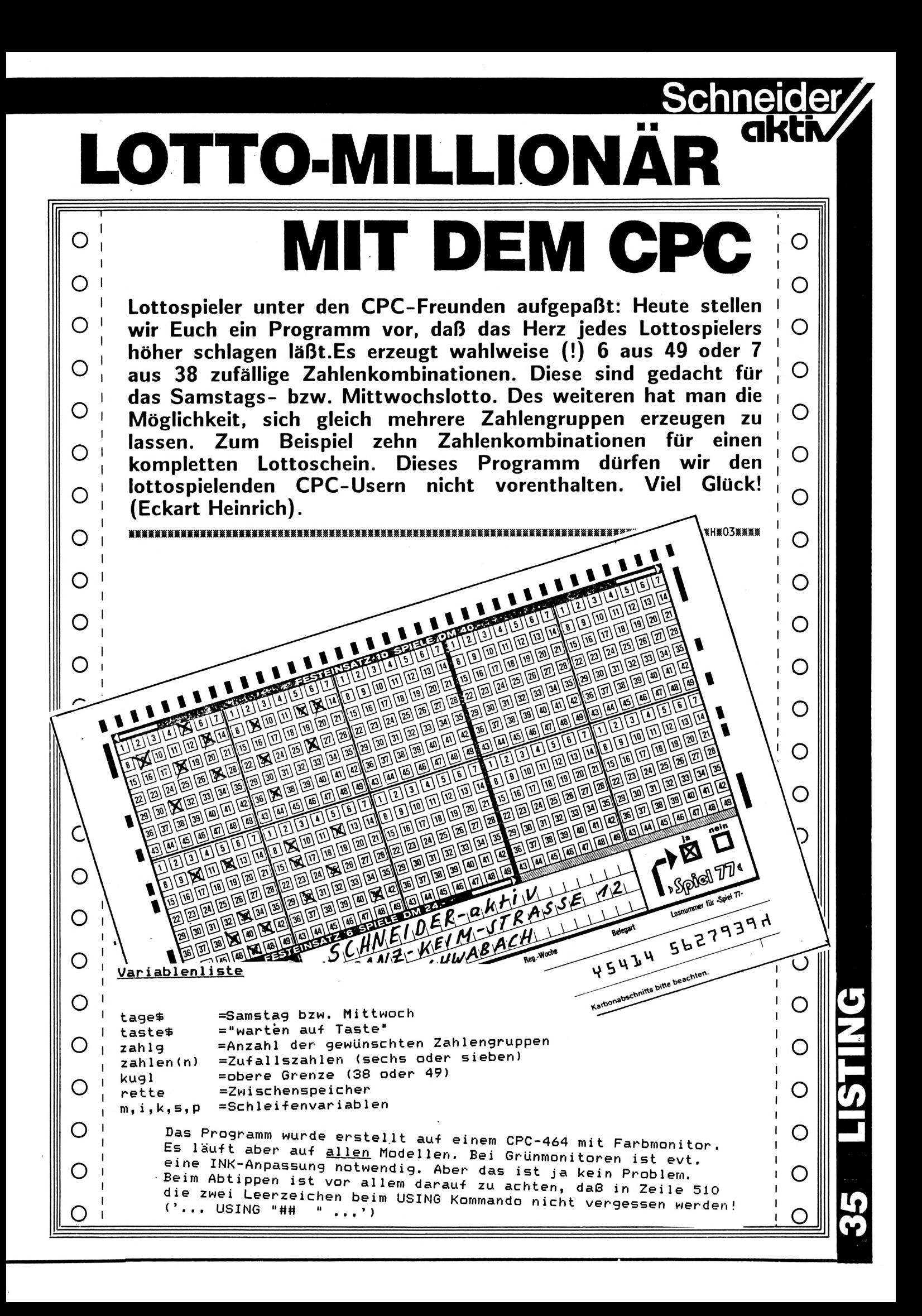

O

O

O

# SINNVOLLER DRUCKEREINSATZ

# Um den Drucker sinnvoll einsetzen zu können, benötigt man viele Steuerbefehle, die man immer wieder mühsam eintippen muß. Dieses Programm stellt Ihnen diese Befehle zur Verfügung. (Andreas Müller)

```
10<sup>2</sup>*** Printhelp CPC 464 ***
O
                                                                                   O
       20 - 730 -(c) Andreas Mueller
O
                                                                                   О
      100 ^{\circ}Tastaturpuffer leeren
      110 <sup>2</sup></sup>
O
      120 CALL &BB03
                                                                                   O
      130
      140 ' Tastenbelegung
O
                                                                                   О
      150
      160 KEY 128, "Print #8,"
O
                                                                                   O
      170 KEY 129."chr$(10)"
      180 KEY 130, "chr$(14)"
О
      190 KEY 131, "chr$(20)"
                                                                                   O
      200 KEY 132, "chr$(15)"
      210 KEY 133, "chr$(18)"
                                                                                   O
      220 KEY 134, "chr$(27); chr$(71)"
      230 KEY 135, "chr$(27); chr$(72)"
                                                                                   O
      240 KEY 136, "chr$(27); chr$(73); chr$(1)"
      250 *
      260 ' Ziffernblock alte Funktion
                                                                                   O
      270 - 7280 KEY DEF 15,0,48,48,48
С
                                                                                   O
      290 KEY DEF 7,0,46,46,46
      300 KEY DEF 6,0,13,13,13
O
                                                                                   O
      310 KEY DEF 13, 0, 49, 49, 49
     320 KEY DEF 14,0,50,50,50
O
      330 KEY DEF 5,0,51,51,51
                                                                                   O
      340 KEY DEF 20,0,52,52,52
      350 KEY DEF 12,0,53,53,53
O
                                                                                   O
      360 KEY DEF 4,0,54,54,54
      370 KEY DEF 10,0,55,55,55
O
                                                                                   О
      380 KEY DEF 11,0,56,56,56
      390 KEY DEF 3,0,57,57,57
C
      400 P
                                                                                   О
      410 ' Funktionen auf Taste + <CTRL>
      420 *
O
   \mathbf{I}O
      430 KEY DEF 27,1,112,80,128 '
                                          D
                                                ≫print #8
      440 KEY DEF 55,1,118,86,129 '
                                                >Zeilenvorschub
                                           ٧
O
      450 KEY DEF 52,1,103,71,130 '
                                                                                   O
                                                >Zeichenvergroesserung
                                           g
                                                                            ein
      460 KEY DEF 44,1,104,72,131
                                        \simħ
                                                \mathcal{L}aus
                                                                                  \mathbf{I}470 KEY DEF 58,1,101,69,132
                                                >Zeichendverdichtung
                                           \boldsymbol{\rm e}ein
                                                                                  \mathbf{I}O
      480 KEY DEF 50, 1, 114, 82, 133
                                        \cdot\geq\mathfrak{p}aus
                                                                                  \overline{\phantom{a}}490 KEY DEF 61,1,100,68,134
                                        \overline{z}đ
                                                >Zeichendoppelanschlag ein
                                                                                   O
     500 KEY DEF 53, 1, 102, 70, 135
                                       \mathcal{P}\mathbf f\simaus
                                                                                  ł
     510 KEY DEF 46,1,110,78,136 'n
                                                >NL©
                                                                            aus
                                                                                  \mathbf{I}Ő
   ı
     520 *
                                                                                   Ő
             Nachdem das Programm mit <RUN> gestartet wurde, koennen
   \overline{\phantom{a}}530 '
                                                                                  \mathbf{I}\mathbf{I}540 ^{\circ}Sie es ohne Bedenken mit <NEW> loeschen.
                                                                                   C
                                                                                  ł
     550 *
             Die Belegung bleibt dennoch bis zum Reset erhalten.
                                                                                  XWX251
```
O

O

O
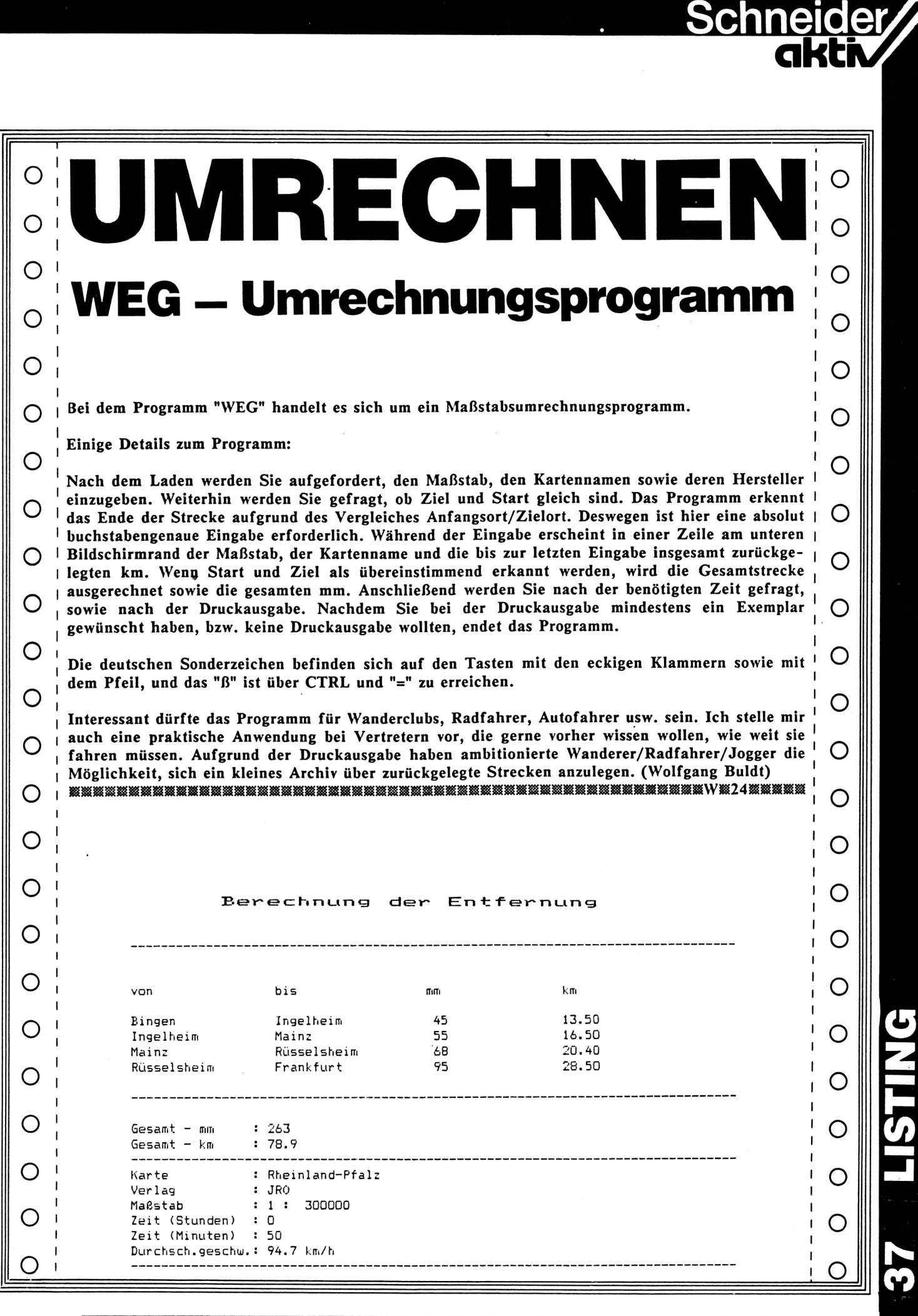

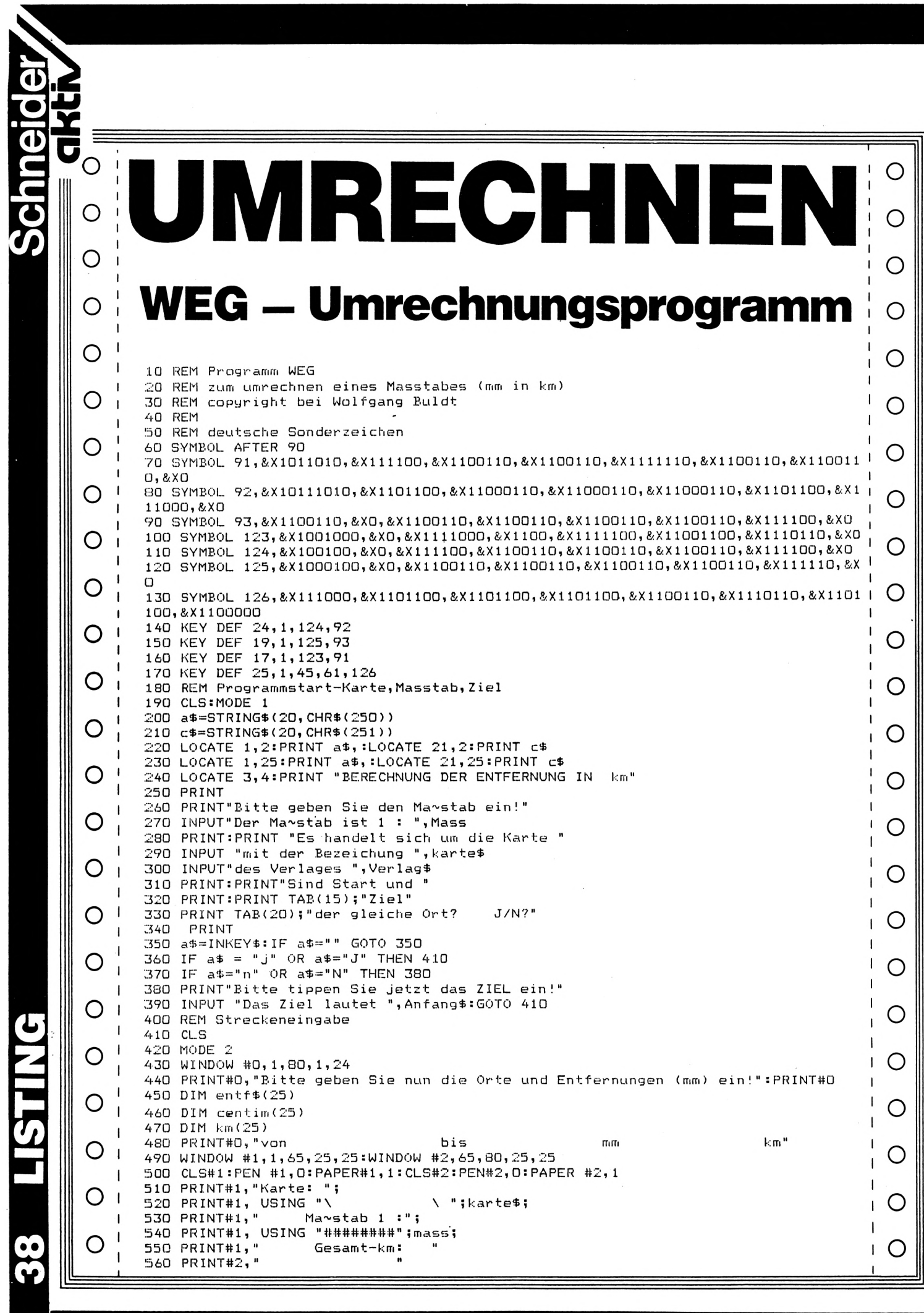

### **WEG - Umrechnungsprogramm**

O O  $\mathbf{I}$ 570 LOCATE 1,5: INPUT; "", Beginn\$ 580 FOR i = 1 TO 25 590 PRINT #0, TAB(21);: INPUT;"",entf\$(i)<br>600 PRINT #0, TAB(39);: INPUT;"",centim(i) - 1 О  $1.610$  cm=centim(i)+cm 620 km(i)=centim(i)\*mass / 1000000 O 630 PRINT #0, TAB(56);km(i)  $\mathbf{I}$  $640$  kme=kme + km(i) 650 PRINT#2, kme  $\mathbf{I}$ O O 660 IF entf\$(i)=beginn\$ OR entf\$(i) = anfang\$ THEN GOTO 680  $\mathbf{I}$ 670 PRINT #0, entf\$(i), :NEXT i  $\mathbf{1}$  $680$  b\$ = STRING\$(80,"-") O 690 PRINT:PRINT b\$:PRINT"Die gesamte Strecke ist auf der Karte "cm" mm lang und" O  $\mathbf{1}$ 700 PRINT, "in Wirklichkeit "kme" Kilometer lang. ": PRINT b\$ 710 PRINT "Bitte geben Sie jetzt die Zeit ein!"  $\mathbf{1}$ O 720 INPUT "Wieviele Stunden"; stund 730 INPUT "Wieviele Minuten"; Minut  $\mathbf{1}$ 740 Zeit = stund \* 60 + minut  $\overline{1}$ O O 750 IF zeit =0 GOTO 790  $\mathbf{I}$ 760 durchz = kme / zeit  $\mathbf{I}$  $770$  durchst = durchz\*60 780 PRINT, "Die Durchschnittsgeschwindigkeit ist demnach ca." USING"###.#"; durchs O  $\overline{1}$ t, :PRINT " km/h."  $\mathbf{I}$ 790 PRINT b\$ | 800 PRINT ,"W)nschen Sie eine Druckausgabe? J/N"<br>| 810 d\$ = INKEY\$:IF d\$="" GOTO 810 O О  $\mathbf{1}$ 820 IF d\$= "n" OR d\$= "N" THEN GOTO 1220 830 PRINT "Ist der Drucker bereit? <ENTER> ?"<br>840 dr\$=INKEY\$: IF dr\$="" GOTO 840  $\mathbf{1}$ O O  $\mathbf{I}$ 850 IF dr\$= CHR\$(18) GOTO 860  $\mathbf{I}$ 860 INPUT "Wieviel Exemplare sollen gedruckt werden";anzahl O O  $\mathbf{I}$ 870 FOR anz = 1 TO anzahl  $\mathbf{I}$ DRUCKAUSGABE 880 REM 890 PRINT#8, CHR\$(27); "R"; CHR\$(1);:  $\mathbf{I}$ REM laendersatz O O | 900 PRINT#8, CHR\$(27); "C"; CHR\$(71); : REM blattlaenge 910 PRINT#8, CHR\$(27); "M"; :. REM Eliteschrift ein  $\mathbf{I}$ 920 PRINT#8, CHR\$(27); CHR\$(87); CHR\$(1): REM Breitschrift ein  $\overline{\phantom{a}}$ O 930 PRINT#8," Berechnung der Entfernung"  $\mathbf{I}$ 940 PRINT#8, CHR\$(27); CHR\$(87); CHR\$(0): REM Breitschrift aus  $\mathbf{I}$ 950 PRINT#8: PRINT#8, SPC (10) b\$ O  $\mathbf{1}$ 960 PRINT#8: PRINT#8 970 PRINT#8, SPC(10) "von  $\mathbf{I}$ bis  $\mathsf{m}\mathsf{m}$  $km<sub>1</sub>$  $\mathbf{I}$ O O 980 PRINT#8  $\mathbf{I}$ 990 PRINT#8, SPC(10) USING "\ \";beginn\$;  $\mathbf{I}$ 1000 FOR  $ef = 1$  TO i  $\mathbf{I}$ 1010 PRINT#8, USING " \";entf\$(ef); O 1 1020 PRINT#8, USING "####";centim(ef),:PRINT#8," 1 1030 PRINT#8, USING "####.##";km(ef)  $1040$  IF ef = i GOTO 1070 O 1050 PRINT#8, SPC(10) USING "\ \";entf\$(ef);  $\mathbf{L}$  $1060$  NEXT ef 1070 PRINT#8:PRINT#8, SPC (10) b\$:PRINT#8 O O  $\mathbf{I}$ 1080 PRINT#8, SPC(10) "Gesamt - mm  $\cdot$  " ; cm  $\mathbf{I}$ 1090 PRINT#8, SPC(10) "Gesamt - km :";kme | 1100 PRINT#8, SPC(10) b\$ O I 1110 PRINT#8, SPC(10) "Karte  $: "; k$ arte\$ | 1120 PRINT#8, SPC(10) "Verlag : ";verlag\$ 1130 PRINT#8, SPC(10) "Ma~stab :  $1: "; mass$ O O 1140 PRINT#B, SPC(10) "Zeit (Stunden) :";stund 1 1150 PRINT#8, SPC(10) "Zeit (Minuten) :";minut I 1160 PRINT#8, SPC(10) "Durchsch.geschw.:"; О | 1170 PRINT#8, USING"###.#";durchst, | 1180 PRINT#8, " km/h' | 1190 PRINT#8, SPC(10) b\$ O O  $1200$ PRINT#8, CHR\$(12):REM neue Seite 1210 NEXT anz  $\mathbf{1}$ 1220 PRINT b\$ O 1230 PRINT"Bitte starten Sie f)r eine neue Berechnung das Programm mit <RUN> ! "  $1240$  PRINT  $b$ \$ 1250 END O

**LESERBRIEFE**

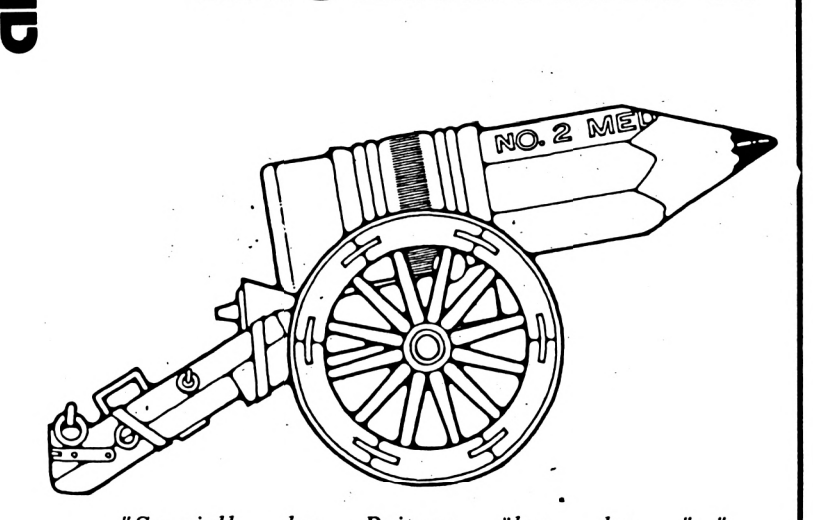

 $der$  *Beitrag über den vor sehr interessiert, vor allem zu dem zu von ca. ausbaufähige Speichererweiterung eine Speichererweiterung zu "Speziell der Beitrag überden professional erscheint mir für viele Schneider CPC 464-Besitzer sehr wichtig. Ich wäre an einer solchen Umrüstung meines alten (?!) 464 erwartenden Preis vonca. DM 500,-. Momentan trage ich mich mit dem Gedanken, erwerben (dafür ist der Erfahrungsbericht auf S. 67 schon sehr hilfreich). Da jetzt nur noch die Vortex-Erweiterung in Frage kommt, wäre es für mich wichtig zu wissen, ob ich eine jetzt gekaufte Vortex-Erweiterung auch für den "..." 4512 + professional verwenden könnte, oder ob ich die Speichererweiterung erst bei oder nach der hoffentlich bald möglichen Umrüst- /Umtauschaktion kaufen sollte".* Wolf-Ekkehard Schmid/

#### Anmerkung der Redaktion:

Wir haben das Schreiben an den Hersteller des Umbausatzes weitergeleitet!

*"Ich bin Besitzer eines CPC 464, mit dem ich sehr zufrieden bin. Mich interessiert es nun zu erfahren, wie man div. Poke's (Lebensverlängerung und ähnl.) aus den Computzeitschriften in den Rechner bekommt und auf welche Art und Weise erfährt (berechnet) man bei den Spielen (z.B. FINDERS KEEPERS, NONTERRAQUEOUS und ähnl.) die jeweiligen POKE Adresse?"* Wolfgang Theissing Mariestraße 18 4402 Greven <sup>1</sup>

Ihre Zeitschrift finde ich, ist die beste, die zur Zeit auf dem Markt ist. Weiter so! (Bruno Römer)

**XXXXXXlIXXilIXXKXXKXKXXXXMXXXXXXKXilXXXXXKU«15XXXXX**

Wir erhielten wieder Körbe von Post. Aus den Leserbriefen können wir daher wiederum nur einige wahllos herausgegriffene abdrucken. Wir bitten um Verständnis. Schreiben Sie uns weiterhin - für alle, die an dieser Zeitschrift mitarbeiten, ist jeder Brief - ob positiv oder negativ - eine Bestätigung für den richtigen Weg oder ein Hinweis es besser zu machen. Derzeit sind wir - wir erhalten als aktive

Zeitschrift wirklich körbeweise Post - nicht in den Lage jeden Brief zu beantworten. Wir versprechen Besserung und bitten um Nachsicht.

*"Hiermit möchte ich Ihnen zu Ihrer hervorragenden Zeitschrift gratulieren. Die Beiträge treffen den Nagel genau auf den Kopf. Ihre Zeitschrift ist im Ganzen weniger eigennützig als ich dies von anderen her kenne."* Jens Rohwender

*"Um Euch teure Irrtümer zu ersparen, hier meine Erfahrungen: nach dem Einbau einer Vortex-Speichererweiterung SP 512 sind einige Programme nicht mehr lauffähig:*

- *1. Daley Thompson's Decathlon*
- *2. Sorcery*
- *3. Terrormolinos*
- *4. Nonterraqueous*
- *5. Highway Encounter"*
- A. N.

### Anmerkung der Redaktion;

einem Befehl softwaremäßig abgeschaltet Das neue vortex Betriebssystem kann mit werden.

*"In Ihrer Zeitschrift "Schneider-aktiv" habe ich sehr interessiert den Artikel über die Aufrüstbarkeit des CPC 464 gelesen. Da ich selbst im Besitze eines solchen Gerätes bin und es mir tatsächlich schon überlegt habe, auf den CPC 6128 oder Joyce umzusteigen, finde ich die Idee sehr gut, kleinere Geräte auszubauen, anstatt sie wahrscheinlich mit sehr großem Verlust zu verkaufen.* Frank A. Stumpf

I·'

**ü**

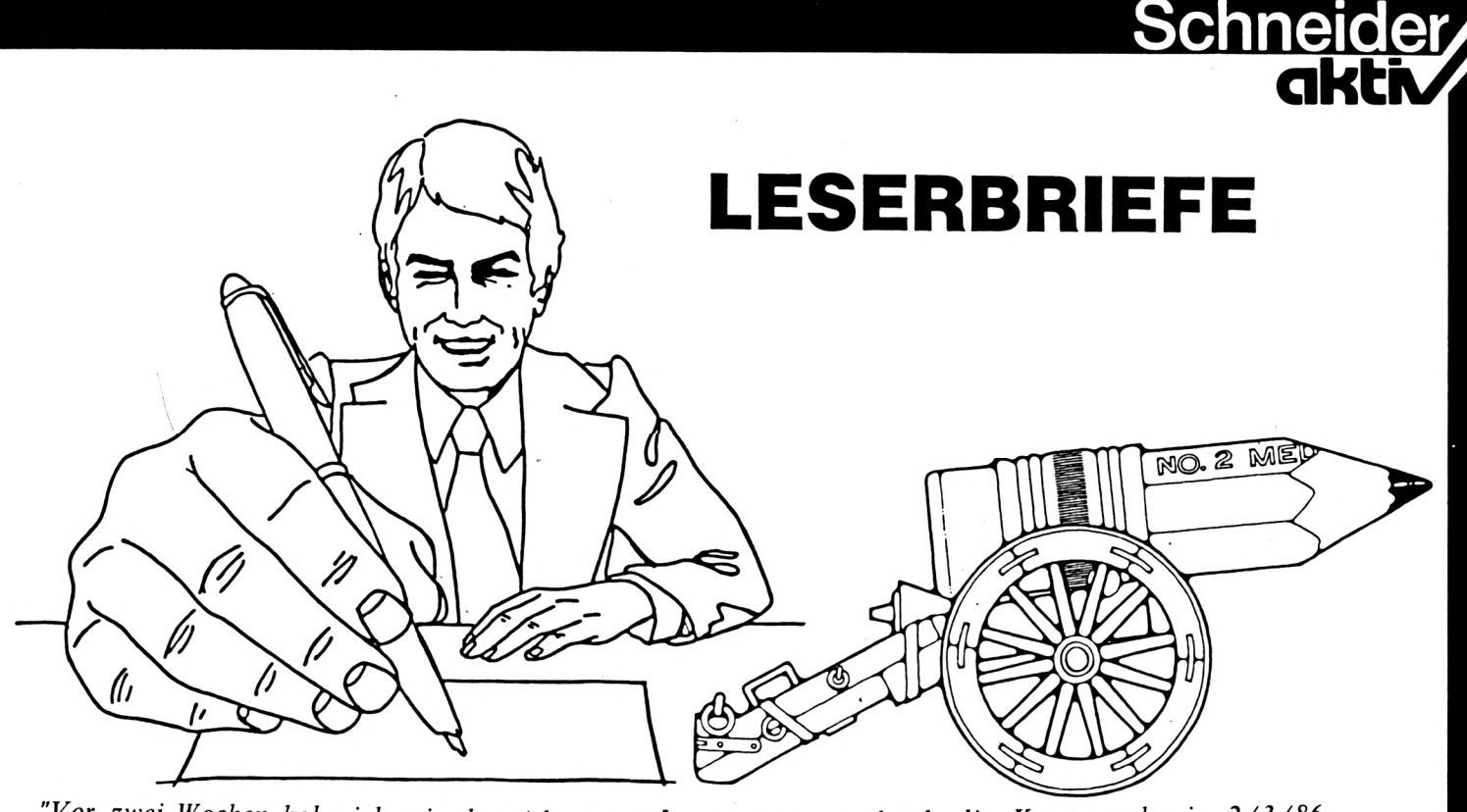

*"Vor zwei Wochen habe ich mir das Adventure "JEWELS OF BABYLON" gekauft. Ich bin total fasziniert von diesem Adventure. Im JUNGLE und im THICKET MAZE habe ich alle Gefahren überstanden. Auch den OCTOPUS konnte ich mit dem SPEAR töten, um an das GUNPOWDER zu kommen. Die MATCHES hatte ich mir vorher schon aus der CANNIBAL'S VILLAGE geholt. Das CROCO-DILE konnte ich nun mit Hilfe dieser Dinge töten. Auch gelangte ich dann noch zu PIRATE und seinem PARROT. Den PARROT tötete ich mit Hilfe der giftigen FRUIT aus der CANNIBAL'S VILLAGE. Den PIRATE konnte ich dann mit dem Gewehr töten. Doch dann war ich mit meinem Latein am Ende."*

### Und nun meine Fragen:

- *- Was hat es mit dem "SMOOTH, mitdem VERTICALE SLAB OF ROCK" auf sich? Kann man damit überhaupt etwas anfangen?*
- *- Was ist mit der Wand in der Piratenhöhle, heraus tropft? aus yvelcher Wasser*
- *- Was kann man mit dem "SHOE, COCONUT, PLANK,* SEXTANT, *CROWBAR" SKULL, EYEPATCH, machen?*
- *- Was kann man mit dem "LARGE STONE" in der Piratenhöhle machen?*
- *- Wie kommt man zum HARBOUR, den man vom CLIFF BOTTOM aus sieht?*
- *- Wie gelangt man zum RIVER, der in der Nähe der BRIDGE beschrieben wird?*

Ralf Flederer Marienplatz 9 8714 Wiesentheid *"Angeregt durch die Kummerecke in 2/3/86 muß ich doch auch mal einen Tip einholen. Ich besitze die VORTEX Erweiterung 64 K, aufgerüstet auf 256 K + 64 K mit dem neuen VDOS 2.0. Zur Entspannung möchte man ja mal ein Spielchen wagen und da hapert es bei einigen Sachen!"*

**r**

**u**

**GQ tf U**<br>7

**(/> U**

Ulrich Siepert

### Anmerkung der Redaktion:

Das neue vortex Betriebssystem kann mit einem Befehl softwaremäßig abgeschaltet werden.

*"Unmittelbar vor dem Kauf eines Computers stehend, frage ich mich, ob ich den "464" mit Cumana-Floppy 5,25 Zoll und Vortex-Speichererweiterung SP 64 oder den "6128" kaufen soll. In beiden Fällen erhalte ich ja 128 K RAM. Für den "464" spricht die größere Verbreitung, das zusätzliche Kassettenteil und das größere Softwareangebot. Bei einem Verkauf eigener Programme bin ich mit einem "464" sicherlich besser bedient. Wie sieht es aber mit dem Programmieren aus? Welches BASIC ist einfacher? Als Anfänger ohne Programmiererfahrung bin ich auf einfach zu verstehende Bücher angewiesen. Mit welchem Computer fahre ich besser?"*

Hans-Christian Alt Altmarkstraße 16 a 1000 Berlin 41

#### Anmerkung der Redaktion:

Nachdem es nun auch zun CPC 6128 mehr Software gibt empfehlen wir diesen Computertyp.

**«KXXlXXKKXIIXXXXaXXXXXKXiXiXKXXXXXKaMKXXXXUKZÓXK»»»**

## <sup>J</sup> **Wir sprengen alle Preise !**

### **I.** CPC KASSET

eJ

**I**

■I

**Schneide** 

**c**

 $\frac{1}{2}$ 

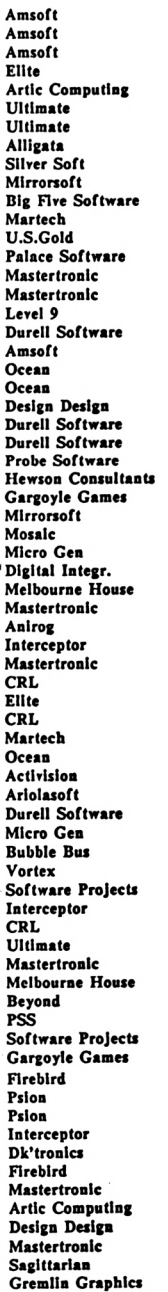

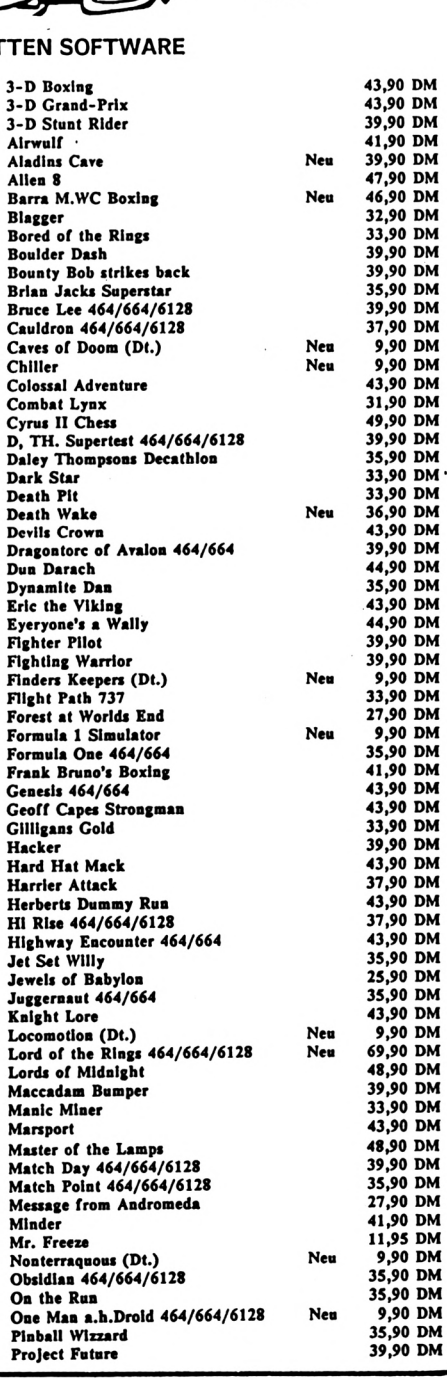

### **SOFTWARE-AGENTUR RITZLER**

### **ST. JOHANN - 8520 ERLANGEN**

**TEL. 09131/47460 MO.-FR. 17-20 UHR**

**Versand nur bei schriftlicher Bestellung und gegen Vorausscheck zuzüglich 5,- DM Versandkosten**

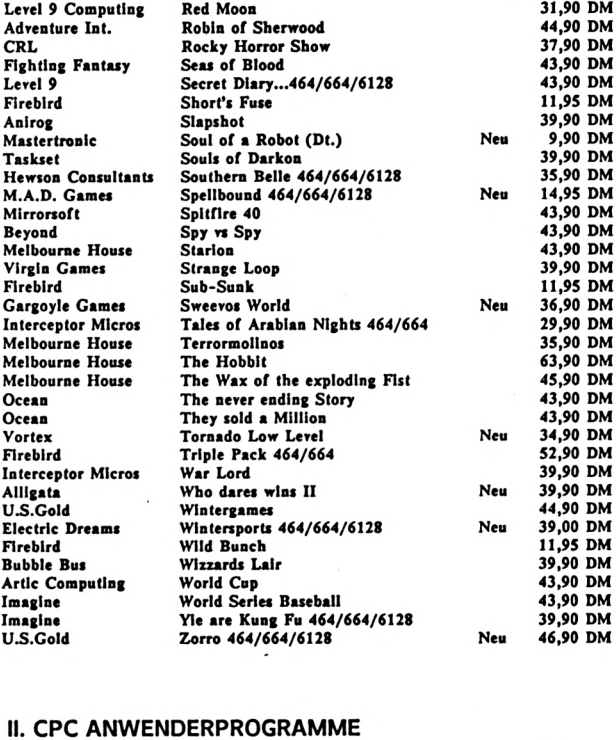

#### **II. CPC ANWENDERPROGRAMME**

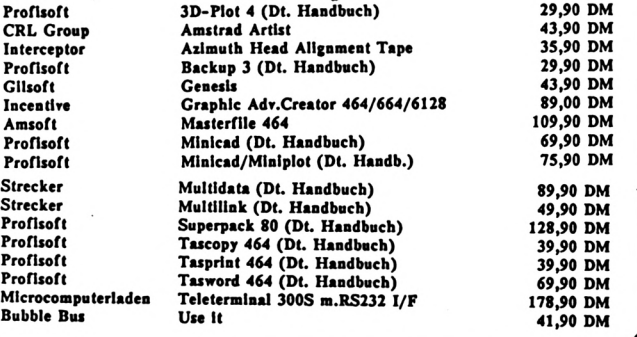

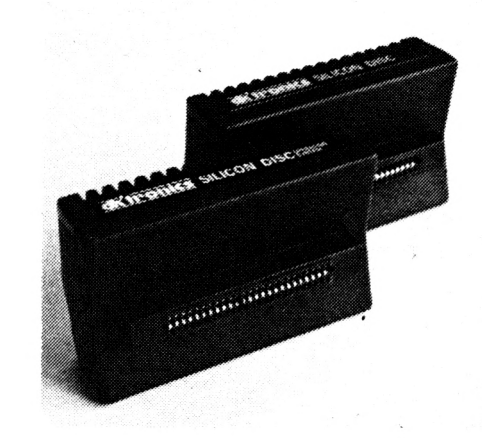

**CM**

### **Schneider akti**

### **SOFTWARE-AGENTUR RITZLER**

**ST. JOHANN - 8520 ERLANGEN**

**TEL. 09131/47460 MO.-FR. 17-20 UHR**

**Versand nur bei schriftlicher Bestellung und gegen Vorausscheck zuzüglich 5,- DM Versandkosten**

#### **III. CPC DISKETTEN SOFTWARE**

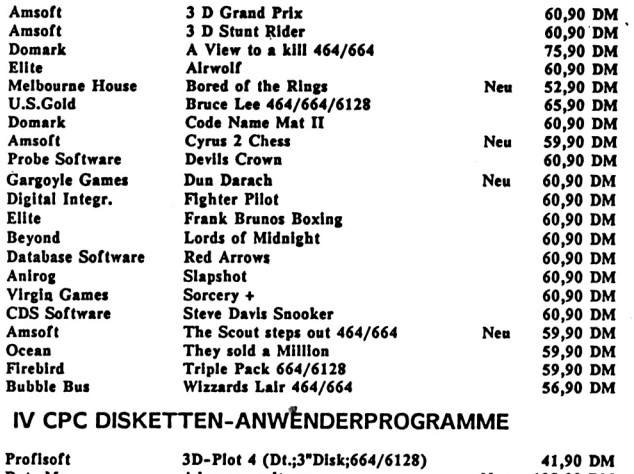

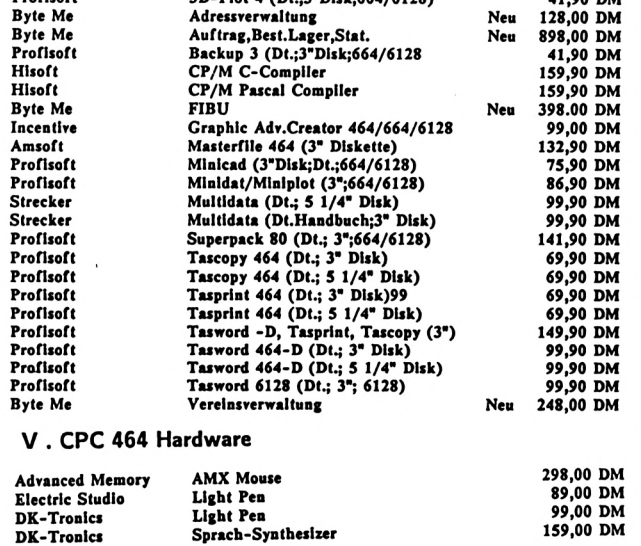

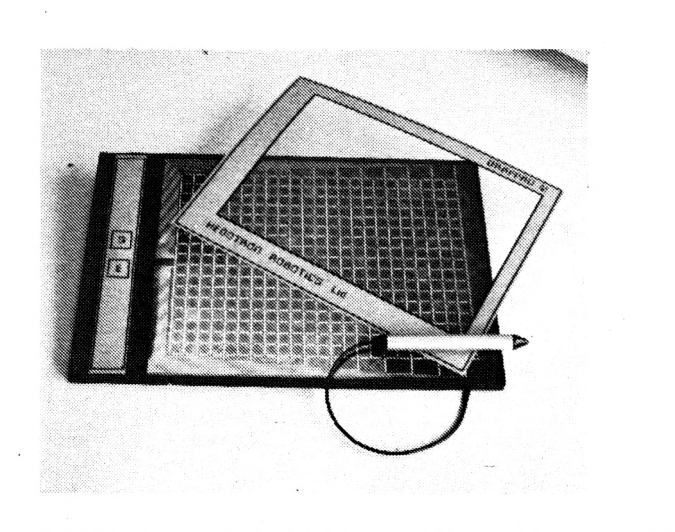

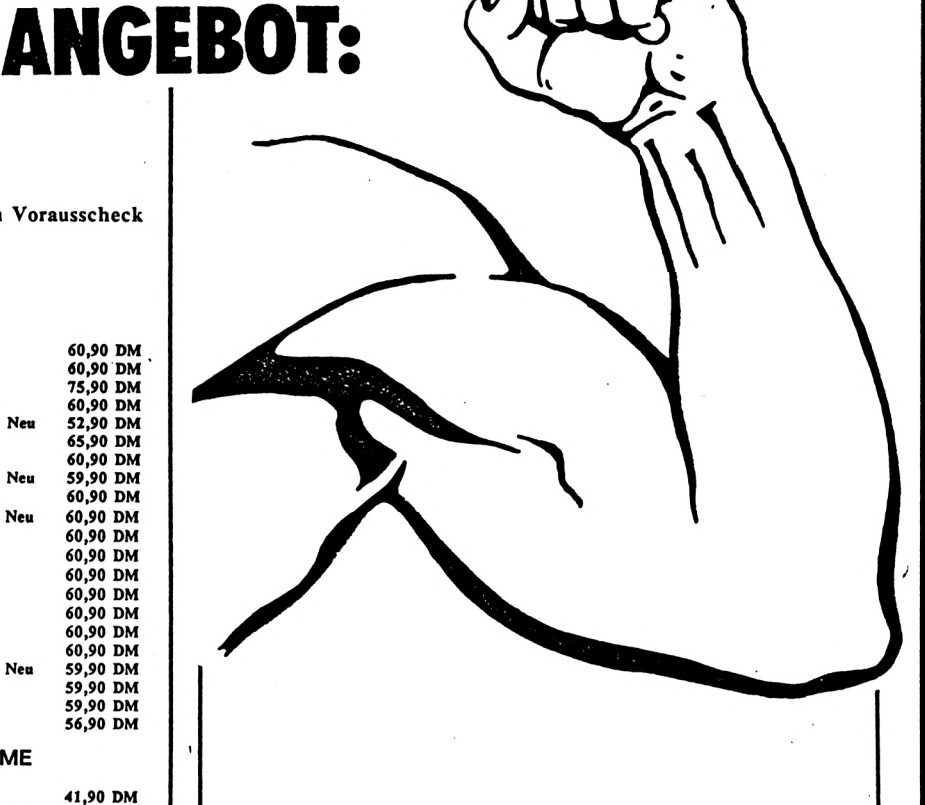

**DAS STARKE**

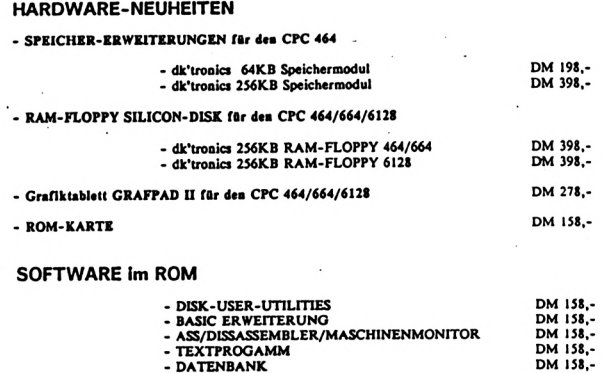

**- ASS/DISSASSEMBLER/MASCHINENMONITOR - TEXTPROCAMM • DATENBANK**

**I**

>Ι·ΙΙ··  $\mathbb{R}$  is a set of  $\mathbb{R}$  is a set of  $\mathbb{R}$  **VU Wjrjjw viriniir** **<sup>W</sup> Ww<sup>|</sup> <sup>m</sup> btivl vil**

**yu MW dTirtw**

mani

**: obc Reisen .. -**

**HEADLINE 464 198,-** DM  $\frac{1}{2}$  **S**<br>Briefbögen<br>O Briefbögen

- **O Formulare O Traa<par«au 0** Ettiketten **0 BARCODES**
- $O$  Tabelles **O WtrbuBg <sup>I</sup> O Prciucblldrr <sup>I</sup> O Flugblilltr O Ruadsebrribea «le. ·**
- **Zahlreiche F««turei und Komirnndoi; 0 Variable ZelcbeBgrone (bis zu 20 ..JO em)**
- **O variable Zelehea-Brelte/Höhe O KursIvtlelluBg**
- **O Froportloaalsati**
- **O laversdarslelluas**
- **0 Ouliiae**
- **0 Shadow**
- **O beliebige Raster uad Mutter O DIagranne/Abbiiduagea**
- **O Foals: Ober 500 aeu« Zeichea**
- **O selbst defiaierbare Zeichea 0 hochauflOseadc Malrix:240x240**
- **O Dot,mm,lach, Fkl Festleguag**
- **auf Disken« mit dl. Aalelluag**
- **ΙΚΞΞΞΰ a Hinwanmni** COMPUTER etestel

**o**

**nsc 【】】**<br>第水出梅 **□E3QE3**

### **HUMOR**

*Rat* & *Hülfe* 

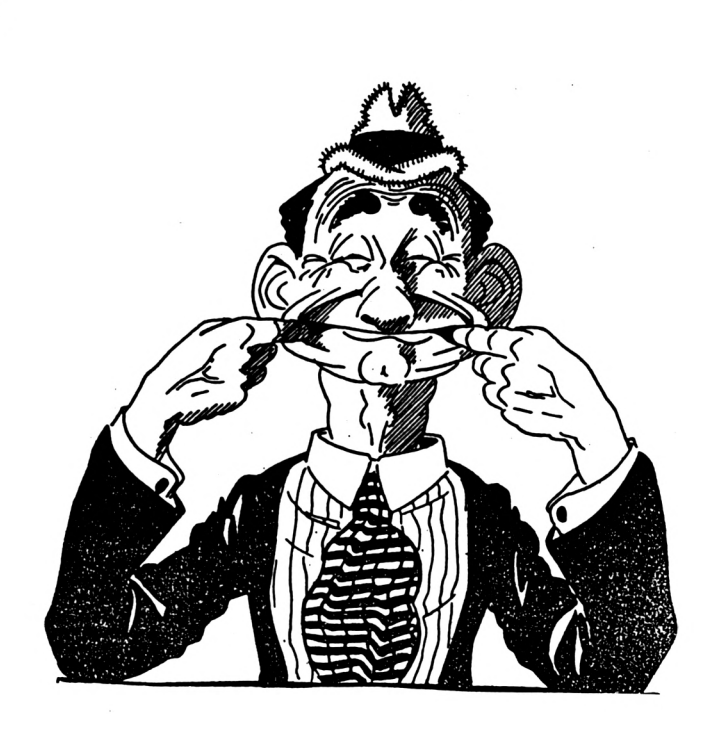

### **Aus F.W.'<sup>s</sup> Schatzkiste**

### **der Erfahrung**

**TRINGER-88.19 F.W.von SCHNEIDER-aktiv das geistige<br>
Schatzkästlein seines kümmerlichen Dasein:** An dieser Stelle öffnet wieder der Oberhirni Schatzkästlein seines kümmerlichen Dasein: Ungefragt gibt er seinen Senf auf alle Briefe, die SCHNEIDER-aktiv hoffentlich nie bekommen wird.

### Florian Specht fragt:

**O**

**Schnei** 

**B**

*"Im vergangenen Jahr habe ich von Oberförster auf Gärtner umgeschult und gleich darauf einen eigenen Betrieb aufgemacht. Da Computer auf die junge Generation und auch auf mich so faszinierend wirken, würde ich es in meiner Gärtnerei gerne mal damit versuchen. Was meinen Sie, stünde mein Geschäft damit auf gesunden Füßen ?"*

### **F.W.** von SCHNEIDER-aktiv antwortet:

*"Klar Mann! Das wär vielleicht ein Hammer wenn Sie Computer züchten könnten. Aber mal ehrlich, daß ist doch eine Schnapsidee. Selbst wenn Sie den CPC vergraben und regelmäßig gießen, es wird nichts daraus werden."*

### Johannes Simmehl aus Monaco fragt:

*"Hauptberuflich bin ich Schriftsteller, aber weil man davon nicht gut Leben kann, bin ich im Nebenberuf Lebemann. Für meine Romane habe ich mir extra den SCHNEIDER CPC 464 ge-kauft, in der Hoffnung darauf das Textpro-gramm können. Zu meinem Bedauern mußte ich feststellen, daß ich außer dem Preis für das Programm auch noch eine Erweiterung hätte kaufen sollen. Das ist mir zu teuer. Bitte empfehlen Sie mir ein billigeres Textverarbeitungsprogramm. Besten Dank im Voraus." 'Wordstar' verwenden zu Sie*

**F.W.** von SCHNEIDER-aktiv antwortet: *"Bleistift und Radiergummi."*

### Prof. Hackewahl fragt:

*"In der Ausgabe 12/85 von SCHNEIDER AKTIV fand ich das Listing "Wie alt werde ich", ein Thema, daß mir am Herzen liegt, bin ich doch Chirurg. Das Listing habe ich also nun mit Müh und Not in den CPC getippt in dem sonst unser Krankenhausverwaltungsprogramm läuft. Das Programm lief schon im ersten Anlauf fehlerfrei, jedoch bekam ich als Antwort "Ihr voraussichtliches Alter beträgt 48 Jahre". Da stimmt wohl einiges nicht mit der Berechnung, immerhin bin ich ja älter geworden."*

### **F.W.** von SCHNEIDER aktiv antwortet:

*"Das Listing ist fehlerfrei, mit Ihnen stimmt was nicht. Aber keine Bange, mit beiliegendem Pülverchen können Sie das Problem lösen. Einfach in Wasser auflösen und trinken."*

### $\mathbf{z}$  which is a conservable which is a conservable which  $\mathbf{z}$

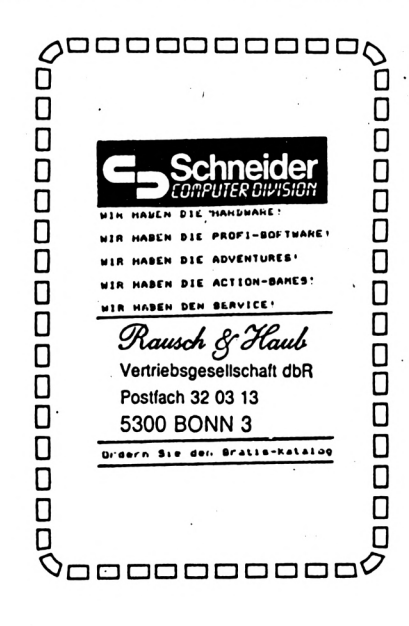

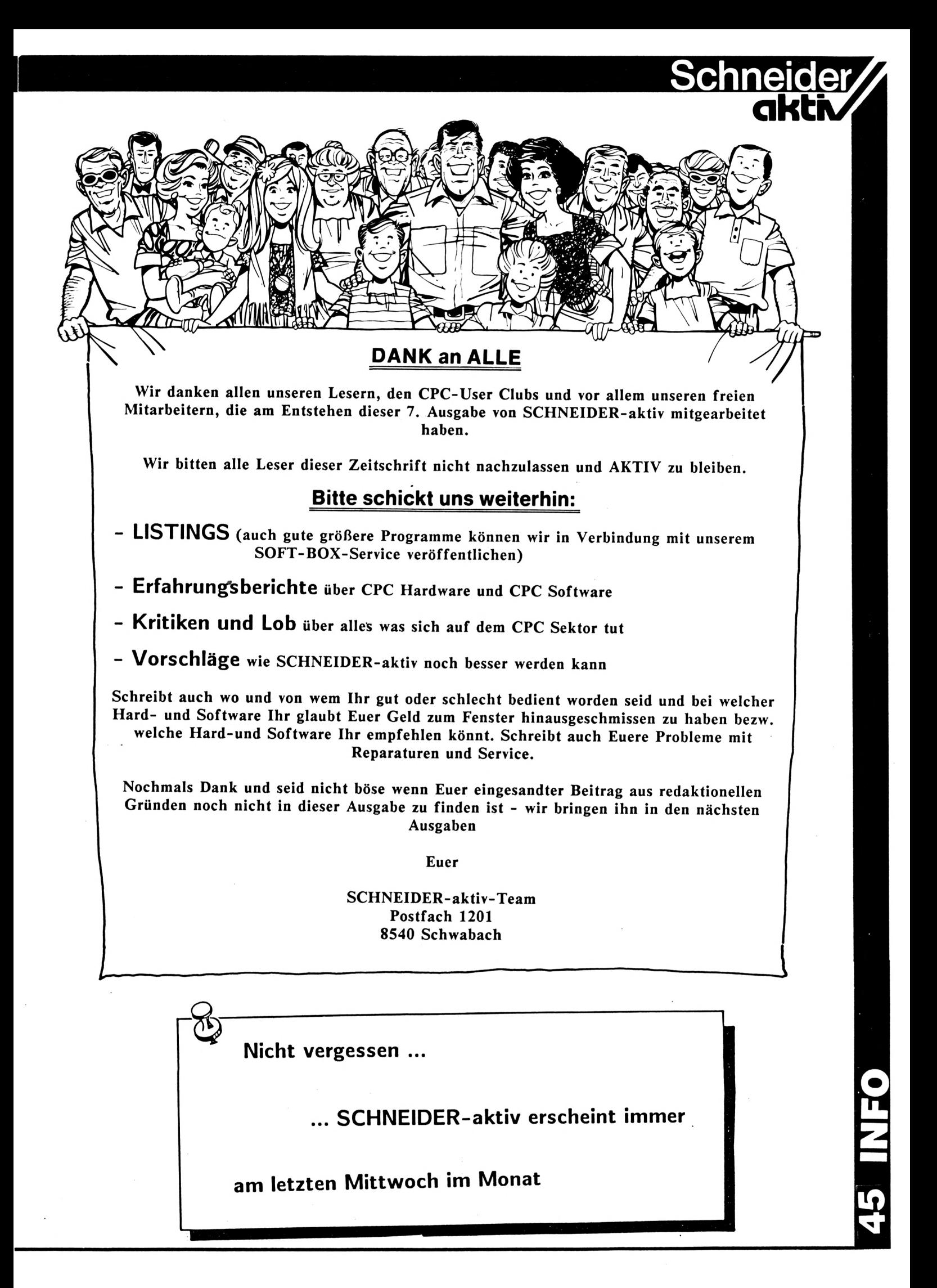

### **CPC /664 6128**

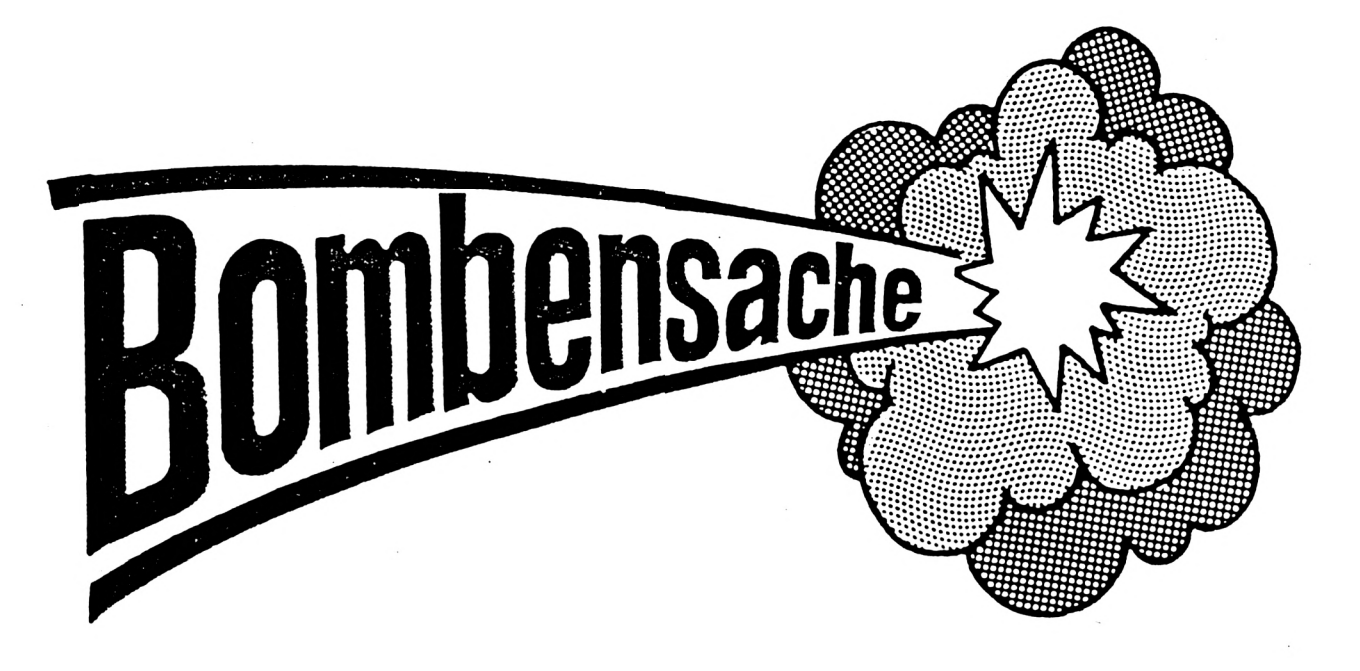

# **EXTENDED BASIC**

## **36 NEUE RSX-BEFEHLE**

EXTENDED BASIC stellt Euch 36 neue Befehle zur Verfügung, welche Ihr nach Belieben in Euere Programme einbinden könnt.<br>EXTENDED BASIC wird entweder mit BASIC wird entweder mit Memory 39999:RUN "EXBAS" (zur Verwen dung im Direktmodus) gestartet oder in BASIC-Programmen mit 10 MEMORY 39999: LOAD "EXBAS.BIN": CALL&9C4D eingebaut. Das Hochziehen auf Diskette erfolgt mit: LOAD"EXBAS.BIN":SAVE "EXBAS",B,40000 2620,40000

**■φ c**

o

**DC**

**οβ**

**W**

### BEFEHLSERLÄUTERUNG:

ISCHRIFT, X- und Y-Koordînate, @ String-Variable, Höhe, Breite, Ink Mode 2:a\$="F":|SCHRIFT,0, 399,@a\$, 25, 80,1 oder

X- und Y-Koordinate geben die Position auf dem Grafikbildschirm an (wie bei Plot). Eine String-Variable muß vorher definiert sein, sonst erfolgt eine Fehlermeldung. Auch der Klammeraffe @ muß unbedingt vor die Variable gesetzt werden. Die Angaben bei Höhe und Breite geben die Vervielfachung der Matrixpunkte an ( 0 ist nicht möglich). Höhe und Breite beziehen sich immer auf 8 Matrixpunkte (wie im Mode 2).Der kleinste Parameter für die Breite ist im Mode 2 eine 1, - im Mode <sup>1</sup> eine 2 - und im Mode 0 eine 4. Werden diese Mindestbreiten nicht eingehalten, so werden die darzustellenden Zeichen verfälscht. Ink gibt die Farbe an, in der der String ausgegeben werden soll und ist modeabhängig. Es sind auch selbstdefinierte Zeichen möglich, jedoch sind nur die Charakter von 240 bis 255 zugelassen. Ein SYMBOL AFTER ist nicht mehr möglich.

#### BEISPIEL:

Mode 2:a\$="Hallo": [SCHRIFT, 200,300, @A\$,5,5,1

ILEFT,WINDOW-NR.

### **PC 464/664/6128 Schneid**

# **EXTENDED BASIC 36 NEUE RSX-BEFEHLE**

Scrollt das angegebene Window nach links. Ist das Window noch nicht definiert, wird der komplete Bildschirm gescrollt. Wurde der komplette Bildschirm mit PRINT o.ä. Befehlen nach oben oder unten gescrollt - und somit das Offset verändert kehrt die Routine ohne Fehlermeldung zurück.

Für die Berechnung der FOR-NEXT-SCHLEIFE gilt die Formel:

ANZAHL DER ZEICHEN IN EINER ZEILE IM WINDOW \* MODE-OFFSET Der Mode-Offset beträgt im

Mode  $2 = 1$ Mode  $1 = 2$ Mode  $0 = 4$ 

BEISPIEL:

Mode 2:PRINT STRING\$(160,"A"): WINDOW#!,1, 80,1,2:FOR 1=1 TO 80:(LEFT.l: NEXT oder

Mode 1:PRINT STRING\$(80,"B"):WINDOW#2,10, 20,1,2:FOR 1=1 TO 20:(LEFT,2:NEXT oder

Mode 0:PRINT STRING\${40,"C"):WINDOW#3,5, 15,1,2: FOR I=1 TO 40: Left, 3: NEXT

### (RIGHT,WINDOW-NR.

Analog zu (Left,WINDOW-Nr. nur nach rechte.

### (LEFTR,WINDOW-NR.

Rollt das angegebene Window nach links, d.h. die Zeichen, die auf der linken Seite herausfallen kommen rechts wieder herein. Sonst analog zu (LEFT, WINDOW-NR.

BEISPIEL:

Mode 2:FOR 1=1 TO 24:PRINT STRINGS (79,"W") ¡:NEXT:WINDOW#1,1,80,1,10:FOR 1=1 TO 80: (LEFTR,1:NEXT

### (RIGHTR,WINDOW-NR.

Wie |LEFTR, WINDOW-NR., aber nach rechts. BEISPIEL:

### **IINVERSE**

Schaltet auf inverse Darstellung. Alle nachfolgenden Zeichen werden invers dargestellt. Nochmaliger Aufruf schaltet auf Normalmodus zurück.

**akti**

### ICHRINV,SPALTE,ZEILE,INK,INK

Invertiert ein Zeichen auf der angegebenen Position mit den Ink-Farben.Die Farben sind modeabhängig.

### BEISPIEL:

Mode 1:?"TEXT INVERTIEREN 1:?"TEXT MIT |CHRINV":FOR 1=1 TO 40: |CHRINV,I,1,2,0:NEXT:(PAUSE,100:FOR 1=1 TO 40:

(CHRINV,I,l,2,0:NEXT

### (READ, SPALTE, ZEILE, ØSTRING-VARIABLE

Liest ein Zeichen auf der angegebenen Position und legt es in der STRING-Variable ab. Die String-Variable muß vorher definiert sein (a\$="" oder eine Feld-Variable wählen, dann entfällt die Vorabdefinition).

#### BEISPIEL:

LOCATE 1,1:PRINT"HALLO":FOR I=1 TO 5:READ,I,1,@A\$(O):PRINT a\$(O):NEXT:PRINT:PRINT b\$  $A$(0); b$(=b$(+$ 

### (PAUSE,WERT

Hält das Programm um etwa WERT \* 1/50 Sekunde an. Ein Wert von 50 ergibt somit eine Pausenschleife von etwa einer Sekunde, ein Wert von 100 zwei Sekunden usw.

Eine Sonderstellung nimmt Pause.O ein, denn hier wartet das Programm auf einen Tastendruck.

Die Pausenschleife kann nicht mit einem BREAK unterbrochen werden.

(PAUSE.O übergibt das letzte Zeichen in den Tastaturpuffer und es kann mit INKEY\$ ausgelesen wer-den.

### CPC 464/664/61

# **EXTENDED BASIC 36 NEUE RSX-BEFEHLE**

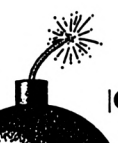

|PAUSE,0:A\$=INKEY\$:PRINT A\$

**CKEY** 

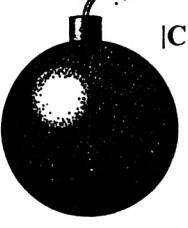

Löscht den Tastaturpuffer

**BEISPIEL:** 

10 |PAUSE, 0: INPUT"TEST"; A\$ besser ist10 |PAUSE,0: CKE : INPUT"TEST";A\$

### **SCREEN, @STRING-VARIABLE**

Speichert den Bildschirm (16384 Bytes) mit dem Namen der STRING-VARIABLEN ab. Die STRING-VARIABLE muß vorher definiert worden sein, sonst erfolgt eine Fehlermeldung.

BEISPIEL: A\$="TEST.SCR": SCREEN,@A\$

### **SPRESS, @STRING-VARIABLE**

Speichert den mit |PRESS komprimierten Bildschirm ab. Es muß vorher komprimiert worden sein, sonst erfolgt eine Fehlermeldung. Sonst Analog zu **SCREEN.** 

### **PRESS**

Komprimiert den Bildschirm und speichert die Bytes ab Adresse 25000 ab.Da EXTENDED-BASIC ab 40000 steht, speichert EXTENDED-BASIC den Bildschirm normal (16384 Bytes) unter dem Namen SAFE.SCR ab, wenn der reservierte Speicherplatz (25000-39999) nicht ausreicht. Beim Arbeiten mit PRESS sollte MEMORY auf 24999 gesetzt werden. Außerdem darf nicht die Bildschirmbank 0 aufgerufen werden, da diese parallel zum benötigten PRESS-Speicher liegt und ein Beschreiben des Bildschirmes (in der Bank 0) das komprimierte Bild zerstören würde.

### LÄNGE, @INTEGER-VARIABLE

übergibt an die vorher definierte INTEGER-VARI-ABLE die Anzahl der Bytes, auf die das Bild komprimiert wurde.

**BEISPIEL:** 

A%=0:|PRESS:|LÄNGE,@A%:?A%

### **ONSCREEN, ADRESSE**

Bringt die mit |PRESS komprimierten Bilder auf den Bildschirm. Wenn kein Bild vorhanden ist, erfolgt Fehlermeldung IMPROPER ARGUMENT. Wird | ONSCREEN ohne Adresse aufgerufen, nimmt das Programm den Wert 25000 (Anfang d. PRESS-Speichers) an. In Verbindung mit |BLOCK können komprimierte Bilder im Speicher verschoben werden und diese mit |ONSCREEN, ADRESSE auf die Bildschirmbank 1 zurückgeholt werden.

### **BEISPIEL:**

MODE 2:FOR  $I=1$  TO 2000:PRINT "W"; :NEXT: PRESS:CLS: ONSCREEN:CLS:A%=0: |LAENGE,@%:|BLOCK,25000,10000,A%: ONSCREEN, 10000

### **BEISPIEL:**

MODE 2:FOR  $I=1$  TO 2000:PRINT"Q": :NEXT: |PRESS:A\$="TEST<sub>:</sub>SCR":|SPRESS,@A\$:CLS LOAD"TEST.SCR",10000: ONSCREEN,10000 Mit |DEEK, ADRESSE+1,@A% kann die Länge der verschobenen Bilder bestimmt werden (z.B. 2:a% =0: DEEK,10001,@a%:?a%)

### $|XOR$

Schaltet die Graphikdarstellung auf XOR-Darstellung um

### **BEISPIEL:**

TAG: | XOR: MOVE 0,400: ? " W" ;: TAGOFF Erneuter Aufruf löscht den Buchstaben wieder oder: [XOR:MOVE 0,200:DRAWR 640,0 Erneuter Aufruf löscht die Linie wieder.

### $|AND$

Schaltet die Graphikdarstellung auf AND-Darstellung

 $IOR$ 

Schaltet die Graphikdarstellung auf OR-Darstellung

**STANDARD** 

### **CPC 464/664/6128 Schneid**

## **akti EXTENDED BASIC 36 NEUE RSX-BEFEHLE**

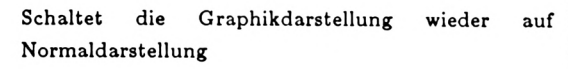

### |COPY,X-ANFANG,X-ENDE,Y-ANFANG, Y-ENDE,X-PUNKT,Y-PUNKT

X-ANFANG und X-ENDE definieren die Länge des Fensters auf der X-Achse.

Y-ANFANG und Y-ENDE definieren die Länge des Fensters auf der Y-Achse

X-PUNKT und Y-Punkt bestimmen den linken oberen Punkt,an den das definierte Fenster (das Ursprungsbild) kopiert wird.

#### BEISPIEL:

|Copy,0,200,200,399,0,200 BEISPIEL:

### |MOVE,X-ANFANG,X-ENDE,Y-ANFANG, Y-ENDE,X-PUNKT,Y-PUNKT

Funktion und Syntax wie unter |COPY beschrieben,

### IMIRRORC,X-ANFANG,X-ENDE, Y-ANFANG,Y-ENDE,X-PUNKT,Y-PUNKT

Kopiert das Ursprungsbild seitenverkehrt (gespiegelt). Der X-Punkt gibt aber die rechte Ecke des gespiegelten Bildes an. Ansonsten analog zu |COPY

### |MIRRORM,X-ANFANG,X-ENDE, Y-ANFANG,Y-ENDE,X-PUNKT,Y-PUNKT

Wie IMIRRORC, aber wird das Ursprungsbild gelöscht.

### |BOTTOMC,X-ANFANG,X-ENDE, Y-ANFANG,Y-ENDE,X-PUNKT,Y-PUNKT

Kopiert das Ursprungsbild auf dem Kopf stehend. Der Y-Punkt gibt aber die untere Ecke des untere gespiegelten Bildes an

### ΙΒΟΤΤΟΜΜ,Χ-ANFANG,X-ENDE, Y-ANFANG,Y-ENDE,X-PUNKT,Y-PUNKT

Wie unter |BOTTOMC, aber das Ursprungsbild wird gelöscht.

### auf | ISPEED, PARAMETER

Setzt die Aufzeichnungsgeschwindigkeit des Kassettenrekorders herauf.Erlaubt sind die Para-meter <sup>2</sup> oder 3.Parameter 2 entspricht einer Aufzeichnungsgeschwindigkeit von 3000 Baud. Parameter 3 entspricht einer Aufzeichnungsgeschwindigkeit von 3600 Baud.

### IDOKE,ADRESSE,WERT

Schreibt an die Adresse das LOW-Byte des Wertes und an Adresse+l das Hl-Byte des <Wertes.Es> sind auch Integer-Variable gestattet, wenn sie vorher definiert wurden.

(DOKE,20000,15000 oder a%=30000:b%=65535:|DOKE,a%,b%

### aber zusätzlich wird das Ursprungsbild gelöscht. | | | DEEK,ADRESSE, CINTEGER-VARIABLE

Die Umkehrung von *DOKE*. Es wird aus Adresse das LOW-Byte und ADRESSE+1 das Hl-Byte ausgelesen und das Ergebnis an die vorher definierte Integer-Variable übergeben. Bitte verwenden sie ausschließlich Variablen vom Typ Integer.

### BEISPIEL:

C%=0:|DEEK,30000,@c%oderc%=0:d%=30000:|DE EK,d%,@c%:PRINT c%

Werte über 32767 werden als Minuszahlen werden **GC** <ausgegeben.Es> muß hierbei der Wert 65536 addiert werden, um das richtige Ergebnis zu erhalten.

### |BOX,1.X-PUNKT,1.Y-PUNKT,2.X-PUNKT,2.Y-PUNKT,INK **(/)**

Die Koordinaten des ersten Punktes geben die linke obere Ecke des Viereckes an, die Koordinaten des zweiten, die der rechten unteren Ecke. Die INK ist modeabhängig

### BEISPIEL:

|BOX,100,100,200,200,1

### **/6128** <sup>I</sup> **CPC 464/**

## **<sup>o</sup> EXTENDED BASIC ¿O<sup>j</sup> 36 NEUE RSX-BEFEHLE**

### |TRI,1.X-PUNKT,1.Y-PUNKT, 2.X-PUNKT,2.Y-PUNKT,3.X-PUNKT, 3.Y-PUNKT,INK

Die Koordinaten der drei Punkte geben die Punkte A,B und C des Dreiecks an. Die INK ist modesabhängig

BEISPIEL:

|TRI.100,100,500,100,300,399,1

### **ICURON**

Schaltet den Cursor ein

BEISPIEL:

10 MODE 2:LOCATE 1,12:|CURON 20 FOR 1=2 TO 80:1CUROFF:LOCATE I,12:|CURON: |FRAME: NEXT

### ICUROFF

Schaltet den Cursor ab

### IFRAME

Entspricht CALL &BD19 = Firmware Wait FLY-BACK.Pixelweise Bewegungen auf dem Bildschirm werden etwas flüssiger.

### **oc** IBLOCK,QUELLE,ZIEL,LÄNGE

Verschiebt einen Speicherbereich von der Adresse Quelle zur Adresse ZIEL. LÄNGE gibt die Anzahl der Bytes an, die verschoben werden sollen. Es sind wiederum vordefinierte Integer-Variablen möglich.

### ACHTUNG !!!

BENUTZEN SIE DIESEN BEFEHL MIT BEDACHT,DENN SIE KÖNNEN SICH OHNE WEITERES IHREN BASIC-SPEICHER UND DAMIT IHR PRO-GRAMM ODER ANDERE WICHTIGE ANDERE SYSTEMADRESSEN ÜBERSCHREIBEN

#### BEISPIEL:

Es soll der Bildschirm (Anzahl der Bytes &4000) von &C000 nach &4000 verschoben werden. Schreiben Sie bitte einige Zeichen auf den Bildschirm.

(BLOCK,<5:0000..5:4000,<5:4000:CLS:|BLOCK,<5:4000,  $&$  C000,  $&$  4000

Natürlich können auch alle anderen Adressen innerhalb des Speichers (außer ROM) angesprochen und verschoben werden. So wird die Blockverschiebung im DEMO-Programm innerhalb des Bildschirmspeichers verwendet und ein schnelles Kopieren ermöglicht.

### IBANK,NUMMER

Es stehen zwei Bildschirmbänke zur Verfügung. Als Parameter sind 0 oder 1 erlaubt. Bank 0 liegt von  $&4000$  bis  $&8000 = 16384$  bis 32768

Bank 1 liegt von &C000 bis &FFFF =49152 bis 65535 Wird dieser Befehl in einem Programm genutzt, sollte HIMEM vorsichtshalber auf &3FFF gesetzt werden, um einem Überschreiben vorzubeugen. Auch sollte der Befehl |BANK,0 nicht in Verbindung mit (PRESS genutzt werden, da es hinsichtlich des Speicherbereichs zu Überschreibungen kommt.

BEISPIEL:

5 REM BEI JEDEM TASTENDRUCK WIRD DIE BANK GEWECHSELT

10 MODE 2:?"BANK <sup>1</sup> "TAB(20)"&C000-&FFFF: |BANK, 0: CLS: ?" BANK 0 "TAB(20)" & 4000-7FFF" 20 ΙΒΑΝΚ,Ι :|CKEY:|PAUSE,0:|BANK,0: |CKEY: |PAUSE,0:GOTO 20

### IDUMP

#### VARIABLEN-DUMP

gibt auf Tastendruck die Werte aller Integer-, Realund String-Variablen aus, wie sie nacheinander im Variabienspeicher stehen. Enter unterbricht die Ausgabe (Kornelius Becher).

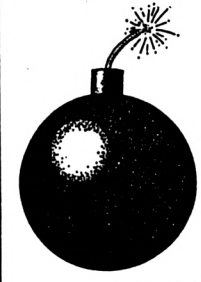

■I

o

C 464/664/61

## melo

### NUR NICHT DEN ÜBERBLICK VERLIEREN .

Wir haben uns überlegt, welchen Service wir Euch bieten können. Mit unserer Fachzeitschrift überhäufen wir Euch mit Tips, Tricks, Hinweisen, Anregungen, Listings und Programmen. Ihr werdet des öfteren bereits gesagt haben, wie sollen wir dies nur alles behalten, beziehungsweise einen Artikel oder ein Listing aus einer früheren Ausgabe wiederfinden. Wir drucken in diesem Heft, ein Programm, welches Euch in die Lage versetzt, nicht nur ein laufend auf dem neuesten Stand befindliches Gesamtinhaltsverzeichnis vom Bildschirm abzurufen, sondern auch - was besonders hilfreich ist - nach einem bestimmten Stichwort zu suchen. Ihr könnt Euch sowohl das Gesamtinhaltsverzeichnis, als auch entsprechende Stichwortkarteien ausdrucken lassen (siehe Muster).

Das Programm ist so angelegt, daß es auf allen CPC-Computern (464, 664, 6128) läuft. (Claus Bernhold)

簘錃歶ざ臵濢繤薕鷔蔢蔢蔢菚菚菚菚菚蔢蔢菚菚鼜藵藵藵嶪嶪嶪嶪嶪虆虆虆蘌藵薻嶪嶪嶪嶪嶪嶪嶪嶪嶪嶪嶪嶪嶪藵嶪ዿ嶪ዿቜ<br>躆

Hinweis auf 4512 professional

Hinweis auf Vortex-User-Group

Roboter steuern

Kapierschutz

Messebericht

Fighter-pilot

Kreditvergleich

Altersprognose

Cassettenkatalog

**Basic Erweiterung** 

HiSoft Pascal

Maniac Miner

Header Reader

Computermarkt

Hexmonitor

Sorcerv

**DICS** 

Aufhebung Listschutz

Schuetzen eines Programms

Forest at the worlds end

Computer in der Astronomie

Transferprogramm Cas-Disc

LWM Tabellenkalk. & Grafik

Vortex-Speichererweiterung

Adressen zu Schneider aktiv 11/85

CPC 6128

Phase 4

Serie

Druckertreiber NLQ 401

Inhalt SCHNEIDER-aktiv

Stand: 12-85 Nr. Stichwort  $GuelI<sub>P</sub>$ Inhalt

Schule und Compute 12/85

Erfahrungsbericht 12/85

Erfahrungsbericht 12/85

 $\mathbf{1}$ 

 $\mathbf{2}$ 

 $\overline{\mathbf{3}}$ 

 $\ddot{\bullet}$ 

6

 $\overline{7}$ 

9

 $10$ 

11

 $12$ 

 $13$ 

 $14$ 

 $15<sub>15</sub>$ 

16

17

18 19

20

 $21$ 

23

 $24$ 

25

26

27

28

29

Hardware

Hardware

5 Allgemeines

Hardware

Allgemeines

Tips \$ Tricks

Tips & Tricks

Anwendung

Anwendung

Anwendung

Anwendung

Software

Anwendung

Anwendung

Anvendung

Anwendung

Spiel

Allgemeines

Tips & Tricks

**Grundlagen** 

Soiel

Spiel

22 Anwendung

8 Vortex

Spiel

Anwendung

12/85

12/85

12/85

12/85

12/85

12/85

12/85

12/85

12/85

12/85

12/85

12/85

12/85

12/85

12/85

12/85

12/85

12/85

12/85

12/85

12/85

12/85

12/85

12/85

12/85

12/85

Bemerkungen

Schr

Produktinfo Selbstbauanleitung ersetzen von >1< und >~<

Grundsatzgedanken Einfuehrung in Europa

Systems '85 Test mit Hilfe Codename Listing Listing Loesung Ausdruck Cassetteninhalt Hinweis auf Programa Test neue RSX Befehle Ergaenzung Berichtigung zu aktiv 11/85 S.45 fuer Cassette Testbericht Kopieren Cas->Disc \* Listing Kaufempfehlung Tips zur Selbstbestueckung Speicherauszuege usw. Listing Spielbeschreibung

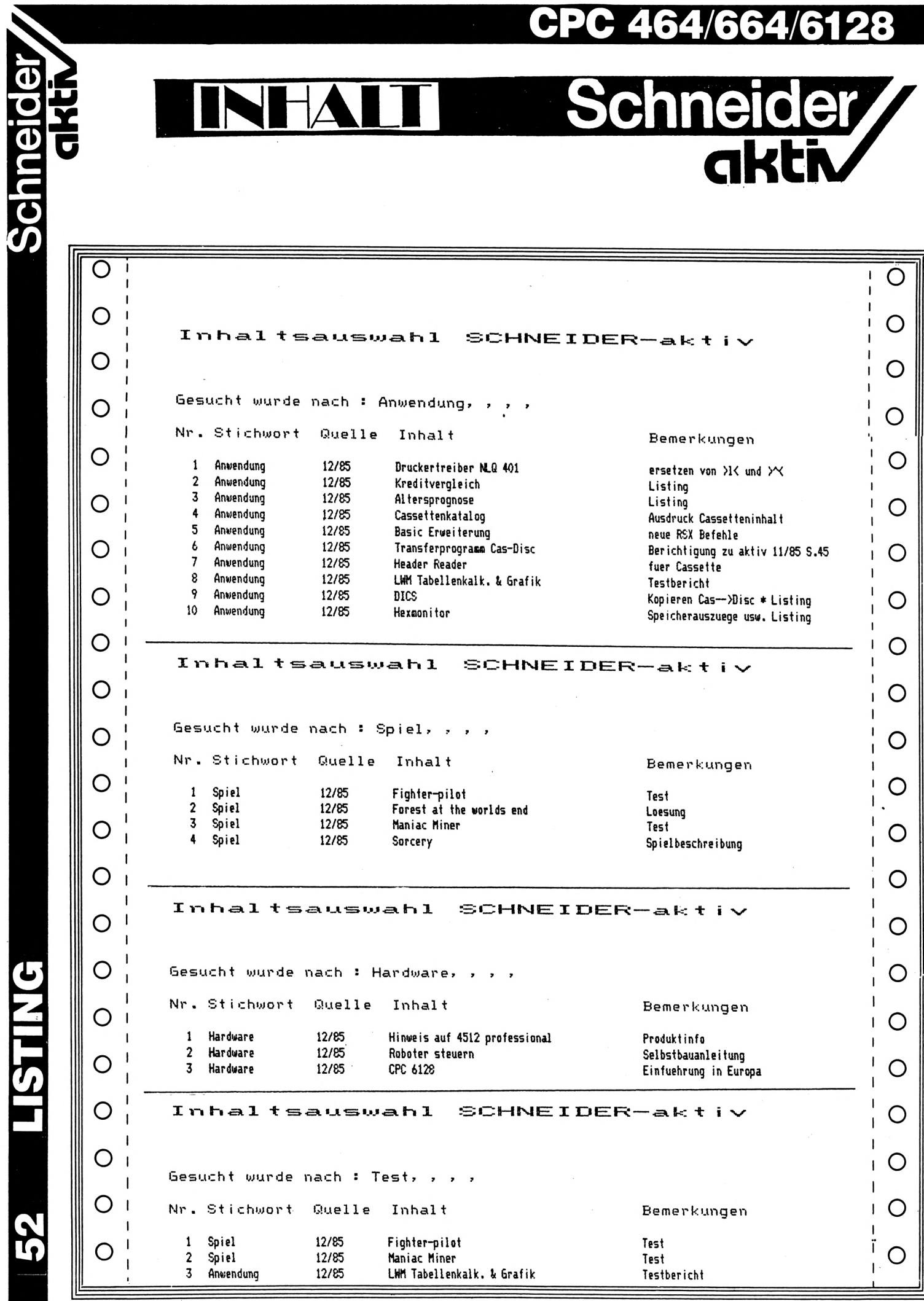

52 LISTING

### CPC 464/664/6128

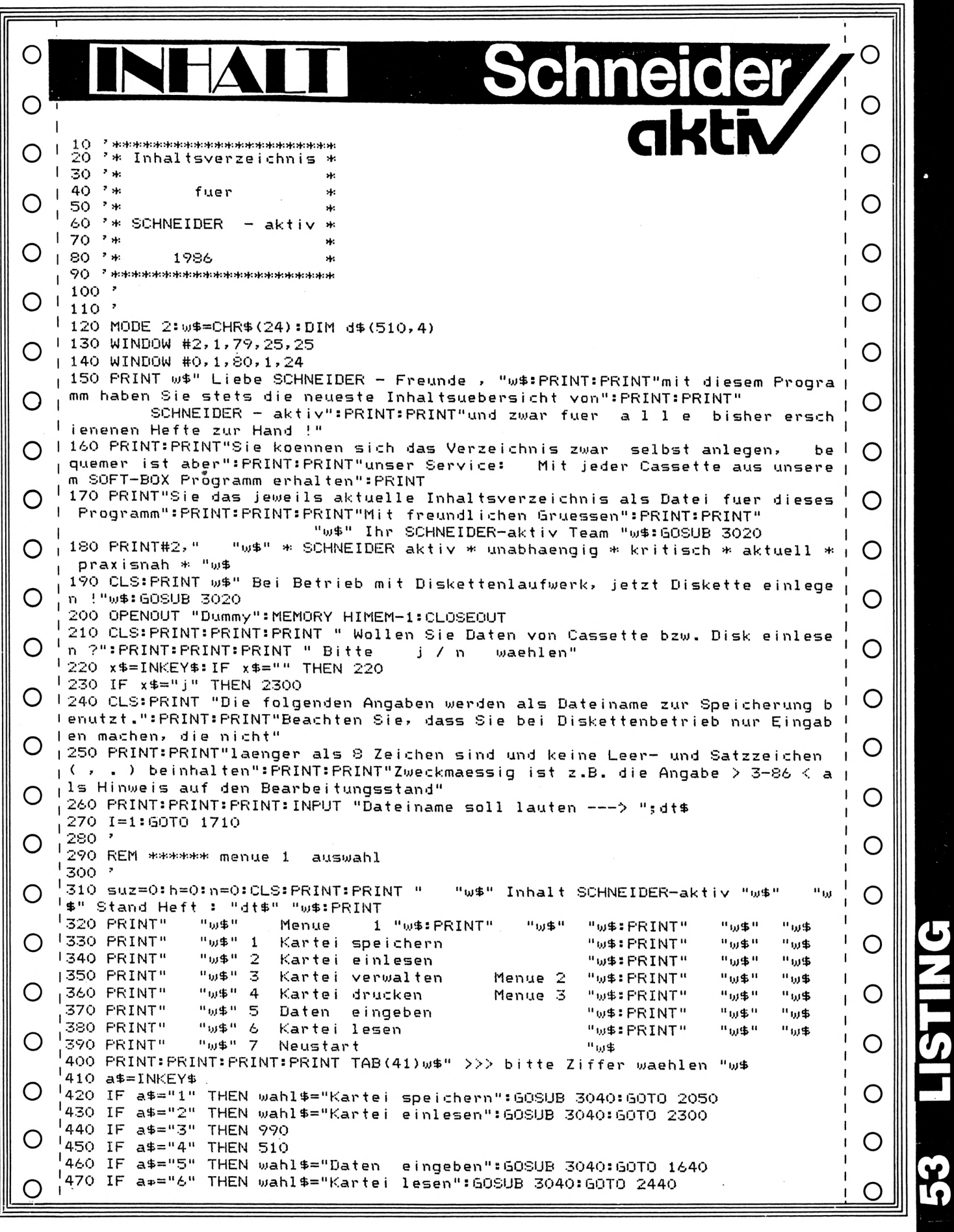

Schneider/<br>GRHV

### PC 464/664/61

480 IF a\$="7" THEN 2800  $\mathbf{I}$ O 490 GOTO 410  $\mathbf{I}$ 500 \* 510 REM \*\*\*\*\*\* menue 3 druck  $\mathbf{1}$ O 520 -530 suz=0:CLS:PRINT:PRINT " "w\$" Inhalt SCHNEIDER-aktiv "w\$" "w\$" Stand Heft : "dt#" "w# O 540 PRINT: PRINT"  $"$  and  $"$ Menue 3 Brucken "w\$:PRINT" " bis " "u\$:PRINT" "ய\$"  $\mathbf{u}_{\mathbf{u}}$ 550 PRINT" "回事" 1 "w\$:PRINT" "电(u™ "ல\$ O Kartei drucken "w\$:PRINT"  $^{\rm n}$  au  $^{\rm n}$ #w" 560 PRINT" "可事" 2  $\mathbf{I}$ Auswahl drucken "m\$" 3 570 PRINT" "w\$:PRINT" "短电" "ய\$ Kartei verwalten Menue<sub>2</sub> "w#" 4 Eingaben О யற்க 580 PRINT" Menue 1 590 PRINT:PRINT:PRINT:PRINT TAB(41)w\$" >>> bitte Ziffer waehlen "w\$ 600 a\$=INKEY\$ 610 IF a\$="1" THEN wahl\$="Kartei drucken": GOSUB 3040: GOTO 670 O 620 IF a\$="2" THEN wahl\$="Auswahl drucken": GOSUB 3040: h=8: GOTO 1210 630 IF a\$="3" THEN 990 О 640 IF a\$="4" THEN 310 1 650 60TO 600  $1660$ О | 670 REM \*\*\*\*\*\* Druckvorgang  $1680$ Moment bitte" 690 CLS: PRINT" Druckvorgang  $\mathbf{I}$ O 700 IF h=8 THEN 710 ELSE PRINT#8, CHR\$(18)CHR\$(27)CHR\$(73)CHR\$(1)CHR\$(14);:P  $\mathbf{I}$ RINT#8, "Inhalt SCHNEIDER-aktiv";:PRINT #8, teil\$:PRINT #8:60T0 720 710 PRINT#8, CHR\$ (18) CHR\$ (27) CHR\$ (73) CHR\$ (1) CHR\$ (14); PRINT#8, "Inhaltsauswah Ο 1 SCHNEIDER-aktiv";:PRINT #8, teil\$:PRINT #8:PRINT #8:60T0 730 720 PRINT#8,"Stand: ";:PRINT#8,dt\$;:PRINT#8:IF n>50 THEN PRINT#8,"Nr. Stich  $\overline{1}$ Bemerkungen": PRINT#8: RETURN Quelle Inhalt  $work$ 730 IF h=8 THEN PRINT#8:PRINT#8, "Gesucht wurde nach : "; :FOR be= 1 TO 4:PRI | NT#8, such\$(be)", ";:NEXT be:PRINT#8:PRINT#8  $\mathbf{I}$ 740 PRINT#8, "Nr. Stichwort Quelle Inhalt Bemerkungen": O  $\mathbf{I}$  $\mathbf{I}$ PRINT#8: IF h=8 THEN RETURN  $\mathbf{I}$ O О О О O О  $\mathbf{I}$ 750 PRINT #8 760 FOR n=1 TO I:nd=n 770 ' O 780 '\*\*\*\*\* Hinweis zum Abtippen: Das im Listing erscheinende >6<  $\mathbf{I}$ 790 ' steht fuer den Schraegstrich (oberhalb von ctrl) ∩  $\mathbf{I}$ 600 \* Ő  $\mathbf{I}$ 810 PRINT #8,CHR\$(15);:PRINT #8,USING "####";nd;:PRINT#8," "; : PRINT #8, US ING "ö ö"; d\$(n, 1);: PRINT#8," ";: PRINT #8, USING "ö O "; d\$(n, 2); : PRINT#8, " "; : PRINT #8, USING "6 О ö";d\$(n,3); 820 PRINT #8," ";:PRINT #8,USING "6  $6"31$ O d\$(n,4):IF h=8 AND suz=50 THEN GOSUB 2920  $\mathbf{I}$ 830 IF h=8 AND suz=100 THEN GOSUB 2940 840 IF h=8 THEN RETURN  $\mathbf{I}$ O 850 IF n=51 THEN PRINT#8, CHR\$(12);:teil\$=" Teil 2": GOSUB 700 860 IF n=101 THEN PRINT#8, CHR\$(12);:teil\$=" Teil 3": GOSUB 700 870 IF n=151 THEN PRINT#8, CHR\$(12);:teil\$=" Teil 4": GOSUB 700 O 880 IF n=201 THEN PRINT#8, CHR\$(12);:teil\$=" Teil 5": GOSUB 700  $n = 251$ 890 IF THEN PRINT#8, CHR\$(12);:teil\$=" Teil 6":50SUB 700 900 IF n=301 THEN PRINT#8, CHR\$(12);:teil\$=" Teil 7": GOSUB 700 О 910 IF n=351 THEN PRINT#8, CHR\$(12);;teil\$=" Teil 8": GOSUB 700 920 IF n=401 THEN PRINT#8, CHR\$(12);:teil\$=" Teil 9": GOSUB 700 930 IF n=451 THEN PRINT#8, CHR\$(12);:teil\$=" Teil 10": GOSUB 700 O 940 IF n=501 THEN PRINT#8, CHR\$(12); : teil\$=" Teil 11": GOSUB 700 950 NEXT n: PRINT#8, CHR\$(18)  $\mathbf{I}$ 960 PRINT#8, CHR\$(12) O L.  $\mathbf{I}$ 970 teil\$=" ":GOTO 310

### CPC 464/664/6128

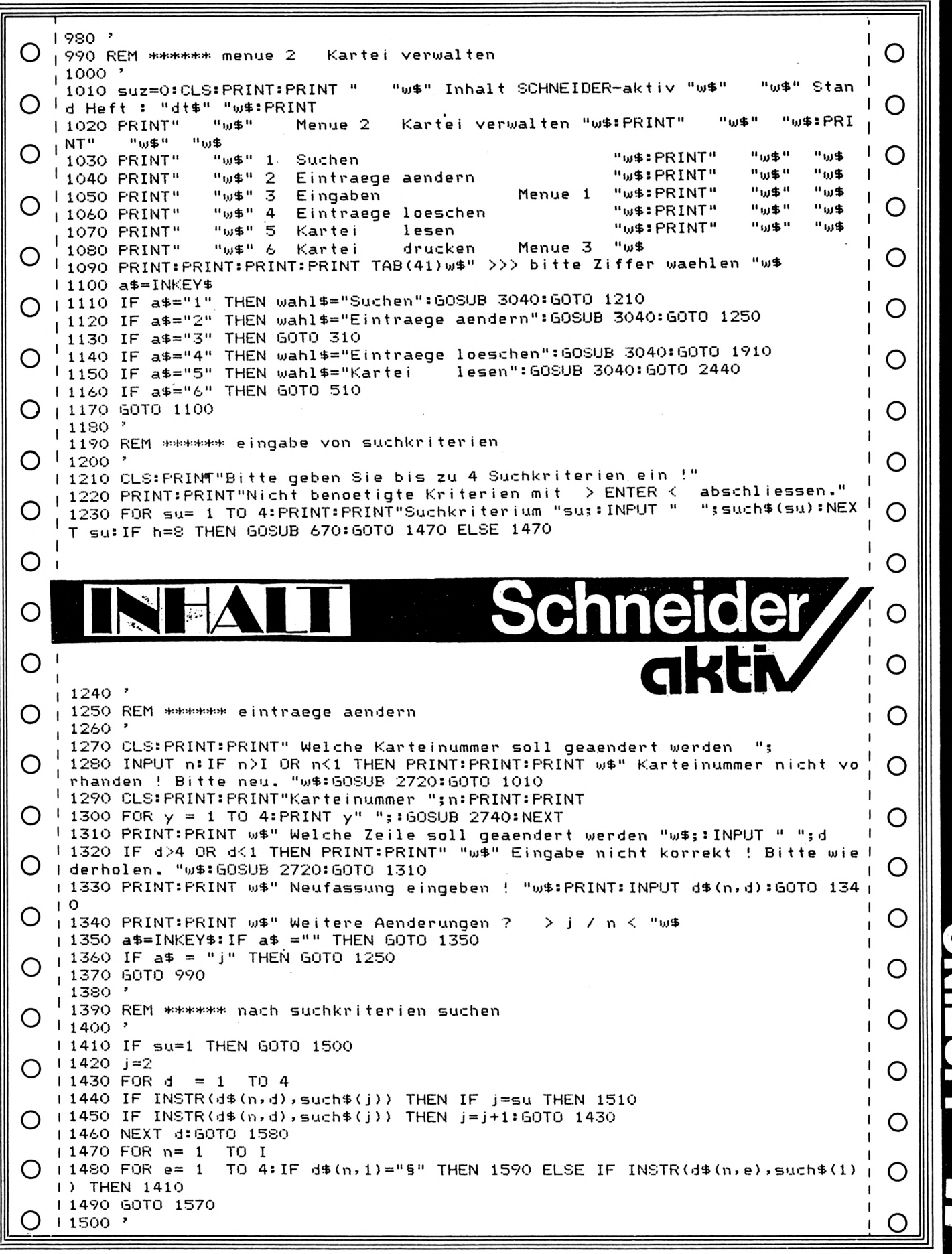

Schneider/<br>GRHV

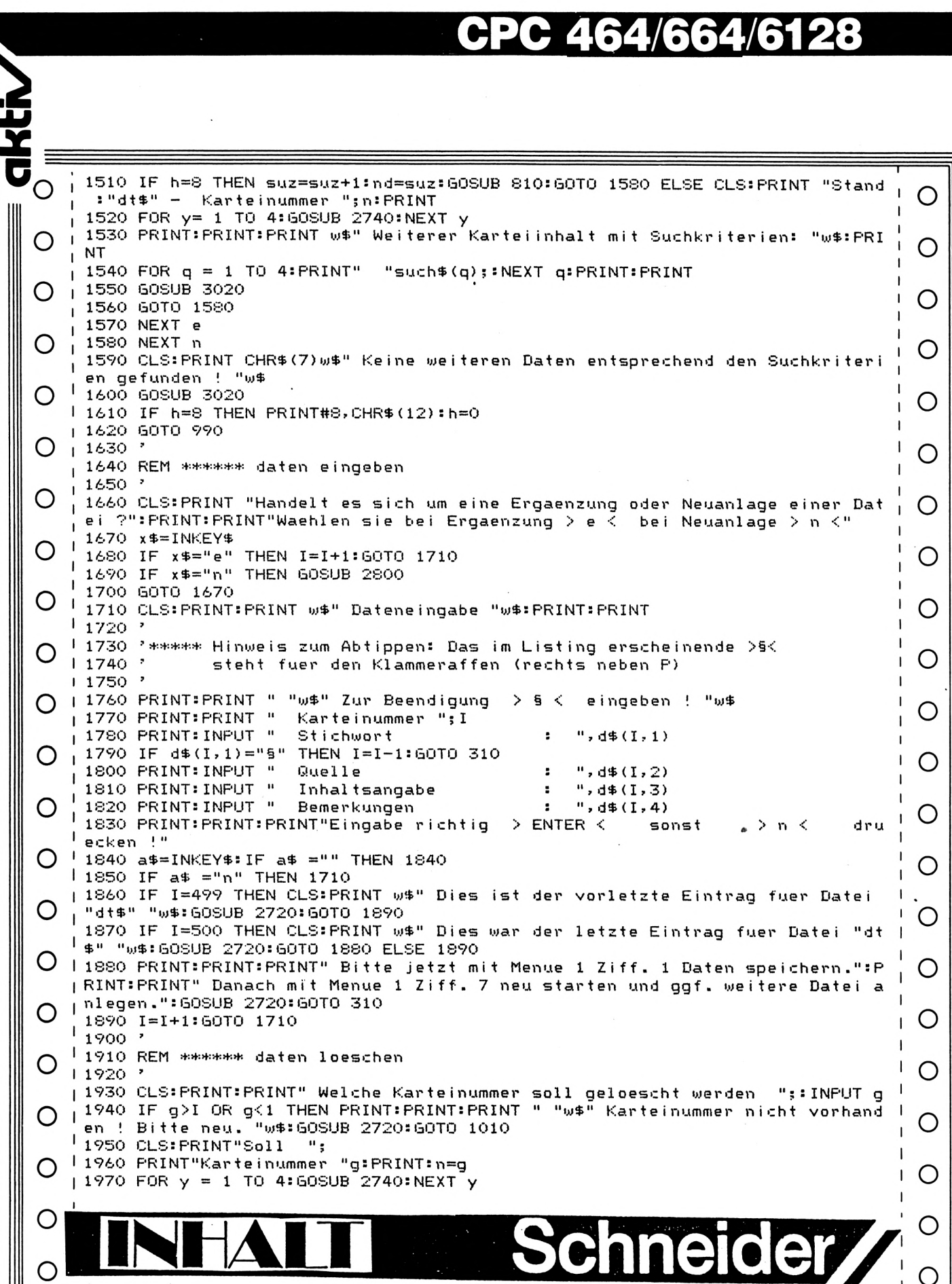

.<br>| 1980 PRINT:PRINT:PRINT"geloescht werden ?<br>| 1990 a\$=INKEY\$ : IF a\$="" THEN GOTO 1990  $\overline{O}$ 

**Schneider** 

 $\circ$ 

 $\circ$ 

 $\circ$ 

 $\circ$ 

 $\circ$ 

 $\circ$ 

 $\circ$ 

 $\bigcirc$ 

STING

 $\overline{5}$ 

 $\geq$  j / n  $\leq$ "

aktiv

 $\circ$ 

 $\overline{C}$ 

464/664/6128 Schneider cn  $\mathbf{I}$ 2000 IF a\$ ="n" THEN 990 O O  $\frac{1}{2010} \frac{2000}{99} = \frac{1}{9} = \frac{11}{9} + 1$ : FOR  $1 = \frac{1}{99}$  TO I: FOR  $y = 1$  TO 4 L  $12020$   $d\frac{1}{2}(1, y) = d\frac{1}{2}(g, y)$ : NEXT  $y = g+1$ : NEXT  $1: I=I-1$ L  $()$  12030 60T0 990 I O  $1^{2040}$ ı 2050 REM \*\*\*\*\*\* kartei speichern  $12060$   $^{\circ}$ O Ő 12070 GOSUB 2690:CLS:PRINT w\$" Kartei speichern. Cassette bzw. Diskette einl | egen ! "w\$ O 2080 PRINT: PRINT: PRINT: SPEED WRITE 1  $\mathbf{1}$ 2090 PRINT:PRINT:PRINT "Soll bisherige Datei "w\$" "dt\$" "w\$" geloescht we  $1$ rden ?"  $O$   $12100$  PRINT: PRINT " O nur bei Diskettenbetrieb moeglich !!":PRINT:P | | RINT "Bei Cassettenbetrieb > n < druecken !"  $\bigcirc$   $\bigcirc$  2110 PRINT:PRINT w\$" Bitte waehlen --> j / n "w\$ O  $\mathbf{I}$ 2120 ' 12130 '\*\*\*\*\* Hinweis zum Abtippen: Das im Listing erscheinende >ö L  $12140$   $7$ steht fuer SHIFT+Klammerafffe (rechts neben P) , >9< O  $12150$   $'$ steht fuer den Klammeraffen (rechts neben P)  $12160$  ' 2170 x\$=INKEY\$:IF x\$="j" THEN dat\$=dt\$:öERA, §dat\$:60TO 2200 O  $\frac{1}{2180}$  IF  $x = m$  THEN 2200 2190 GOTO 2170 | 2200 OPENOUT dt\$ O 2210 FRINT #2.41\$ 2220 PRINT #9, I  $\frac{1}{2230}$  FOR n=1 TO I:FOR y=1 TO 4 O 12240 PRINT #9, d\$ (n, y) : NEXT y | 2250 NEXT n  $O$  +2260 FOR y=1 TO 4 O 2270 PRINT #9, "5":NEXT y 2280 CLOSEOUT: GOTO 310  $12290$ Ő O .<br>|2300 REM \*\*\*\*\*\* Kartei einlesen<br>|2310 : 2310 '  $\overline{\phantom{a}}$ O O 2320 CLS:PRINT w\$" Kartei einlesen. Cassette bzw. Diskette einlegen ! "w\$:I F a\$="j" THEN 2360 ELSE PRINT:PRINT "Soll Disketteninhalt angezeigt werden  $\mathbb{F}_2$ > j / n <":PRINT:PRINT:GOSUB 2950  $\bigcirc$  12330 PRINT:PRINT"Geben Sie als Dateinamen jetzt die Heftnummer an, bis zu d l O ler":PRINT:PRINT"Sie die Literatur verarbeitet haben. ( z.B.: 3-86 )":PRINT | I:PRINT:PRINT"Oder aber den Dateinamen, den Sie selbst vergeben haben.":PRIN | Ő O **IT:PRINT** 12340 INPUT "Dateiname lautet ..";dt\$ 12350 PRINT: PRINT: PRINT O O 2360 CLOSEIN: OPENIN dts  $12370$  INPUT #9, dt\$, I 2380 ein=1 O O  $\overline{\phantom{a}}$ 2390 INPUT #9, D\$(ein, 1), D\$(ein, 2), D\$(ein, 3), D\$(ein, 4) - $\overline{\phantom{a}}$ 2400 IF D\$(ein, 1)="§" THEN 2420  $12410$  ein=ein+1:50TO 2390 O O  $\overline{\phantom{a}}$ 2420 CLOSEIN: IF a\$="j" THEN 1470 ELSE 310  $12430$ 12440 REM \*\*\*\*\*\* kartei lesen O O  $12450$  ' 12460 GOSUB 2690:CLS:PRINT " "w#" Kartei lesen "w# O 12470 PRINT:PRINT:INPUT" ab welcher Nummer ";n:GOTO 2530 O 2480 a\$=INKEY\$  $12490$  IF a\$="1" THEN 2530 O  $2500$  IF  $a\frac{2}{3}$  THEN 2600 O 2510 IF a\$="3" THEN n=0:60TO 310 2520 GOTO 2480 O  $\overline{1}$ O 2530 CLS:PRINT w\$" Inhaltsuebersicht SCHNEIDER - aktiv "w\$:PRINT:PRINT:PRI  $"w\$" 2 = rueck "w\$"$ NT" Karteinummer ";n;:PRINT" "w\$" 1 - vor "w\$"  $\mathbf{I}$ "w\$" 3 - zum Menue "w\$:PRINT:PRINT O O 2540 FOR  $y = 1$  TO 4  $\blacksquare$ 2550 IF d\$(n,1)="§" THEN PRINT CHR\$(7):PRINT:PRINT w\$" Keine Eintragungen ! Letzter Eintrag war Ifd.Nr. "w\$;:PRINT" "n-1:GOTO 2480 ◯

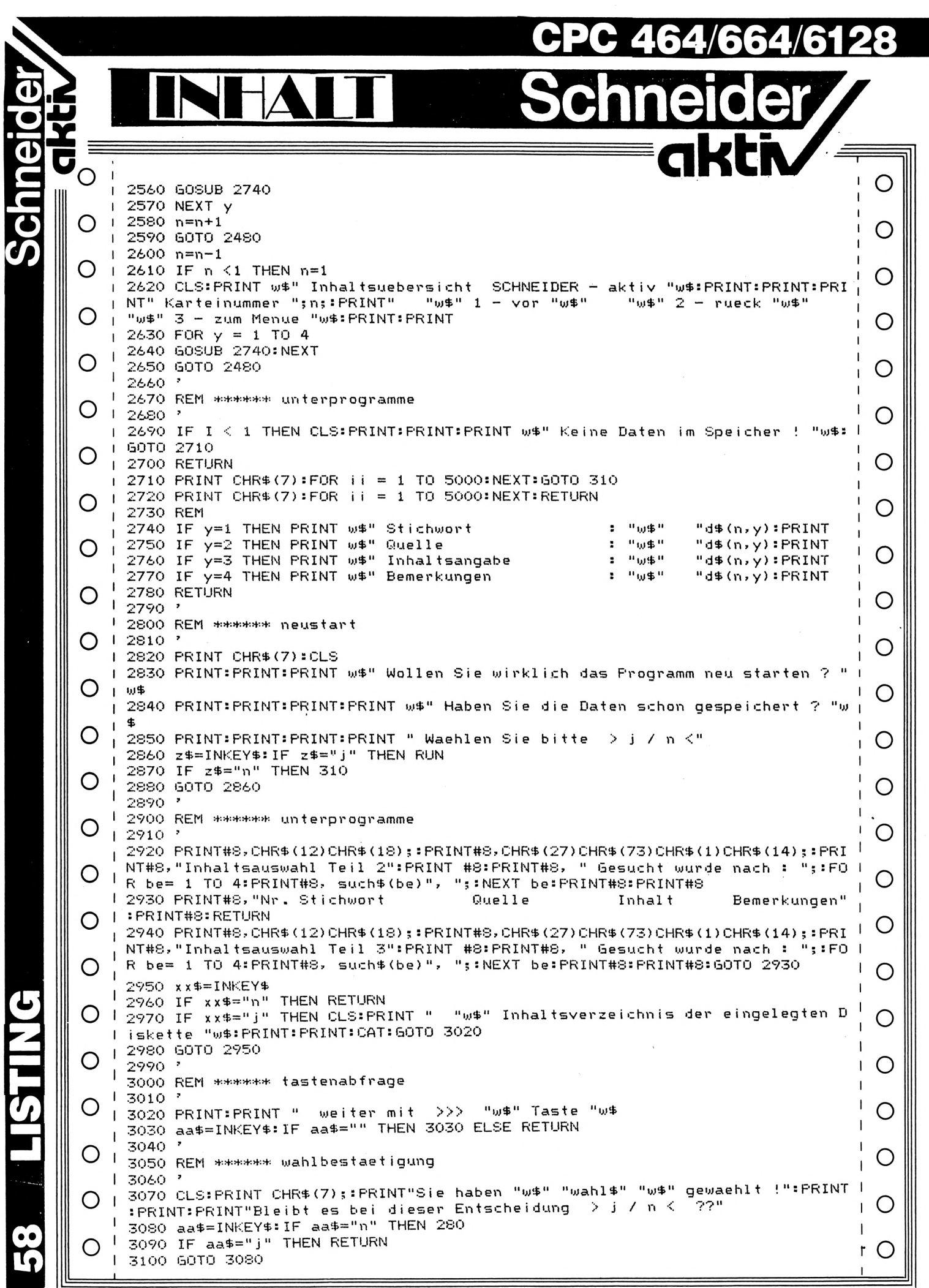

G

### **MUSS ES IMMER SCHNEIDER SEIN?**

SCHNEIDER-aktiv will seine Leser nicht einseitig über Computer informieren. Die Leserschaft von SCHNEIDER-aktiv besteht nicht nur aus Besitzern von Schneider- oder AM-STRAD-Computern - gerade viele SCHNEI-DER-aktiv Leser haben überhaupt noch keinen Computer und liebäugeln erst mit der Anschaffung eines solchen. Andere Leser wollen wollen 'aufsteigen' und sich einen Computer anschaffen, um ganz bestimmte Aufgaben zu realisieren und fragen, ob das mit dem CPC möglich ist. Die Aufgabenziele sind oft so hoch gesteckt, daß diese - sei es wegen fehlender Software oder Peripherie nicht oder nur schwer mit dem CPC zu erreichen sind. Schließlich sind es dann auch Kostengründe, die unter Umständen die Anschaffung eines anderen Computers befürworten.

SCHNEIDER-aktiv sieht es als eine Pflicht an seine Leser zu beraten und vor Fehlentscheidungen zu bewahren und will in Zukunft auch über interessante Computer und Computeranwendungen berichten und auch den CPC mit anderen Computern vergleichen und die Vorund Nachteile herausstellen.

Es tut sich viel auf dem derzeitigen Computermarkt. Eine Messe jagt die andere. Fast täglich kommen neue Systeme und neue Software und Hardware auf den Markt.

Derzeit sind es aber nur wenige Systeme, die langfristig Zukunftsaussichten haben. War Commodore mit seinem C 64 lange Spitzenreiter auf dem Homecomputermarkt, so war es wohl ein Fehler sich auf diesen Lorbeeren auszuruhen. Der C 128 wurde auf dem Konzept konstruiert vorhandene Software einzusetzen und war so im Prinzip bereits mit seinem Erscheinen veraltet. Amstrad (Produzent der Schneider-Computer) nahm auf bereits existierende Hard- und Software keine Rücksicht und änderte mit jedem neuen Modell (4 Modelle in einem Jahr!) auch das Betriebssystem und sogar die Schnittstellenstecker. Das wäre nicht schlimm, wenn man Anpassungssoftware bezw. Anpassungsadapter zum kompatiblen Betrieb der Schneider-Computer untereinander mit- oder nachliefern würde. Dazu wird es aber wohl nicht kommen, schon eher erwartet man in Fachkreisen ein neues - wieder nicht kompatibles -Modell.

Diese Strategie kann zum Out eines Computers führen, wenn der Wettbewerb infolge zunehmender Marktsättigung härter wird. So härter schreibt Commodore in Ländern mit höherer Marktsättigung bereits hohe Verluste während die deutsche Tochter noch Gewinne erzielt.

• **• Schneider** 

**akti**

Der CPC hat im letzten Jahr knallharte Konkurrenz bekommen. Im Hinblick auf den Preis ist dies vor allem der ATARI ST, dem sich viele CPC-Anwender und CPC-Interessenten zuwenden. Inzwischen hat ATARI seine Anfangsschwierigkeiten, die allein in fehlender Software bestanden, überwunden. Namhafte Softwarehersteller haben sich auf Grund der hervorragenden Hardware der ST-Computer diesem Produkt angenommen und ATARI selbst hat sein Versprechen: "Jedem Käufer eines ATARI ST 520 nach Fertigstellung der Grundsoftware diese kostenlos nachzuliefern" erfüllt. Hervorragende Software, die nicht zuletzt auf Grund der großen Speicherkapazität des ATARI ST möglich wurde.

Da gibt es aber noch eine harte Konkurrenz zum CPC, deren sich viele vorausschauende Computerfreaks zuwenden: Der IBM - oder besser gesagt dessen Kompatible. Das hat seine Gründe: Der Kompatible ist kaum teurer als der CPC - er ist sogar preiswerter, wenn man von einer größeren Speicherkapazität, dem , Einsatz mehrerer Diskettenlaufwerke bezw. der Harddisk ausgeht. Und der Kompatible ermöglich einen Zugriff auf eine schier unendlich große Palette von Software sowie der Einsatz preiswerter Zusatzkarten für alle nur denkbaren Anwendungen - ohne Kabelverhau. Nicht ohne Grund kam der IBM oder dessen Kompatible - in den Bundesländern, die sich bereits heute unserer Jugend annehmen (z.B. Baden-Württemberg und Baden-Württemberg Bayern) - in den Schulen zum Einsatz. Nicht ohne Überlegung stellten namhafte Computerhersteller auf das IBM-PC-SYSTEM um. (HEWLETT-PACKARD, SIEMENS, TRI-SIEMENS, UMPH-ADLER - selbst COMMODORE und andere). Die Entscheidung eines Jugendlichen, der in der Schule mit dem IBM-PC-SYSTEM arbeitet, wird so oft auch zum Kompatiblen tendieren.

Zusammenfassend kann festgestellt werden, daß in Zukunft nicht der Computer selbst den Erfolg am Markt bestimmt, sondern allein die Software und die Hardwareperipherie, die zu diesem Computer lieferbar ist. Zukunftssi**ü**

**o**

**A 10**

**K**

cherheit durch Kompatibilität, wie von IBM und ATARI praktiziert, ist die Devise zukunftssicherer Computer. Wer hier Fehler macht und im Alleingang eigene Systeme schaffen will, hat bald keinen Abnehmermarkt mehr - spätestens dann, wenn durch die Ausbildung an Schulen das Spielen von Computerspielen in den Hintergrund gerät und echte Anwendungen mehr gefragt sind.

Auf dem CPC-Markt zeigt sich bereits heute der Trend zu echten Anwendungen. Der Verkauf von Speichererweiterung, Zusatzfloppy, Harddisk, Grafiktableau und Mouse blüht und diese dienen wohl kaum nur dem Abspielen von Computerspielen.

Die Firma Schneider sollte auch aufpassen, daß das Image des CPC aber nicht dadurch zerstört wird, daß Zusatzgeräte angeboten werden, die - wie ein Gericht im Januar 1986 feststellte, "nicht ohne gewaltsame Manupulation oder Veränderungen in den Schneider CPC 464 eingesetzt werden" können. (Aktenzeichen 4 HK O 9661/85 Landgericht Nürnberg-Fürth)

runter mit den Preisen **PREISENTWICKLUNGEN** 

Endlich

### AUF DEM COMPUTERMARKT

Das Computerlager ist in zwei Teile gespalten deren Übergang mehr und mehr verschwindet. War bis vor kurzem klar erkennbar, was ein PERSONAL COMPUTER (PC) und was ein HOMECOMPUTER (HC) ist, so läßt sich heute eine Trennung nicht mehr so einfach vornehmen. Auch die Computeranbieter schaffen wenig Klarheit - insbesondere wenn Homecomputer als Personalcomputer deklariert werden.

An Personal-Computer - die dem professionellen bezw. dem gewerblichen Einsatz dienen - sind bestimmte Voraussetzungen geknüpft wie: Hohe Verarbeitungsgeschwindigkeit (16 bit mindestens), Software- und Hardwarekompatibilität zu den Produkten anderer Hersteller und Lieferanten, professionelle und universelle Software ohne Probleme der Anpassung an Peripherie, vielschichtige Anwenderoptionen, problemloser Systemausbau mit Produkten vieler Hersteller, Zukunftssicherheit durch Datenübernahme bei Systemwechsel, ausgezeichnete und fehlerfreie Literatur und schneller und 100% zufriedenstellender Serice.

**KURSSCHWANKUNGEN BESTIMMEN DEN PREIS IM WETTBEWERB** 

Der in den letzten Monaten stets gesunkene Dollarkurs führt nicht nur zu sinkenden Benzinpreisen. Computer wie die IBM-Kompatiblen und auch die CPC's werden in Fernost produziert. Verrechnungsbasis ist meist der Dollar. Da bei IBM-Kompatiblen in der BRD wegen der hohen Nachfrage kaum Lagerbestände vorhanden waren, konnten hier die Wechselkursvorteile schnell an den Endverbraucher weitergegeben werden. Da Schneider nicht unter Konkurrenzdruck steht ließ das lange diesen Markt unberührt. So kann man heute einen IBM-Kompatiblen mit 256K RAM schon fast zum Preis eines CPC kaufen. Ein Vergleich der Preise ist aber schwierig, denn das Grundgerät des IBM-Kompatiblen schlägt zunächst hoch zu Buche. Beim Ausbau dann wird der CPC teurer als der IBM-Kompatible - kostet doch eine 20MB Harddisk zum IBM-Kompatiblen mit Controller für zwei 30 MB Harddisks ca. 1800,- DM und beim CPC über 3000,- DM.

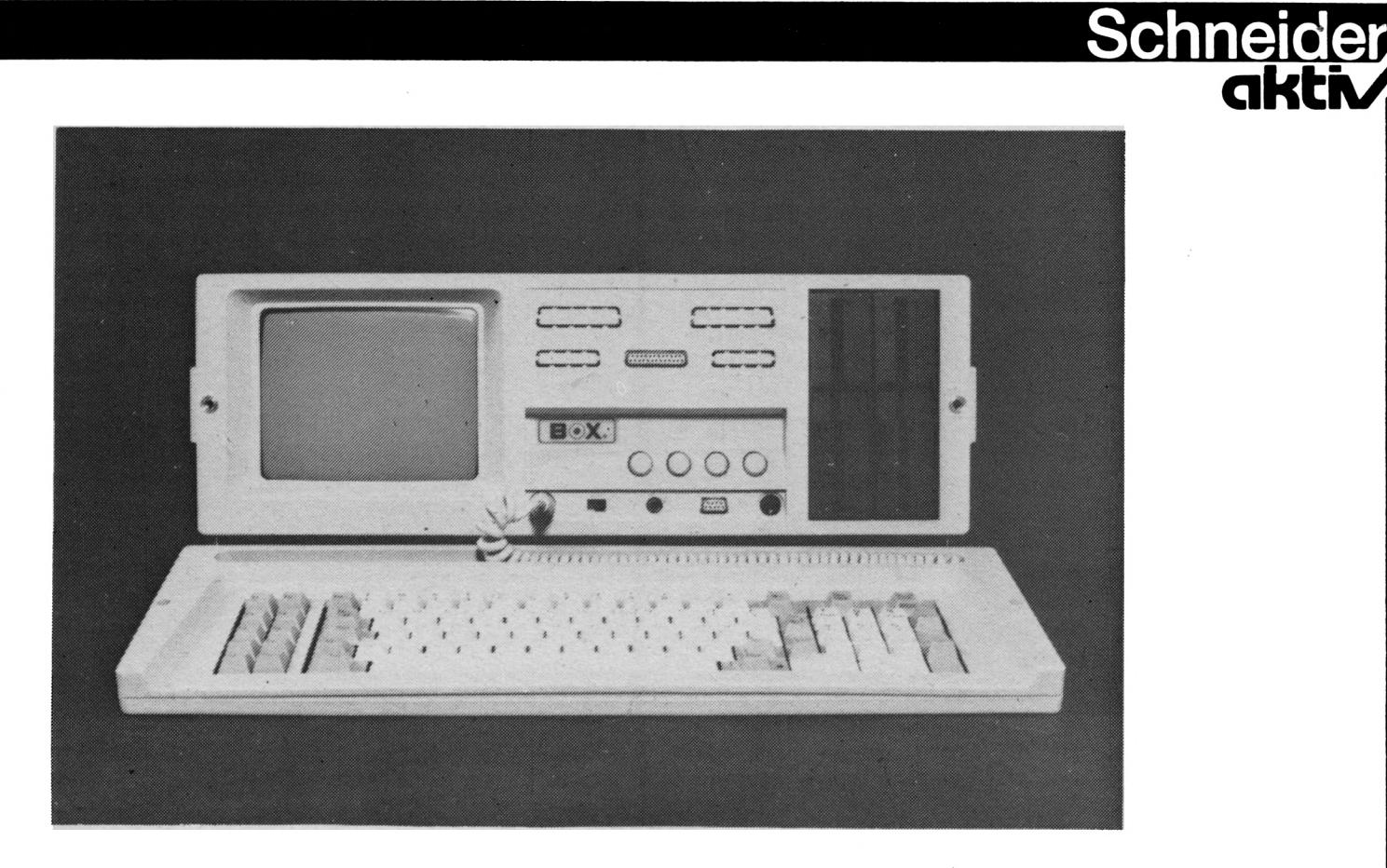

### **MUSS ES IMMER SCHNEIDER SEIN?**

### **für den kommerziellen Anwender**

Immer wieder erreichen uns Anfragen von Gewerbetreibenden und Selbstständigen, mit der Frage nach kommerziell einsetzbaren Computern für berufliche Zwecke. Diese Anwender haben das Computern mit dem CPC erlernt, versuchten diesen dann beruflich **«**

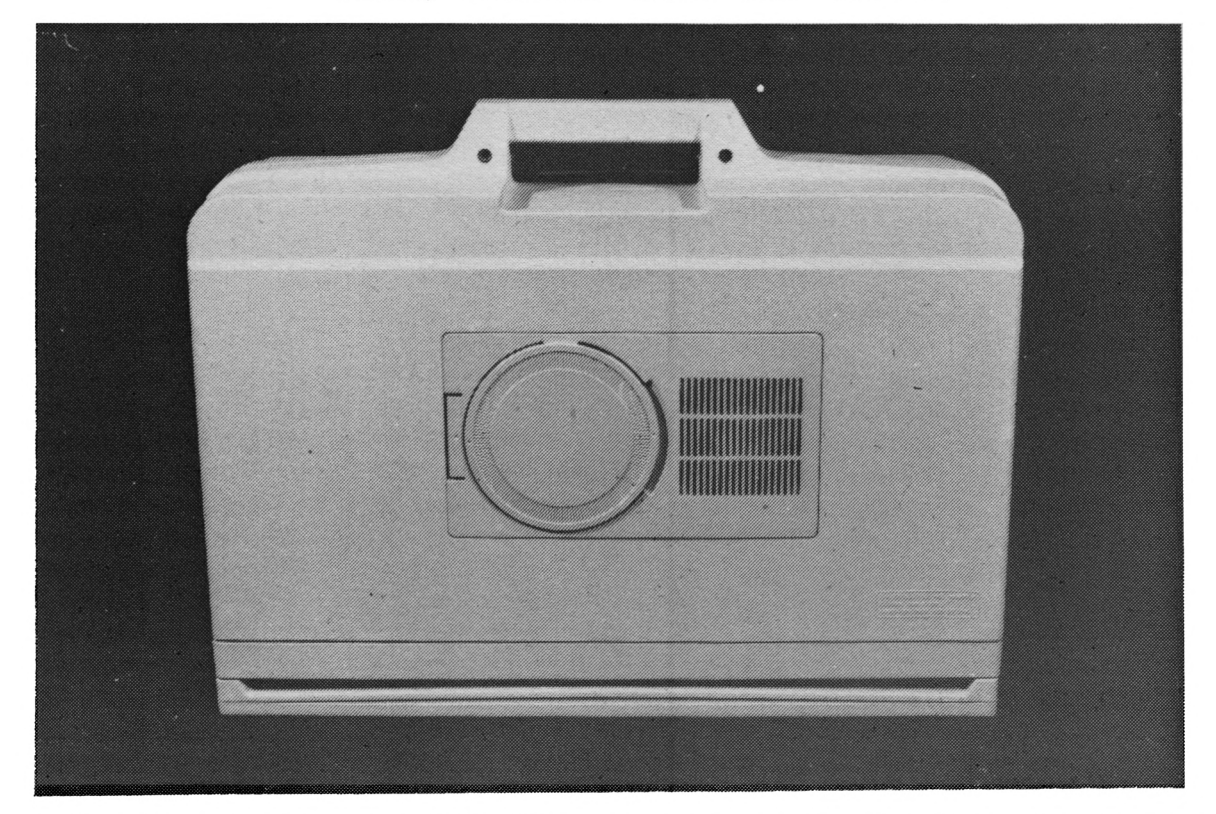

vom einzusetzen und sind an fehlender bezw. unbrauchbarer oder ungeeigneter Software gescheitert. So hat ein Leser zum Beispiel viel Geld für ein Buchführungsprogramm ausgegeben um dann feststellen, daß dieses nicht einmal in der Lage war die Mehrwertsteuer aus dem Bruttobetrag einer Rechnung richtig zu berechnen. Statt den Bruttobetrag mit 114% anzusetzen (Rechnung vom vermehrten Grundwert) rechnete das Programm stets die Mehrwertsteuer aus 100% - also falsch - aus dem Bruttobetrag aus. Reklamationen beim Lieferanten blieben unbeantwortet. Solch ein Programm ist völlig unbrauchbar und bringt den Anwender, wenn er dies nicht selbst bemerkt, in größte Schwierigkeiten mit dem Finanzamt. Gerade bei einem Buchführungsprogramm kommt es auch auf einen hervorragenden Service an. Dem Umsteigen auf den Joyce schenkte der CPC-Fan kein Vertrauen: Die lieferbare Software war ihm zu gering und er befürchtet einen baldigen Modellwechsel, der oft einer Preisherabsetzung eines Computermodell folgt "... dann gibt es es vielleicht auch bald keine neue Software mehr und wegen fehlender Kompatibilität ist unter Umständem auch keine Übernahme von Daten auf ein neues System gegeben ...".

Computeranwendungen kommerzielle Computeranwendungen ein So wurde an uns die Bitte herangetragen für brauchbares preiswertes Gerät zu empfehlen. Wir prüften die Software des CPC und des Joyce und mußten dem Leser recht geben, daß diese wirklich mager beschert ist. Es gibt bisher nur wenige Anwenderprogramme, die den kommerziellen Anforderungen genügen.

So stießen wir - durch Zufall auf sehr unterzogen und waren begeistert. Kein brauchbare PC's - genauer gesagt IBM-Kompatible. Diese haben wir einem intensiven Test Wunsch bleibt offen und die Geräte sind nicht einmal teuer. Unser Feststellung: Solange es wenig 100%ige kommerzielle Software zum CPC oder Joyce gibt, können wir kommerziellen Anwendern die IBM-Kompatiblen empfehlen - zumindest bis vergleichbare CPC-Software zur Verfügung steht.

Das bezieht sich zunächst auf die von uns getesteten IBM-Kompatiblen Geräte. Wir testen aber derzeit auch die ATARI-ST-Serie auf kommerzielle Anwendung und werden auch davon berichten.

Besonderen Dank möchten wir den Firmen aussprechen, die uns spontan die IBM-Kompatiblen zur Verfügung stellten und sich anboten, den SCHNEIDER-aktiv Lesern diese Geräte preisgünstig zur Verfügung zu stellen. Damit wir den Bedarf bei unseren Lesern erkennen haben wir vereinbart, daß wir die zunächst die Anfragen bezw. Bestellungen uneigennützig entgegennehmen und an die Lieferanten weiterleiten.

Wir beabsichtigen Software des IBM-Systems und die IBM-Kompaiiblen in den Folgeausgaben von SCHNEIDER-aktiv vorzustellen.

Euer SCHNEIDER-aktiv TEAM

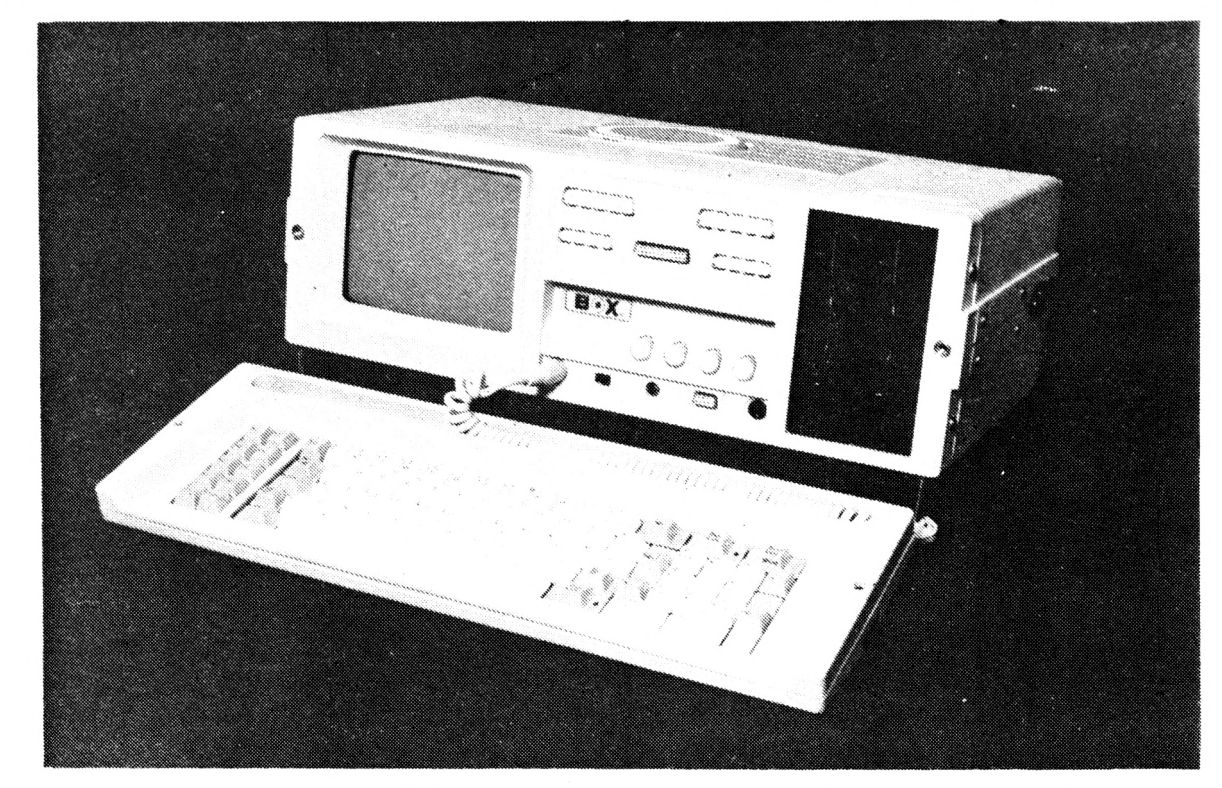

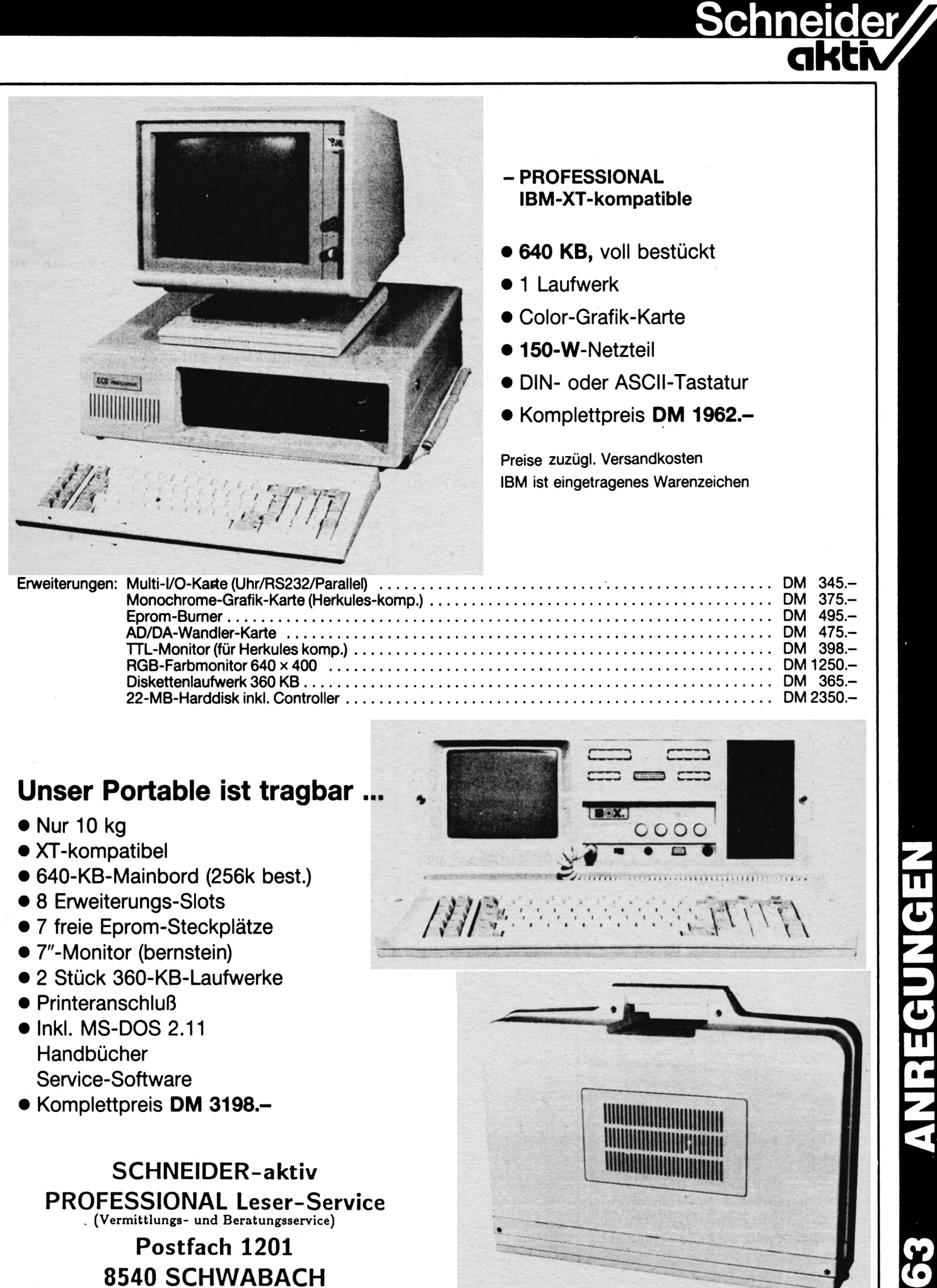

**Tel. 09122/2882**

*n*

*(O*

## **c y/j PRODUKT-INFO**

### TASWORD 6128

Das seit Jahren bewährte Textverarbeitungsprogramm, gibt es nun völlig überarbeitet, in neuer erweiterter Form als 3" Diskette für den CPC 6128.

Durch seine Professionalität hebt es sich von den anderen und teueren Textsystemen angenehm ab. Abgesehen von den inzwischen selbstverständlich gewordenen Editier- und Korrekturmöglichkeiten, über schnelle und vielfältige Kursorplazierungen, Textmani pulationen (z.B. Zentrierung), Tabulatoren, Blockverschiebungen, Such und Ersetzoptionen, Textformatierung mit oder ohne Randausgleich und Setzen der Ränder in einem Bereich von 128 Zeichen, beinhaltet TAS-WORD 6128 Optionen zur Definition von Kopf- und Fußzeilen für den Ausdruck, Einbettung von Druckersteuerungszeichen und Anzeige der Seitenumbrüche im Text. Auch den Standard-Funktionen des CPC's wurde bei TASWORD 6128 Rechnung getragen. So lassen sich die Funktionstasten mit beliebigen Texten belegen, die häufig benötigt werden. TAS-WORD 6128 selbst läßt sich individuell durch andere Farben, Kursorsymbole, Druckzeichen des ersten und zweiten Zeichensatzes und anderes Seitenlayout anpassen. Die TASPRINT 464 Zeichensätze sind ebenfalls integrierbar.

Gegenüber den vorherigen Versionen besitzt TASWORD 6128 folgende zusätzliche Extras:

- ein größeres Textfile, dessen Kapazität für über 6000 Zeichen ausreicht.
- eine UNDO-Funktion, die versehentlich gelöschte Zeichen aus einem unsichtbaren Textpuffer wieder in den Text einfügt.
- vier vom normalen Text getrennte Notizspeicher, die als Merkhilfe oder Zwischenspeicher für später ver-

wendende Textteile eingesetzt werden können. Die Notizspeicher werden zusammen mit dem Text abgespeichert - gehen also nicht verloren.

- der Ausdruck von mehreren Textfiles, die auf Diskette gespeichert sind, so daß auch längere Texte, die in einzelnen Teilen auf Diskette vorliegen, praktisch als 'ein einziges Textfile ausgedruckt werden können,
- eine Datenmisch-Funkfion, die das definierte Mischen von Daten eines separaten Datenfiles, daß mit TAS-WORD 464-D eingegeben oder von einem Datenbankprogramm übertragen wurde und einem Textfile zum Ausdruck von z.B. Sefienbriefen erlaubt. Weitere Möglichkeiten ' dieser Funktion sind die individuelle Texteingabe in eine freigehaltene Textstelle während des Druckes, die Bezifferung von mehreren Kopien eines mit Daten gemischten Textes und der durch die verwendeten Daten bedingte Druck von Texten oder Textblöcken, bei dem vier logische Verknüpfungen angewandt werden können.

Die Data Merge Option erweitert TASWORD 464-D auf ein Anwenderprogramm, mit dem der umfassenden Text- und Datenmanipulation kaum Grenzen gesetzt sind.

Ein deutscher Tulortext, Beispieltexte mit denen die Bedienung von TASWORD geübt werden kann, die vollständig ins Deutsche übersetzte Helpseite und das deutsche Handbuch erleichtern dem Anwender den Einstieg in dieses Textverarbeitungsprogramm. Datenfiles und

**xxxKæsæiiæxxiiXixxxxxxxxxxiixxKXiiOKXXKXXXiiisxHX <sup>1</sup> δχχχχ**

■I

o

# **CLUB-INFO**

\_PLZ 4630\_BOCHUM <sup>1</sup> : Tel. 0234/596504 PLZ 4800\_BIELEFELD\_1:\_\_\_ Tel. 0521/887970 PLZ 4830 GÜTERSLOH: Tel. 05241/36350 PLZ 5010\_BERGHEIM: Tel. 02271/61775 PLZ 5132 UBACH-PALENBERG:  $\sim$ Tel. 02451/46608 PLZ 5138 HEINSBERG 1: \_PLZ 7420\_MüNSINGEN: Tel. 02452/5710 « PLZ 5140 ERKELENZ 4: Tel. 02435/2518 Tel. 0721/472273 PLZ 5400 KOBLENZ PLZ 7600\_OFFENBLIRG: Tel. 0261/71169 Tel. 0781/78268 PLZ 5630 REMSCHEID: \_PLZ 7800\_FREIBURG/Br.: Tel. 02191/65121 Tel. 0761/891448 PLZ 6300 GIEBEN: \_PLZ 7894\_STÜHLINGEN: Tel. 0641/43287 Tel. 07744/5002 PLZ 6330 WETZLAR: Tel. 06441/48652 PLZ 6352 OBER-MÖRLEN: PLZ 8000\_MÜNCHEN: PLZ 6382 FRIEDRICHSDORF: Tel. 06172/79355 PLZ 6600 SAARBRÜCKEN: Tel. 0681/3022098 Tel. 08039/3237 PLZ 6927 BAD RAPPENAU: \_PLZ 8670\_HOF/SAALE: Tel. *Q72(A/rrQZ* Tel. DEMNäCHST PLZ 7000 STUTTGART <sup>1</sup> \_PLZ 8900\_AUGSBURG: Tel. 0711/766942 Tel. 0821/38165 PLZ 7063 WELZHEIM: \_PLZ 8900\_AUGSBURG: PLZ 7129 TALHEIM: Tel. 07133/6799 Tel. 08336/7105 PLZ 7250 LEONBERG 6 Tel. 07152/21882

**Rufnummern von CPC-USER**

Schneide

**αΜί**

**r**

**Clubs**

### **DEUTSCHLAND**

\_PLZ 7311\_H0CHD0RF: Tel. 07153/58279 Tel. 07381/2947 \_PLZ 7500\_KARLSRUHE: \_PLZ 7909\_Dornstadt: Tel. 07348/22638 Tel. 06002/396 Tel. 089/5701431 \_PLZ 8156\_0TTERFING: Tel. 08024/2410 \_PLZ 8201\_SCHECHEN: Tel. 07182/2192 **o** Tel. 0821/573873 PLZ 8941\_ERKHEIM: PLZ 8998\_LINDENBERG/ALLGÂU\_\_ Tel. 08381/7468

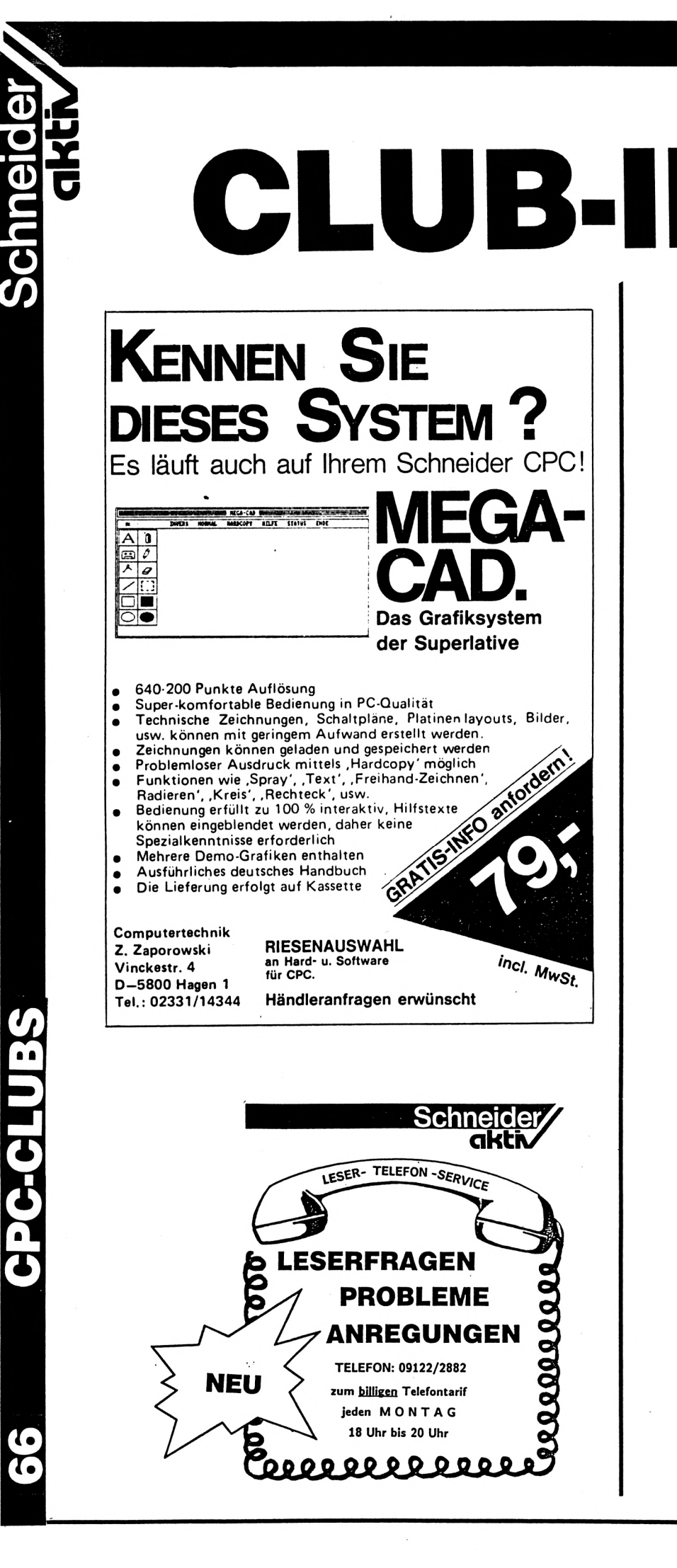

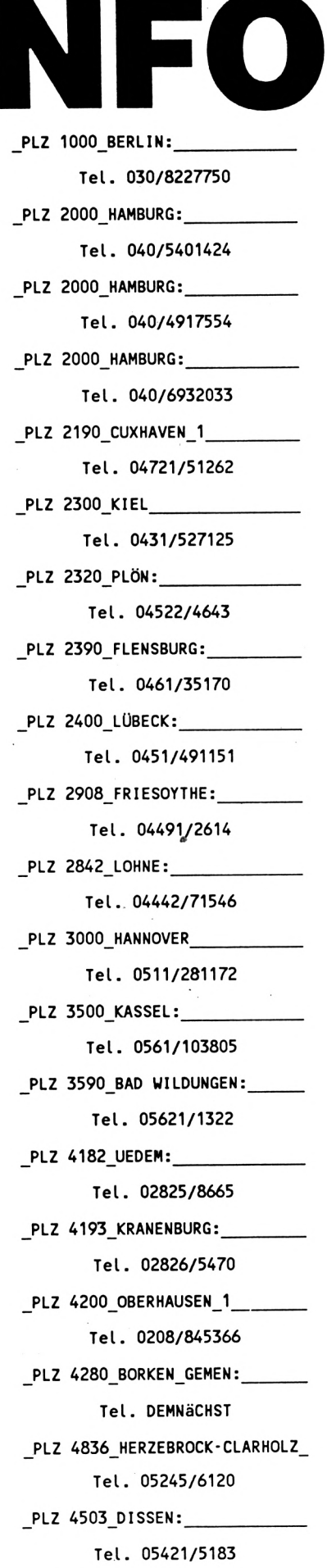

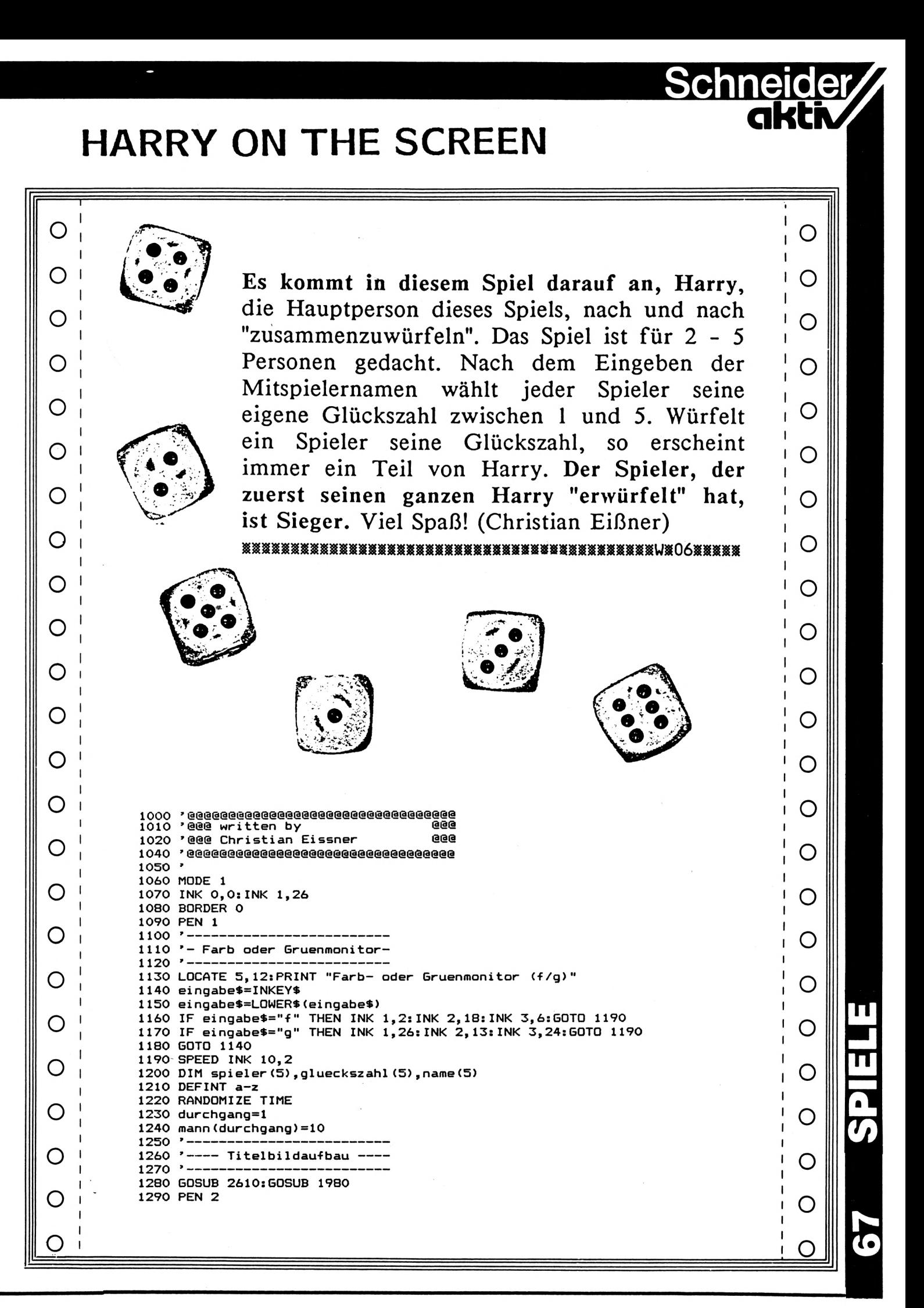

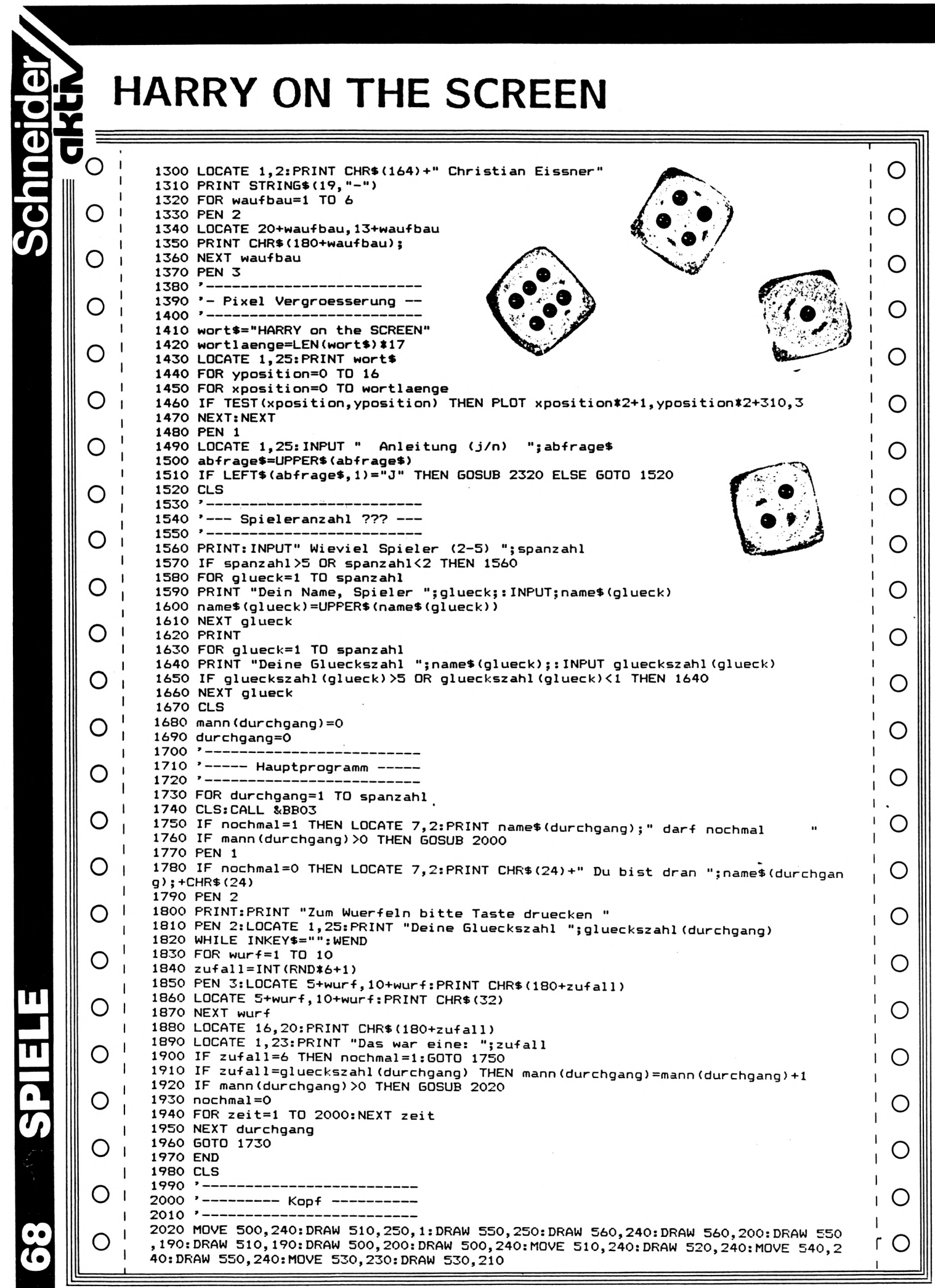

### **HARRY ON THE SCREEN**

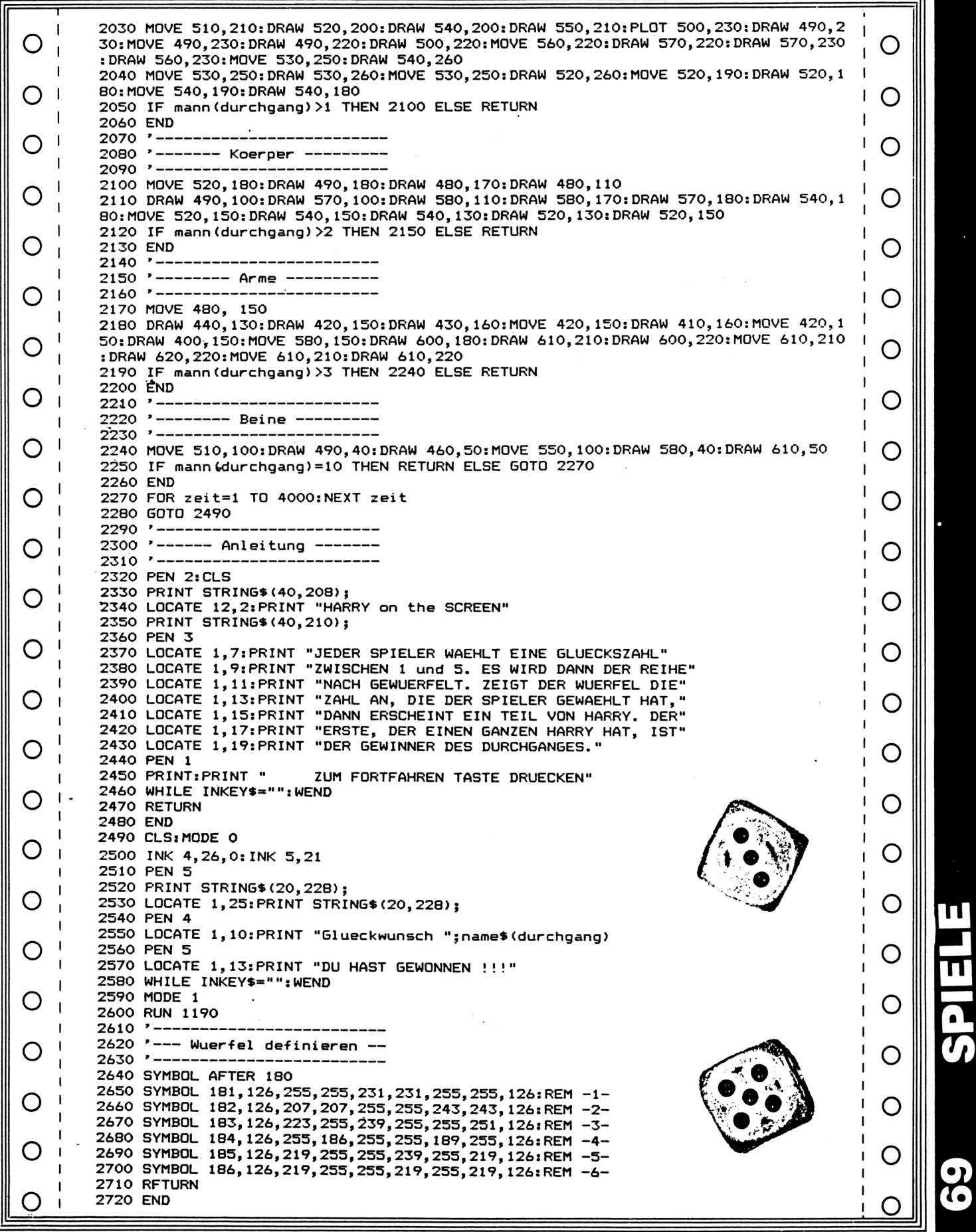

**Schneider** 

**akti**

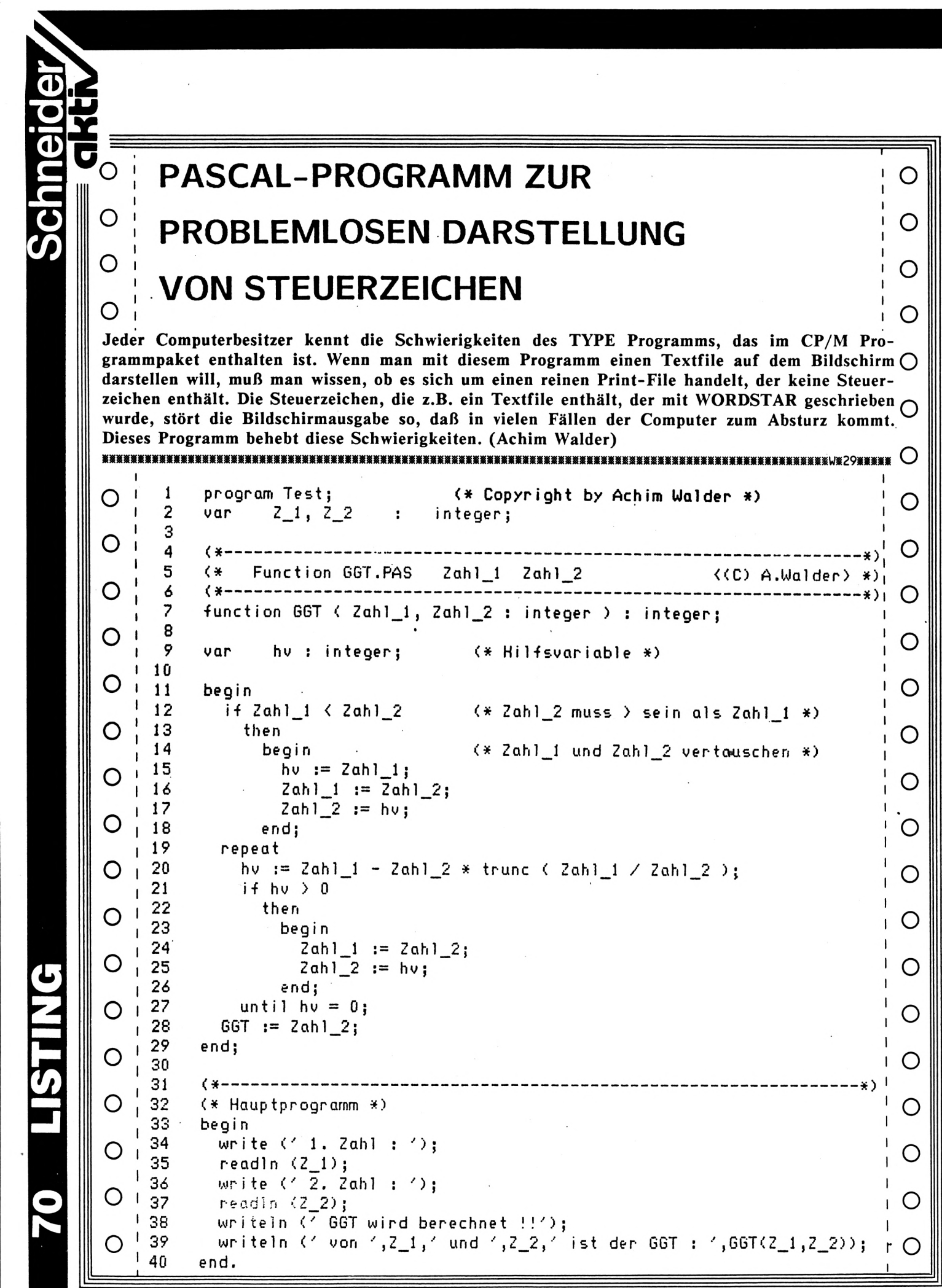

## **O COMPUTER-SCHRIFT** *c>* **AUF QEM 3P3** <sup>o</sup> o

Der CPC hat ein sehr sauberes Schriftbild, das keine Wünsche offen läßt. Jedoch bin ich von Freunden oft darauf angesprochen worden, daß die Rechner im Kino und Fernsehen ihre Schrift anders darstellen, z.B. in "WAR-GAMES".

o

o

o

o

o

o

o

o

O

o

o

C

o

O

O

o

o

Dieses habe ich zum Anlaß genommen, ein Programm zu schreiben, daß die sogenannte "COMPUTERSCHRIFT" auf den Bildschirm zaubert. Bis Zeile 570 werden die neuen Symbole definiert. Danach folgt ein Demo, daß den Text zeitverzögert auf dem Bildschirm erscheinen läßt. (Andreas Müller)

10 MODE 1<br>20 INK 0, INK 0,18:INK 1,0 : INK 2,9:INK 3,7,0 : BORDER <sup>18</sup> 30 PEN 1  $\frac{40}{50}$ 50 '\*\*\*COMPUTERSCHRIFT\*\*\*<br>60 '\*\*\*ARNOLD'S WAHRES GE '\*\*\*ARN0LD'S WAHRES GESICHT\*\*\* 80 ' SYMBOL APTER 32 100 ' SYMBOL 33,28,28.28,28,24,0,24,0' SYMBOL 34,102,102,102,0,0,0,0,0' SYMBOL 39,24,24,24,0,0,0,0,0' SYMBOL 40,30,24,24,28,28,28,62,0' SYMBOL 41,120,24,24,28,28,28,124,0' SYMBOL 48,127,99,99,99,99,99,127,0' SYMBOL 49,28,24,24,24,62,62,62,0' SYMBOL 50,127,3,3,127,96,96,127,0' SYMBOL 51,126,3,3,127,7,7,255,0' SYMBOL 52,112,112,112,119,119,127,7,0' SYMBOL 53,127,96.96,127,7,7,127,0' SYMBOL 54,127,96,96,127,99,99,127,0' SYMBOL 55,127,99,99,31,24,24,24,0' SYMBOL 56,62,54,54,127,119,119,127,0' SYMBOL 57,127,99,99,127,7,7,7,0'  $260'$ 270 ' )

<u>o i componenti di componenti di componenti di componenti di componenti di componenti di componenti di componen</u>

o o o O o o o o o o o o o o O

1

 $\mathbf{I}$  $\mathbf{I}$ 

**(/>**

**I ,1**

(

**r**

**Schneider**,

o

o

 $\mathbf{I}$  $\mathbf{I}$ 

1

 $\mathbf{I}$  $\mathbf{I}$  $\mathbf{I}$ I. o

o

O COMPUTER-SCHRI O O O IF DEM CI С  $\bigcirc$ **TE**  $\bigcirc$ O 280 SYMBOL 58, 0, 24, 24, 0, 24, 24, 0, 0 290 SYMBOL 59,0,24,24,0,24,24,48,0  $\mathbf{\ddot{i}}$ SYMBOL 61,0,126,0,0,126,0,0,0' 300 = O O ? 310 SYMBOL 63, 127, 99, 3, 31, 28, 0, 28, 0' 320 330 SYMBOL 65, 63, 51, 51, 127, 115, 115, 115, 0' λ О Ő SYMBOL 66,126,102,102,127,103,103,127,0 340 в 350 SYMBOL 67,127,103,103,96,99,99,127,0' C 360 SYMBOL 68,126,102,102,119,119,119,127,0 D О O SYMBOL 69, 127, 96, 96, 127, 112, 112, 127, 0 370 E 380 SYMBOL 70,127,96,96,127,112,112,112,0 F 390 SYMBOL 71,127,99,96,111,111,103,127,0' G O 400 SYMBOL 72, 115, 115, 115, 127, 115, 115, 115, 0 H 410 SYMBOL 73, 12, 12, 12, 12, 12, 12, 12, 0 I 420 SYMBOL 74, 12, 12, 12, 14, 14, 110, 126, 0 J О 430 SYMBOL 75, 102, 102, 108, 127, 103, 103, 103, 0 K 440 SYMBOL 76, 48, 48, 48, 112, 112, 112, 126, 0 L O 450 SYMBOL 77,103,127,127,119,103,103,103,0 M O 460 SYMBOL 78,103,119,127,111,103,103,103,0 N 470 SYMBOL 79,127,99,99,103,103,103,127,0  $\circ$ 480 SYMBOL 80,127,99,99,127,112,112,112,0 O P O 490 SYMBOL 81,127,99,99,103,103,103,127,7 Q 500 SYMBOL 82,126,102,102,127,119,119,119,0  $\mathbf R$ O 510 SYMBOL 83, 127, 96, 127, 3, 115, 115, 127, 0 S O  $.520$ SYMBOL 84, 127, 28, 28, 28, 28, 28, 28, 0 T 530 SYMBOL 85, 103, 103, 103, 103, 103, 103, 127, 0 U Ő 540 SYMBOL 86,103,103,103,103,111,62,28,0  $\overline{\mathbf{v}}$ O 550 SYMBOL 87, 103, 103, 103, 111, 127, 127, 103, 0 N 560 SYMBOL 88, 115, 115, 115, 62, 103, 103, 103, 0 X O 570 SYMBOL 89, 103, 103, 103, 127, 28, 28, 28, 0 O Y 580 590 POKE &B1C8, 0: POKE &B1CF, &CC: POKE &B1D0, &30 O О 600 AS="CPC-COMPUTERSCHRIFT":A=1:B=4: GOSUB 750 610 A\$=" (C) ANDREAS MUELLER": A=1: B=5: GOSUB 750 620 POKE &B1C8,1:POKE &B1D0, &44:POKE &B1CF, &88:POKE &B1D1, &22:POKE &B1D2, &11 O  $\bigcirc$ 630 PEN<sub>2</sub> 640 A\$="DIES IST EINE DEMONSTRATION...": A=5: B=15: GOSUB 750  $\mathbf{I}$ 650 AS="BENUTZEN SIE DIESE ROUTINEN IN":A=5:B=17:GOSUB 750 O 660 A\$="IHREN EIGENEN PROGRAMMEN, UM SO": A=5: B=18: GOSUB 750  $\mathbf{I}$ O 670 A\$="WARGAMES-EFFEKTE ZU ERZIELEN.": A=5: B=19: GOSUB 750 680 PEN 3 O 690 A\$="VIEL SPASS DABEI...": A=5: B=24: GOSUB 750 O 700 FOR  $X=1$  TO. 5000: NEXT 710 PEN 1  $\mathbf{I}$ О O 720 FOR Y=1 TO 25: CALL &BC4D, 1: NEXT  $\mathbf{I}$ 725 FOR  $X=1$  TO  $1000:NEXT$  $\mathbf{I}$ 730 **RUN** O 740 741 750 LOCATE  $A$ ,  $B$ : FOR  $Y=1$  TO LEN(A\$) O  $\mathbf{I}$ 760 PRINT MID\$(A\$, Y, 1); : SOUND 1, 28, 2, 12 770 FOR Z=1 TO 40:NEXT Z  $\mathbf{I}$ **780 NEXT**  $\mathbf{I}$ O  $\mathsf{r}$ O 790 RETURN
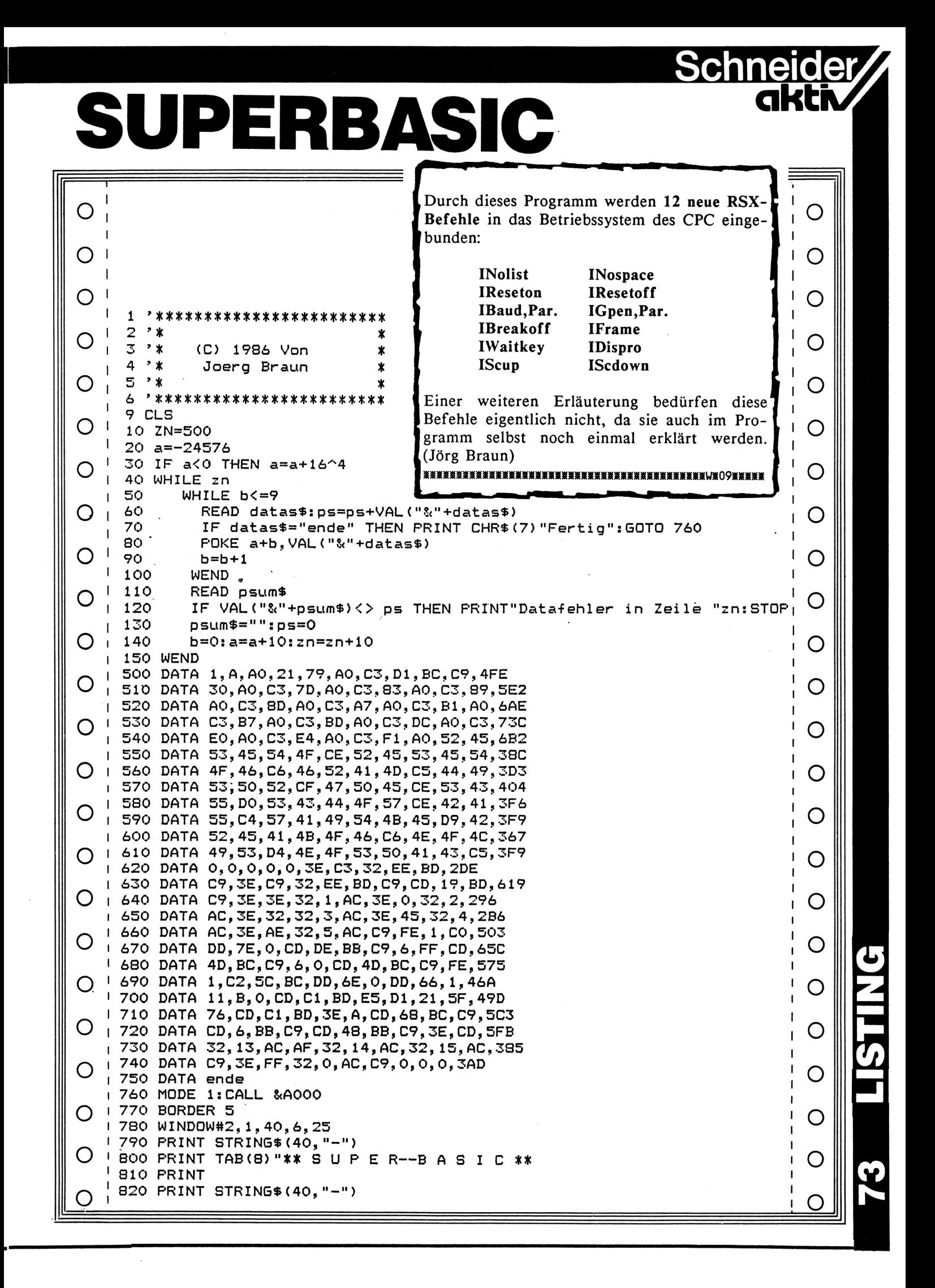

# SUPERBASIC

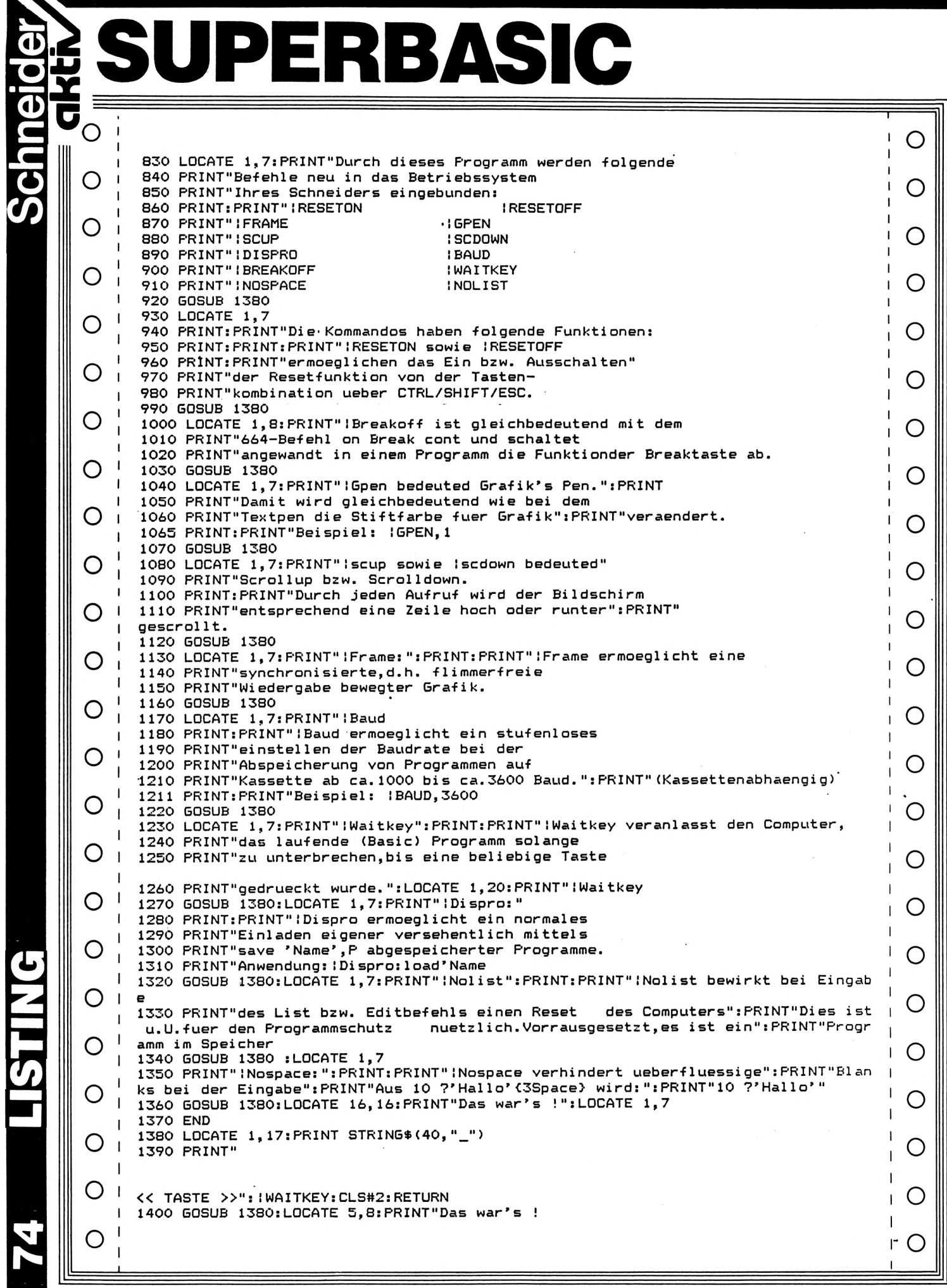

11

**STING** 

74

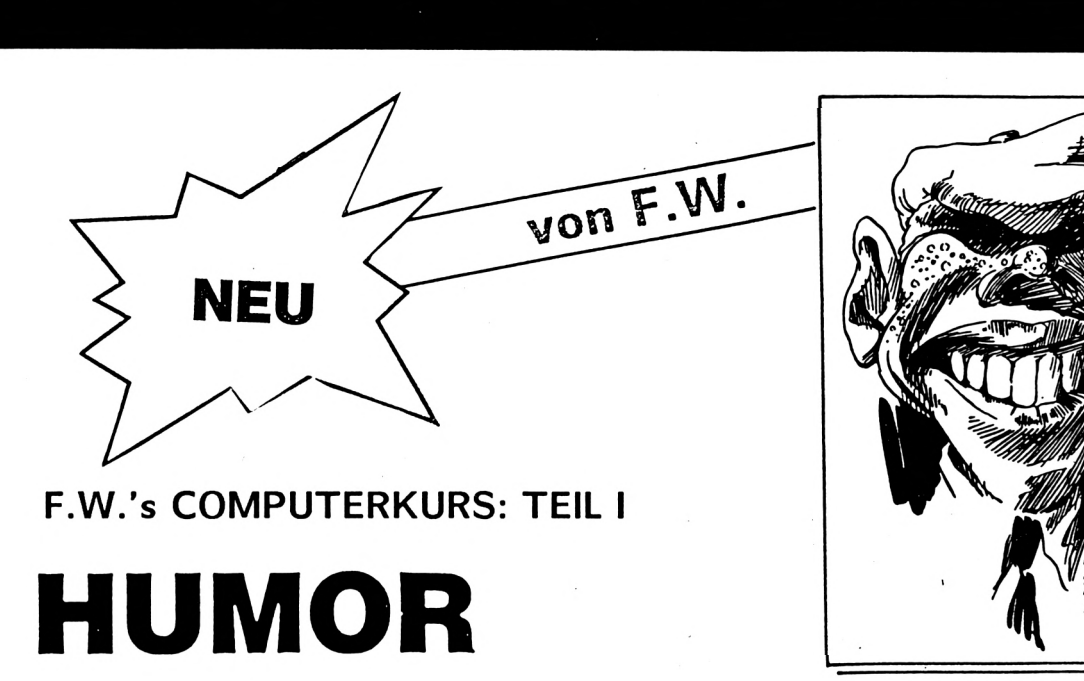

Jedesmal wenn ich mit einem totalen Anfänger zu tun habe dem ich die Abgrundbegriffe eines Computers beibringen will stürmen tausend Fragen auf mich ein; "Wie funktioniert ein Computer?", "Wie funktioniert eine Diskettenstation?", "Wie funktioniert ein Programm?" und "Wieso **tt** kannst .Du nicht , mal die Klappe halten?".

Letzterem will ich gerne nachgeben (man ist ja Mensch) und schreibe lieber. Nicht nur lieber, sondern auch länger, höre ich doch immer die Bitte: "Je länger je lieber !". Mit anderen Worten... -Moment, ich such sie schon also mit anderen Worten (ich hab sie !), es entsteht eine Serie in deren Verlauf Ihr alles über Computer erfahrt was Euch gar nicht interessiert.

In jeder Folge des Kurses, so kann man's auch nennen, werde ich die heißesten Themen in bewährt wissenschaftlicher Weise behandeln und Euch in mundgerechten Stücken servieren. Herrlich schöner Satz was! Ihr erfahrt nicht nur was ein Computer ist (auf gar keinen Fall ein Hamburger, das sei jetzt schon verraten), sondern ich kläre auch schonungslos auf woher die kleinen Pocketcomputer kommen. Da wird nicht nur der Leser sondern auch so manches Tabu brechen.

Ich werde eine Erläuterung der beliebtesten Peripheriegeräte wie Diskette, Monitor und Frauen geben. Und vor allem werde ich Trends diagnostizieren. Vorrausgesetzt ich weiß bis dahin was 'Diagnostizieren' bedeutet. Sollte es eine riesengroße Ferkelei sein, dann entfällt der Artikel wegen drohendem Fußpilz bei Minderjährigen.

Wichtig ist, daß der Leser von Anfang an begeistert mitmacht, warum ist egal. Da sich der Kurs an den Anfänger richtet, muß sich der erfahrene User dumm stellen. Dazu bietet der Artikel nunmehr mit einer fünfminütigen Pause Gelegenheit -

- Na also, daß ging ja schneller als Ihr selbst gedacht habt. Dumm genug dürft Ihr nun in unsere Serie einsteigen. Noch ein Tip: Vergewissert Euch erst mal, ob Ihr einen Computer habt und nicht etwa den Toaster für einen solchen haltet. In letzterem Fall empfehle ich die 48-teilige Serie 'Wissenswertes über Brotröster' der Zeitschrift Stiftung Warentest.

Wie ein Computer funktioniert, oder warum die Kiste nicht macht was der User will

Die große Gruppe der Gebrauchsgegenstände unterteilt man in Plastikartikel und Sonstiges. Plastikartikel unterteilt man wiederum in Putzeimer und Krimskrams. In der Krimskrams-Gruppe ist denn auch der Computer zu finden, der ja zu 92,4 bis 93.01 % aus Plastik (Kuststoff) besteht. Die restlichen Prozentchen sind einerseits nicht aus Plastik, zum Zweiten aus was anderem und zum Dritten komme ich später darauf zu sprechen. Auch den Computer könnte man weiter aufteilen, es empfiehlt sich jedoch nicht wegen der Unzahl von Einzelteilen, die man nachher nie wieder in der richtigen Reihenfolge zusammenbekommt. Darin liegt eben der Unterschied zum Putzeimer, den man bekanntermaßen nicht mehr auseinandernehmen kann.

**Chineid** 

**akti**

Wenn wir vor einem Computer sitzen (nehmt Platz liebe Leser) fällt uns zuerst die Schreibmaschine auf die aber gar keine ist. Um die gleiche Aufmerksamkeit heischt ein Fernseher der aber auch keiner ist. Wir haben also schon den ersten Merksatz:

**in**

# •I **O <sup>l</sup>OJ**

### **F.w.'COMPUTERKURS C HUMOR**

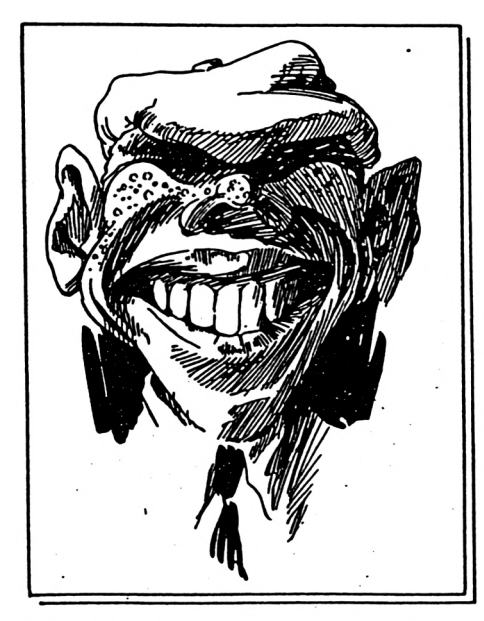

Ein Dingsbums das vortäuscht eine Schreibmaschine zu sein und ein Bumsdings das vortäuscht ein Fernseher zu sein, ergeben einen Computer, der dann aber auch einer ist, soviel steht fest !

Die Tastatur, jene willkürlich zusammengestellte, mit Zahlen, Buchstaben und geheimnisvollen Zeichen, bemalten Tasten, eignet sich hervorragend zum Eingeben von Daten. Der Fernseher wird Monitor genannt. Monitor kommt aus dem Altapokalyptischen Sprachschatz und setzt sich zusammen aus 'Moni' (Ein) und 'Tor' (Tür), wer hätte das gedacht. Ein Monitor ist also eine Tür für Daten, aber nur in eine (moni) Richtung, also nach draußen. Merken wir uns an dieser Stelle:

Man kann Daten am Monitor nur anschauen, jedoch keine Daten hineinschauen. Dafür wird die Tastatur benutzt.

Der Rest dieses Kursteils soll erklären welchen Sinn es hat Daten einzugeben (Tastatur), die dann wieder ausgegeben werden (Monitor). Denn natürlich geschieht etwas mit den Daten, das heißt, sie werden in irgendeiner Form, meist zu Ungunsten Ihrer Schönheit, verändert und mit einem Programm verknubbelt. Versetzen wir uns (hoppla so breit war der Stuhl wohl nicht) in die Praxis, sobald ihr wieder aufgestanden seid. Nehmt Eure zehn Finger in die Hand und tippt folgendes ohne falsche Scham ein:

10 PRINT "ICH BIN DEIN COMPUTER"

Was geschieht, was seht Ihr auf dem Monitor? Richtig, nichts ! Unerläßlich zum Betrieb eines Computers ist nämlich die Elektrizität. Zuerst müssen wir also den Stecker in die Steckdose stecken - was nur dann kompliziert ist wenn wir keine haben. (Also ich hab schon eine). In diesem Fall nehmt Ihr den Putzeimer aus dem Anfang dieses Artikels und geht zum nächsten E-Werk mit Tag- und Nachtbetrieb und laßt Euch den Eimer füllen. Nach dem Eintauchen des Steckers in den Eimer - Ihr müßt natürlich wieder nach Hause laufen könnt Ihr den Computer anschalten. Aber erst gibt's noch einen Merksatz:

#### Ein Computer funktioniert, wenn überhaupt, nur mit Elektrizität. Dann aber erst recht !

Die Notiz bitte gut aufheben (an die Stirn kleben), wir werden die Aussage noch oft angewendet und bestätigt finden. Der Strom kriecht (Kriechstrom verwenden !) nun durch die Leitung in den Computer. Dort wandern (= stromern, daher der Ausdruck Strom) die" einzelnen Elektronen ziellos herum und warten auf Ihren Job, irgend wie mit den Daten herumzufummeln.

Wir, die User, sehen derweil mal auf den Monitor und was sehen wir da, das Wort READY. Das Wort kommt aus dem englischen, hat also einen weiten Weg hinter sich, und bedeutet 'FERTIG'. Wir machen also wie vom Betriebssystem gewünscht den Computer für heute wieder aus, denn wir sind mit dem ersten Teil des ersten Kursteiles fertig. Löst bitte noch die Aufgaben am Schluß um zu überprüfen ob Ihr das Gelesene verarbeiten konntet. Die Lösungen gibt es jeweils zu Beginn des folgenden Teiles.

- 1. Zum Betrieb eines Computers ist unbedingt nötig:
	- a. Stromer, Vagabunden und User
	- b. mindestens vier Altapokalyptische Reiter
	- c. F.W.'s Computerkurs
- 2. Die Hauptbestandteile eines Computers sind
	- a. Putzeimer und Fernseher
	- b. Tastatur und Steckdose
	- c. Plastik

3.

#### Auf der Tastatur befindet sich in der Regel

- a. Buchstaben und solcher Schnörkel
- b. Staub und Asche
- c. Frag nicht immer so 'nen Blödsinn !!! (F.W.)

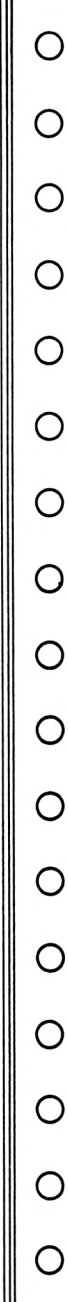

O

O

O

O

◯

## <span id="page-76-0"></span>PROGRAMM ZUM ZEICHNEN **VON FUNKTIONSGRAPHEN**

Das Programm zeichnet mathematische Funktionsgraphen und ist auf einem CPC 464 geschrieben.

Programmbeschreibung:

Die Funktion wird in Zeile 1460 eingetragen; die Form "DEF FN Y=" muß dabei beibehalten werden. Nach dem ersten Start wird die Kleine ENTER-Taste auf dem Zahlenblock mit "EDIT 1460" definiert, so daß im folgen-I den die Funktion mit Hilfe dieser Taste eingetragen werden kann. Nachdem also die Funktion korrekt eingetragen wurde, wird das Programm mit "RUN" gestartet.

Als erstes wird nach der Position des Ursprungs des Koordinatensystemes auf dem Bildschirm gefragt. Der Default-Wert (Eingabe: ENTER ohne Ziffer) ist "mitte mitte". Daraufhin werden die X- und Y- Achseneinheiten verlangt. Die Default-Werte sind jeweils eins. Die Schrittweite besagt, um wieviel der X-Wert für jede Berechnung erhöht wird. (Default berechnet sich aus den X-Einheiten dividiert durch 20 - das entspricht der minimalsten Schrittweite)

Dann wird gefragt, ob der Graph mit Punkten 1 oder als durchgehende Linie geschrieben werden soll (Default ist "Linie"), wobei eine Linie I übersichtlicher, Punkte aber genauer sind. Die Rasterung besteht aus einem Netz aus Punkten an "Schlüsselpositionen" (Beispiel: X-Einheiten  $= 1$ , Y-Einheiten = 10. Punkte bei (1/10), (1/ 20), (2/20) usw.) Der Vorteil der Rasterung ist das bessere Ablesen des Graphen. Der Default-Wert ist beim Graph aus einer Linie "Ja" und bei einem Graph aus Punkten "Nein".

2 ग

 $y = cos x$ 

3IL

**112** 

Am Schluß wird gefragt, ob im Bogenmaß ( oder im Gradmaß gerechnet werden soll, was insbesondere bei trigonometrischen Funktionen | von Bedeutung ist (Default ist "Gradmaß"). I Nach all diesen Eingaben wird zuerst das Koordinatensystem gezeichnet, wobei jeweils die erste Einheit auf den Achsen mit den entsprechenden Werten versehen wird. Darauf folgt das Zeichnen des Graphen, dessen Beendigung durch einen Pieps-Ton gekennzeichnet wird. Während das Koordinatensystem auf dem Bildschirm sichtbar ist, kann das Zeichnen durch die Tasten "C" und "E" unterbrochen werden. Mit "C" kehrt man ins Hauptmenue zurück; mit "E" wird das Programm beendet, um z.B. eine neue Funktion mit der kleinen 

30 REM \* Programm zum Zeichnen von Funktionsgraphen \* 40 REM \* **50 REM** geschrieben von Frank Ruecker 60 REM **70 REM** Die Funktion ist in Zeile 1460 einzutragen **80 REM** (kleine ENTER-Taste) **90 REM** 95 REM 1000 1010 REM \*\*\*\* Initialisierung und Eingabe \*\*\*\* 1020 1030 KEY 139, "EDIT 1460"+CHR\$ (13) 1040 MODE 2: BORDER 13: INK 0,13: INK 1,0: PAPER 0: PEN 1 1050 CLS: LOCATE 31, 1: PRINT "Funktions-Graphen": PRINT

O

O

O)

O

O

O

O

O

Ő

O

Ő

O

O

О

О

O

 $y = \sin x$ 

5π

 $\mathbf{x}$ 

### **PC 464**

PROGRAMM ZUM ZEICHNEN

**VON FUNKTIONSGRAPHEN** 

 $\sum_{\substack{\text{max} \\ \text{sum}}}$  $\frac{1}{\left(\frac{1}{3}\right)^{\frac{1}{4}}}\cdot\frac{1}{\left(\frac{1}{3}\right)^{\frac{1}{4}}}\cdot\frac{1}{\left(\frac{1}{3}\right)^{\frac{1}{4}}}\cdot\frac{1}{\left(\frac{1}{3}\right)^{\frac{1}{4}}}\cdot\frac{1}{\left(\frac{1}{3}\right)^{\frac{1}{4}}}\cdot\frac{1}{\left(\frac{1}{3}\right)^{\frac{1}{4}}}\cdot\frac{1}{\left(\frac{1}{3}\right)^{\frac{1}{4}}}\cdot\frac{1}{\left(\frac{1}{3}\right)^{\frac{1}{4}}}\cdot\frac{1}{\left(\frac{1}{3}\right)^{\frac{1$ 

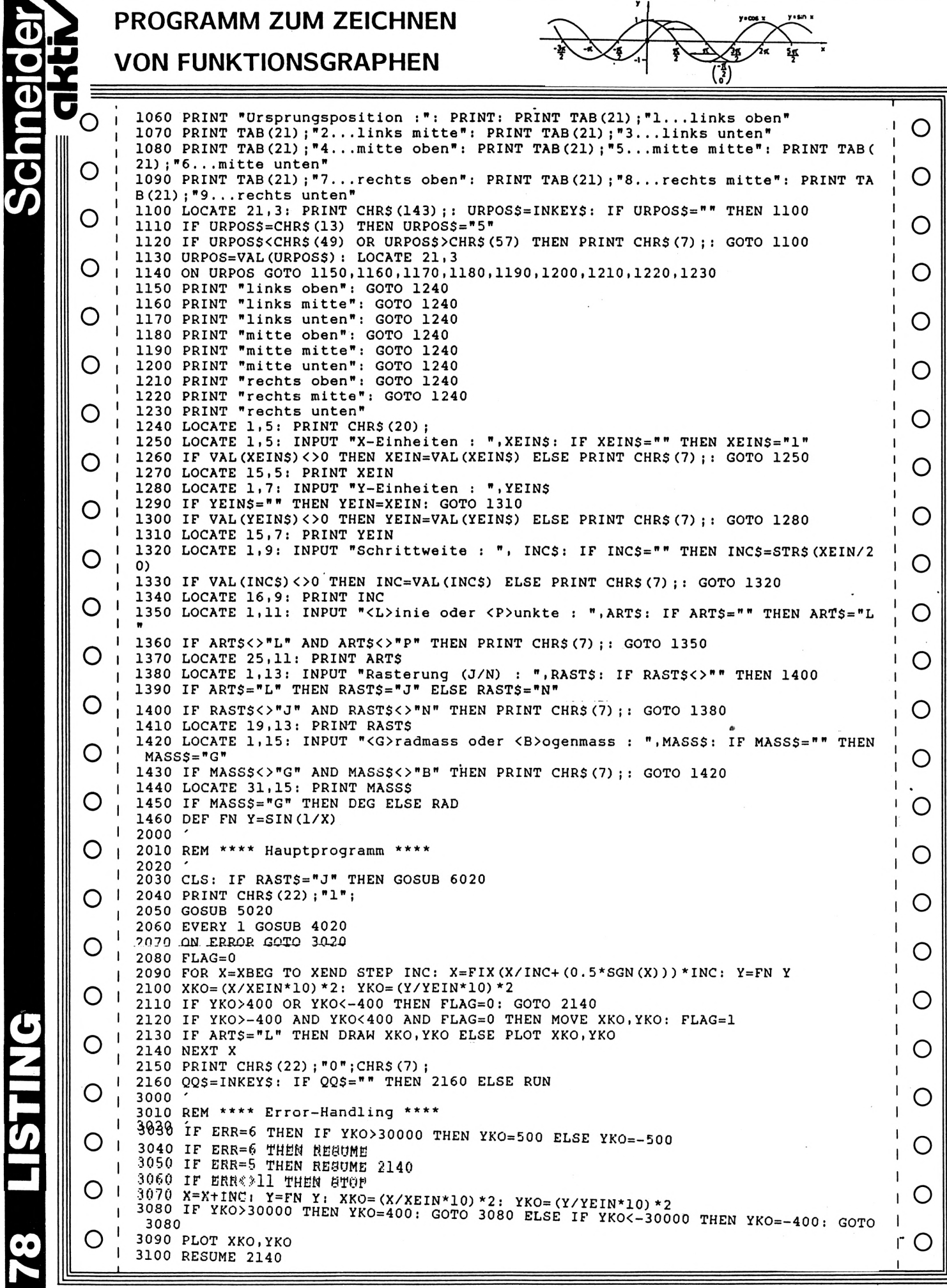

**ELSTING** 78

### 626454

#### **PROGRAMM ZUM ZEICHNEN**

**VON FUNKTIONSGRAPHEN** 

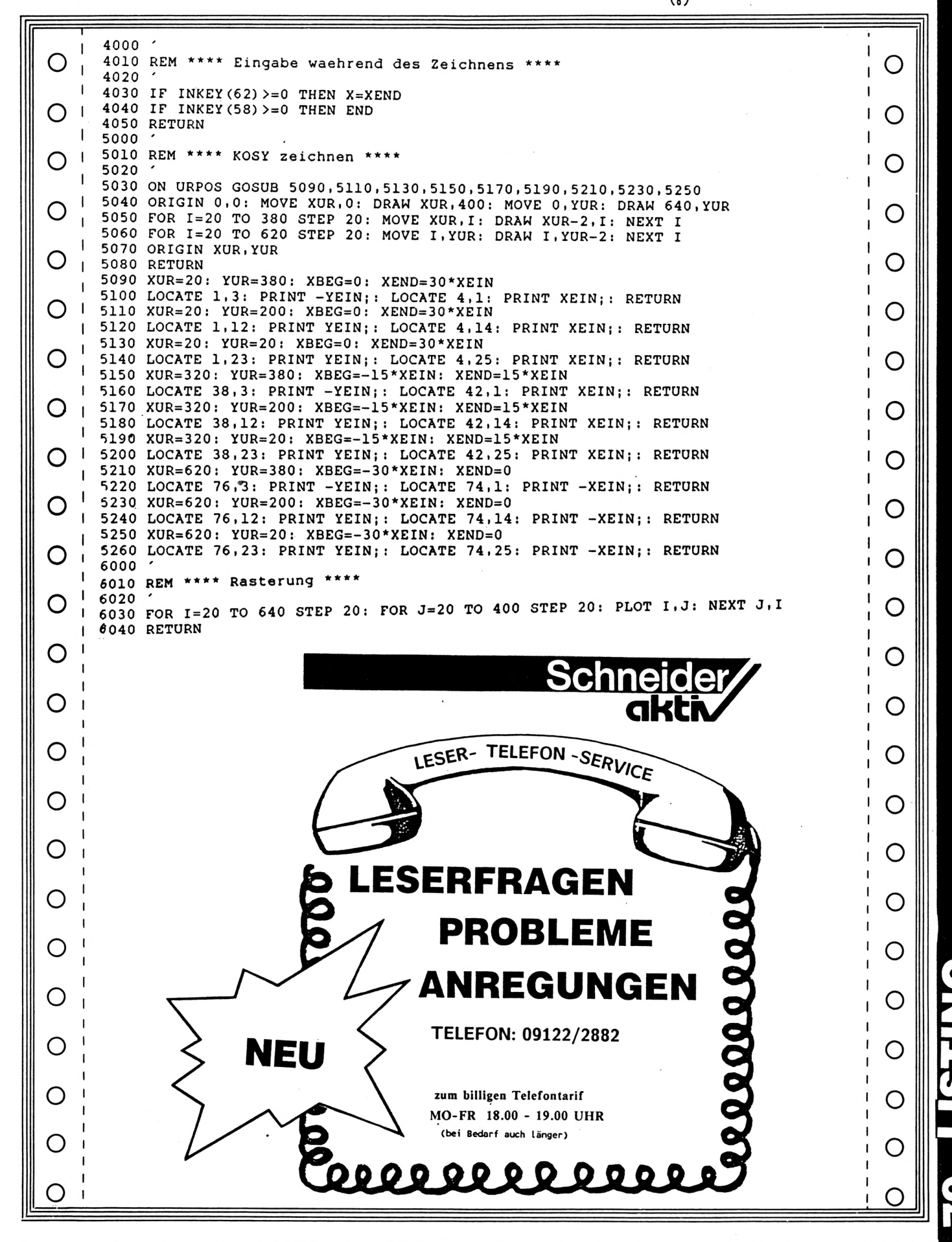

**z**

**O**

d<br>C

**Ul**

**O**

00

**<**

# **<sup>c</sup> DFU-AKTION**

**Das Jahr 1986 wird in Computerkreisen als das Jahr der Datenfernübertragung bezeichnet, d.h. man erwartet den langersehnten Durchbruch. SCHNEIDER-aktiv wird mit Unterstützung der Hersteller von Akustikkopplern mithelfen, damit dieser Durchbruch auch gelingt. Ein Großteil der Autoren von SCHNEIDER-aktiv werden von einem Akustikkopplerhersteller mit Akustikkopplern ausgestattet. Wenn die Fa. Schneider auch noch eine entsprechende Anzahl von RS 232 Schnittstellen zur Verfügung stellen würde kann Ende April die DFÜ im größerem Rahmen beginnen. Sobald unsere ersten Erfahrungen vorliegen werden wir die Leser von SCHNEIDER-aktiv in das DFÜ-Netz mit einbeziehen.**

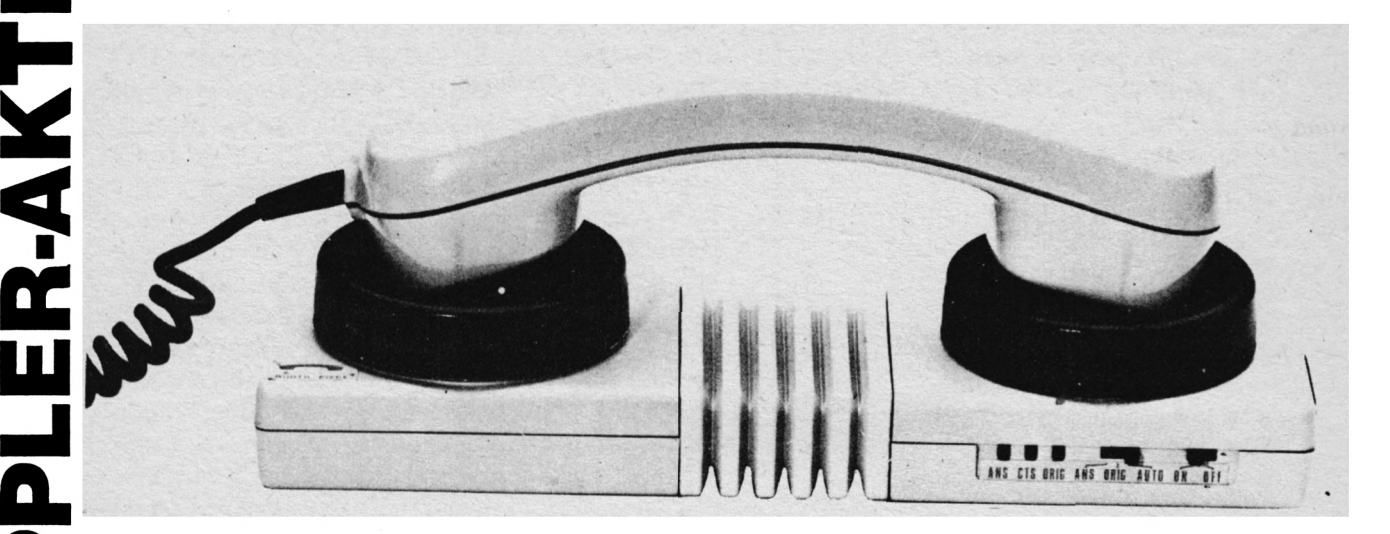

#### **HÄNDLERINFO**

Zu den mit Erfolg verkauften WOERL-TRONIC - dataphon s 21 d, kommt ab Mitte April 1986 der neue Akustikkoppler WOERL-TRONIC - dataphon s 21/23 Kombi auf den Markt. Hiermit will die Firma WÖRLEIN GMBH & CO. KG. den Wunsch vieler professioneller Anwender erfüllen, die seit längerer Zeit ein qualitatives, technisch hochstehendes und trotzdem preiswertes Gerät fordern.

Das neue Modell soll folgende Leistungsmerkmale aufweisen:

- Design wie WOERLTRONIC dataphon <sup>s</sup> 21 d
- Anschluß an alle Computer mit V.24 Schnittstelle
- Schaltung in C-MOS Technologie
- Induktiv oder akustisch gekoppelt
- BTX-fähig, mit DBT 03 kompatiben

Rundbuchse

- Übertragungsgeschwindigkeit 300, 600, 1200 Baud im Hauptkanal, 75 Baud im Hilfskanal
- Halbduplexbetrieb 1200/1200 Baud
- Mit RTS-Leitung automatische Sende- /Empfangsschaltung
- Eingebauter Geschwindigkeitswandler, der bei Bedarf automatisch die Umschaltung
- von 1200 auf 75 Baud für den Rückkanal vornimmt
- Stromversorgung wahlweise durch Batterie, Akku, Netzgerät oder Schnittstelle
- Vollduplexbetrieb
- Answer- und Originatemodus, automatische Kanalwahl
- Preis ca. 359,- DM

Das WOERLTRONIC - dataphon s 21/23 wird erstmals auf derm CeBIT in Hannover, Halle 18 EG., Stand 103, vorgestellt.

# **Probleme I**

Schneider

*"Ich bin froh über eure Zeitschrift! Ich hätte ein Problem: Ich habe vom FLOPPY-BUCH von DATA BECKER die relative Dateiverwaltung mit dem CPC 464 und der DDI-1 verwirklichen wollen. Trotz x-facher Kontrolle des abgetippten Listings der Erweiterungsbefehle funktioniert der Befehl IRECORD nicht. Vielleicht ist Euch der Fehler bekannt oder es gibt einen anderen Vorschlag für eine Relative Dateiverwaltung. Ein weiteres für mich unlösbares Problem hatte ich, als ich mit dem CP/M-Programm CSAVE ein auf Diskette gekauftes TextProgramm für mich auf Kassette sichern wollte (CPC-TEXT). Die Übertragung funktionierte zwar, aber beim Einladen von der Kassette lief das Programm nicht, es erschien nur die Fehlermeldung "LINE TOO LONG". Wer kann mir helfen?"* Reinhard Pirnbacher

Wanghausen 196 A-5122 Ach/Salzach

*"Ich wende mich mit einer Bitte an Euch. Neulich kaufte ich mit einen Seikosha Drucker Typ GP-500A zwecks Anschluß an meinem CPC 464. Es ist nun so, daß der Drucker auf einige im Handbuch gedruckte Programmbeispiele vollkommen anders reagiert als beschrieben. Auch ist das Handbuch für einen Anfänger wie mich unverständlich. Wo bekomme ich leicht verständlicche Literatur, um dieses Problem in den Griff zu bekommen, oder an wen kann ich mich wenden?"*

Heinz Peter Rohrbach Hohe Geest 106 4400 Münster-Hiltrup

#### Anmerkung der Redaktion:

Bitte an den Hersteller schreiben. Gerade dieser Hersteller ist bemüht mit Rat und Tat zu helfen.

Ich besitze den CPC 6128 mit dem Matrix Printer NLQ 401 und, seit ein paar Tagen, als Textverarbeitungsprogramm WORDSTAR in der dem CPC 6128 angepaßten Version 3.0. Der Drucker (NLQ 401) arbeitet unter BASIC völlig einwandfrei. Bei der Textarbeit unter CP/M Plus mit WORDSTAR führt der Drukker jedoch einen Print-Befehl nur unmittelbar nach dem Kaltstart des System aus. Will man aber danach - entweder sofort oder nach Anlage und Abspeicherung eines neuen Textes eine weitere Datei ausdrucken lassen, so erlischt die Anzeige dieses WORDSTAR-Menüpunktes (P) nach einiger Zeit des Wartens wieder und der Printbefehl bleibt, trotz offenbarer Bereitschaft des Programms, unausgeführt. Das einzige, was in dieser Situation hilft, ist das völlige Zurücksetzen von CP/M durch Rückkehr zu BASIC und erneutes Laden von CP/M WORDSTAR, also ein erneuter Kaltstart mit mühseliger Neueingabe. Warmstart unter CP/M Plus (durch CONTROL C) schafft keine Abhilfe. Der beschriebene Kaltstart-Ausweg erlaubt dann wieder einen einzigen Ausdruck..., anschließend geht die ganze Prozedur von vorne los: ein sehr unbefriedigender Zustand. In den Handbüchern und dem WORDSTAR-Buch von Jürgensmeier (M&T 779) finde ich keinerlei Hinweis auf eine solche Schwierigkeit, die mir die Freude an der Arbeit mit einem im übrigen vortrefflich funktionierenden System ziemlich vergällt. Was könnte der Grund für den beschriebenen Mangel sein und wie kann man ihn beheben? (Matthias Fuhsbahn, 5760 Arnsberg 2, 5760 Ringlebstraße 25)

#### **»KXXXKXXXKXXXXÜKKXXKKXXXKMXKXKMXXXMXMHU« 11XXXXX**

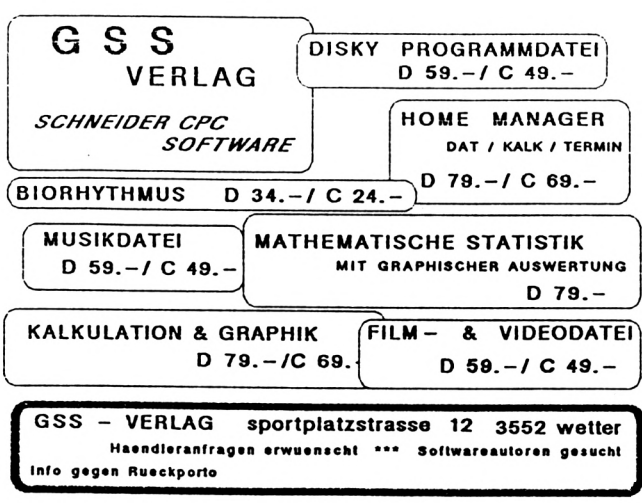

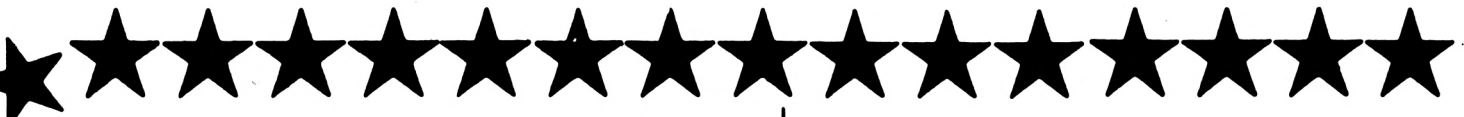

#### **DISKETTENLAUFWERKE**

CUMANA 3" Diskettenlaufwerk für Schneider CPC 464, 664 und 6128 zur Verwendung als zweites Laufwerk. 40 Spuren, einseitig, 250 KB (unformatiert), Zugriffszeit 55 ms, incl. Anschlußkabel und Netzteil (Bitte Computer-Type angeben) DM 399.-

CUMANA 5,25<sup>\*</sup> Diskettenlaufwerk für Schneider CPC 464, 664 und 6128 zur Verwendung als zweites Laufwerk. 40 Spuren, einseitig, 250 KB (unformatiert), Zugriffszeit 80.2 ms, incl. Anschlußkabel und Netzteil (Bitte Computer-Type angeben) DM 599,-

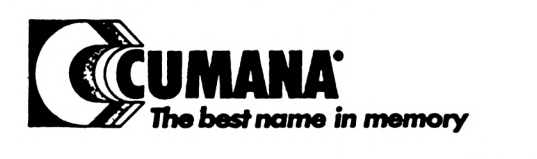

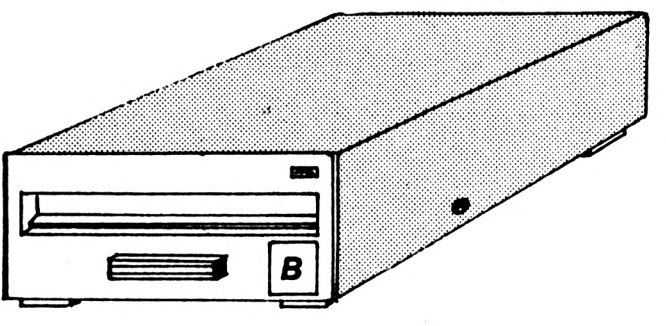

CUMANA 5,25" Diskettenlaufwerk für Schneider CPC 464, 664 und 6128 zur Verwendung als zweites Laufwerk. 40/80 Spuren, zweiseitig 1MB (unformatiert) incl. Umrüstung, Anschlußkabel und Netzteil

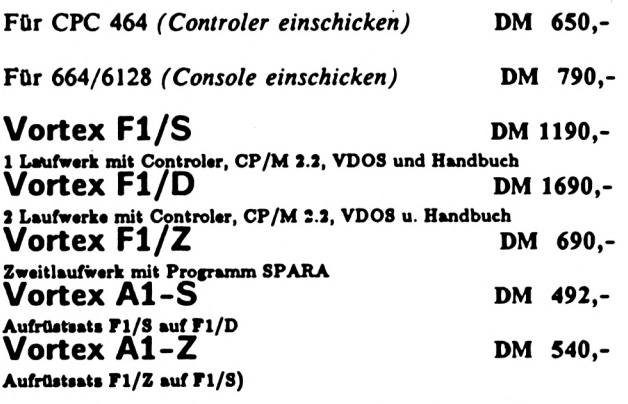

WIR WEISEN DARAUF HIN, das die Vervielfsltigung<br>MIR WEISEN DARAUF HIN, das die Vervielfsltigung<br>MIR WEISEN DARAUF die dem UrhG stets nur mit<br>Sinwilligung des Berechtigten sultasig ist.

Versand per Nachnahme oder Vorauskasse (Scheck) zzgl. Versandkosten bei Hardware DM 8,- bei Sóftware DM 5,-TELEFONISCHE BESTELLUNGEN MÖGLICH

Händleranfragen erwünscht

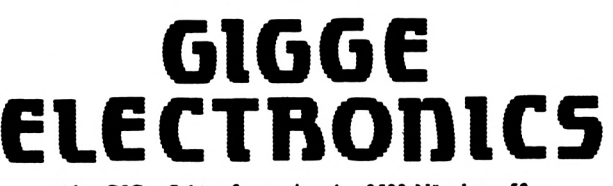

Abt. C5C - Schneefernerring 4 - 8500 Nürnberg 50 -HOTLINE bis 20 Uhr - Tel. 0911/84244

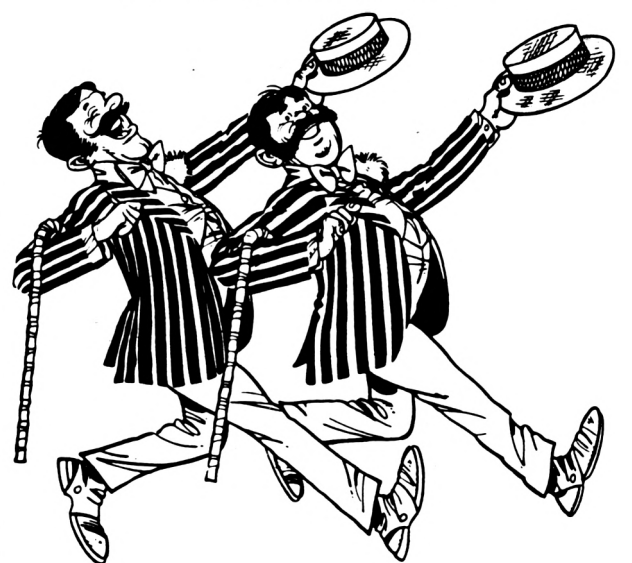

VORTEX SPEICHERERWEITERUNGEN: (rechtseitig bestellen - es kann su Lieferengpässen kommen)

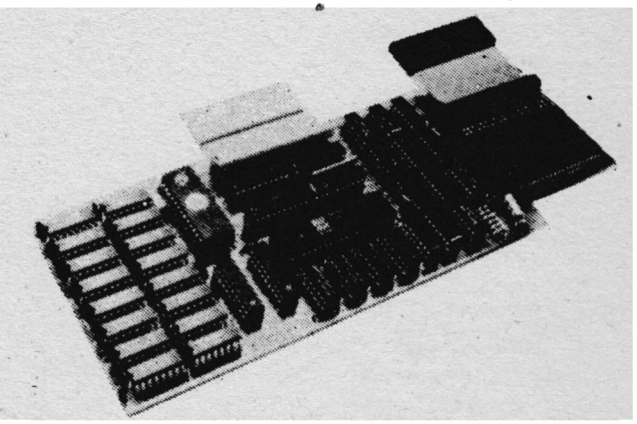

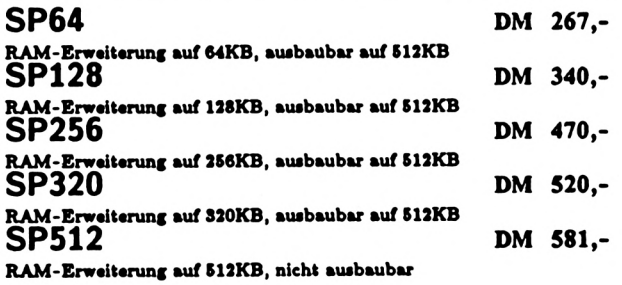

\*\*\*\*\*\*\*\*\*\*\*

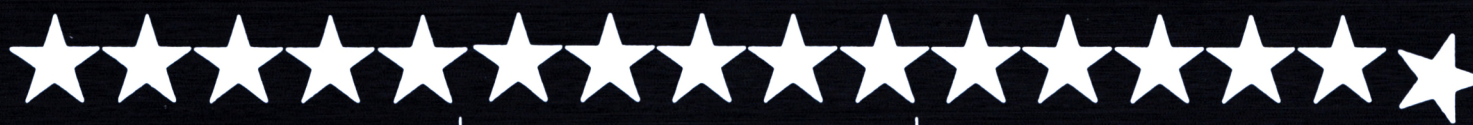

#### **TRANSMAT 464/664/6128 3-D VOICE CHESS 464/664/6128 POWER-BASIC 464**

#### **Kassette DM 49,-**

TRANSMAT überträgt Ihre eigene Software von Kas-<br>sette auf Diskette. Programme, deren Größe die<br>Benutzung eines Diskettenlaufwerks nicht zulassen,<br>werden von TRANSMAT automatisch umgeschrieben.

#### **C.A.D. 464**

#### **Kassette DM 49,- Diskelte DM 69,-**

Superprogramm zum Erstellen von Grafikbildern (z.B.<br>für Adventures und Spiele) auf dem CPC mit den<br>Grafikbefehlen:

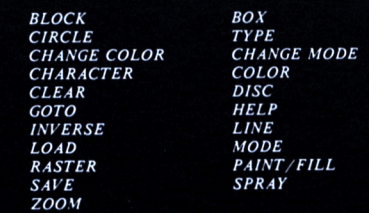

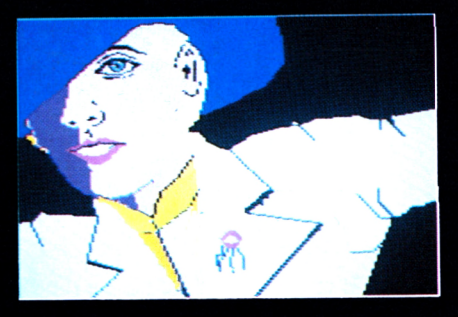

C.A.D. zeichnet Kreise, Blöcke, Linien, Rahmen, Rau-<br>ten, Dreicke und Vielecke, Buchstaben können einge-<br>fügt, Bilder invertiert und Objekte blützchnell farbig<br>diese kann inderzeit zurückgesprungen werden. C.A.D.<br>kann Graf **Demobild.**

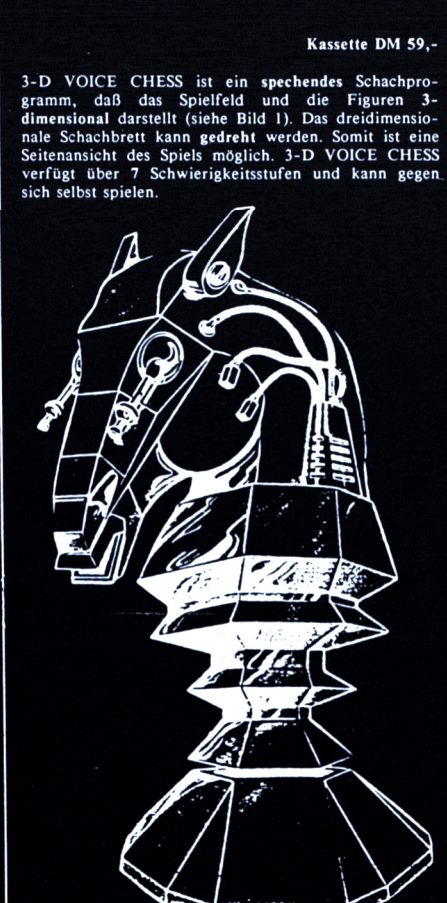

**Einzelne Figuren können vom Brett entfernt oder** hinzugestellt werden. Außerdem kann das Programm<br>auch **Ratschläge** für den nächsten Zug geben. 3–D<br>VOICE CHESS kopiert sich- wenn gewünscht – von<br>selbst auf **Diskette**.

Versand per Nachnahme oder Vorauskasse (Scheck) zzgl. Versandkosten bei Hardware DM 8,- bei Software DM 5,- TELEFONISCHE BESTELLUNGEN MÖGLICH

Händleranfragen erwünscht

# **GIGGE eiecTRonics**

Abt. C5C - Schneefernerring 4 - 8500 Nürnberg 50 - HOTLINE bis 20 Uhr - Tel. 0911/84244

\*\*\*\*\*\*\*\*\*\*\*

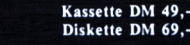

**die Basicerweiierung für den CPC mit 47 neuen Basic-Befehlen:**

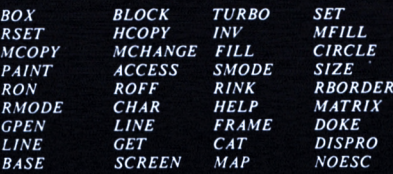

**und weitere**

POWER-BASIC ermöglicht die Programmierung von SPRITES (=bewegliche Felder, zur Darstellung von Priguern bei Spielen) in beliebiger Größe. POWER-<br>BASIC hat neue Graphik-Befehle und druckt Bildschirminhalte aus. Beliebig gro

### **Parstellung von** 27 Farben **GLEICHZEITIG I 11 12 13 13 14**

**POWER-BASIC ermöglicht das gleichzeitige Darstellen aller 27 Farben und aller 3 Modes. Deutsche Anleitung.**

#### **TAPE MECHANIC 464**

**Kassette DM 49,-**

**TAPE MECHANIC ist ein Kopierprogramm zum Ana**lysieren und Kopieren Ihrer eigenen Programme von<br>Kassette zu Kassette. TAPE MECHANIC ermöglich!<br>das stufenlose Einstellen der Baudrate und kanr<br>"LIST"-geschützte Porgramme listen.

#### **DISC MECHANIC 464/664/6128**

#### **Diskette DM 69,-**

computer<br>aktiv

Getestet

Disc Mechanic ist das Disketten-Utility Programm, das<br>
<u>ieder</u> Schneider Besitzer haben sollte. Disc Mechanic<br>
ermöglicht das Formatieren und Kopieren von Disket-<br>
tem bis zu 42 Tracks. Dabei werden neue Disketten-<br>
format

# Das Ei des Kolumbus ... vortex Floppy Disk Station F1-X

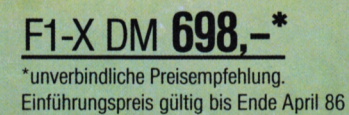

# Die vortex Floppy Disk Station F1-X ist keine<br>Alternative – sie ist <u>die</u> Lösung!<br>• 5.25" Diskettenformat

Vortes

- 
- 
- 708 KByte formatierte Kapazität<br>● sofort anschließbar an jeden<br>CPC 464 + DDI-1, CPC 664 und CPC 6128
- VDOS 2.0
- professionelle relative Dateiverwaltung unter BASIC
- Z 80 Maschinensprache Monitor
- · wahlweise kann zwischen VDOS und<br>AMSDOS softwaremäßig umgeschaltet werden
- · vorbereitet für RS 23 C-Schnittstelle

## **Damit sind Sie besser.**